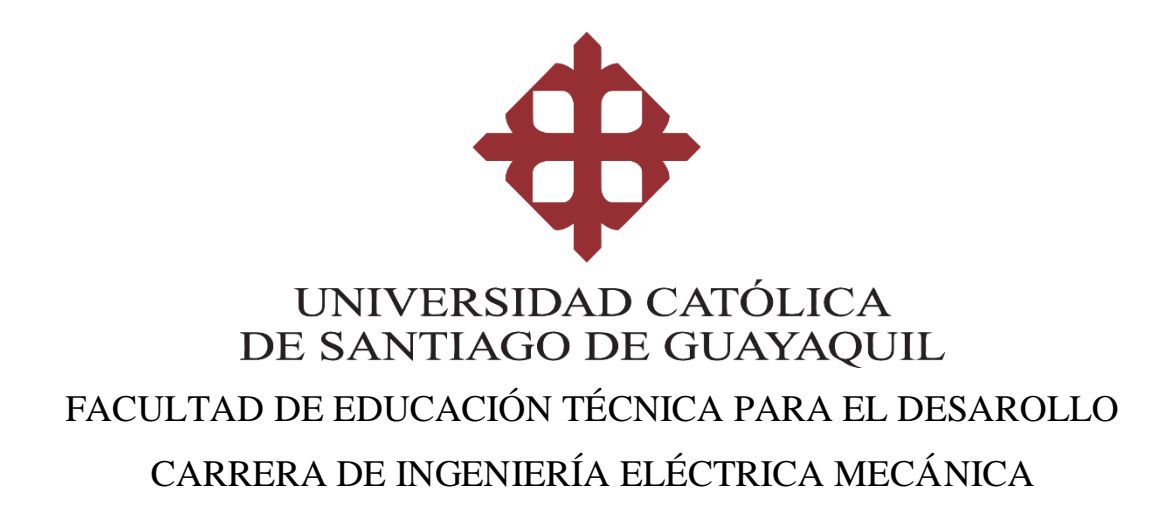

TEMA:

# IMPLEMENTACIÓN DE RELES PROGRAMABLES EN MÓDULOS DE PRÁCTICA DE CONTROLES ELÉCTRICOS.

AUTOR:

Ghian Jeshua Gonzalez Murillo

Trabajo de titulación previo a la obtención del grado de Ingeniero en Eléctrico-Mecánica con Mención en Gestión Empresarial Industrial

TUTOR:

Ing. Lucero Figueroa Hugo Rubén Mgs.

Guayaquil, Ecuador 15 de Marzo del 2019

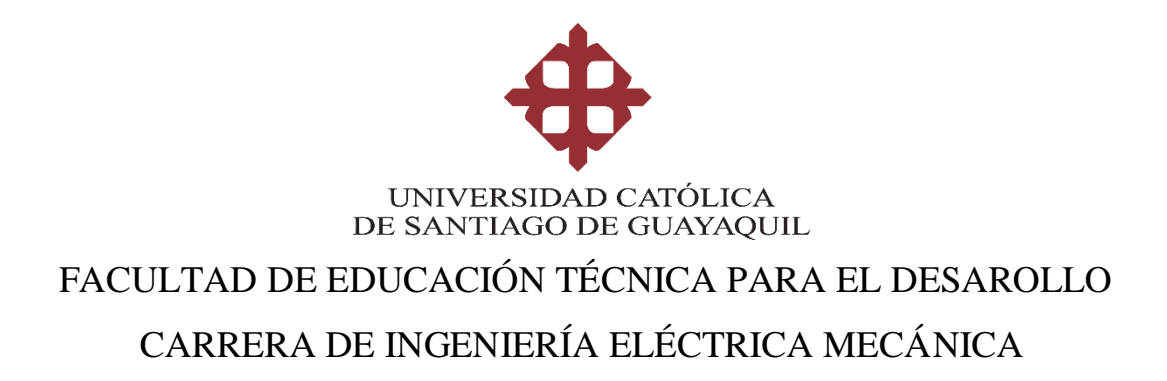

## **CERTIFICACIÓN**

Certificamos que el presente trabajo de titulación, fue realizado en su totalidad por GONZALEZ MURILLO GHIAN JESHUA, como requerimiento para la obtención del Título de INGENIERO ELÉCTRICO MECÁNICO.

**TUTOR** 

\_\_\_\_\_\_\_\_\_\_\_\_\_\_\_\_\_\_\_\_\_\_ Ing. Lucero Figueroa Hugo Rubén Mgs.

DIRECTOR DE LA CARRERA

\_\_\_\_\_\_\_\_\_\_\_\_\_\_\_\_\_\_\_\_\_\_ Ing. Miguel Armando Heras Sánchez

Guayaquil, a los 15 del mes de Marzo del año 2019

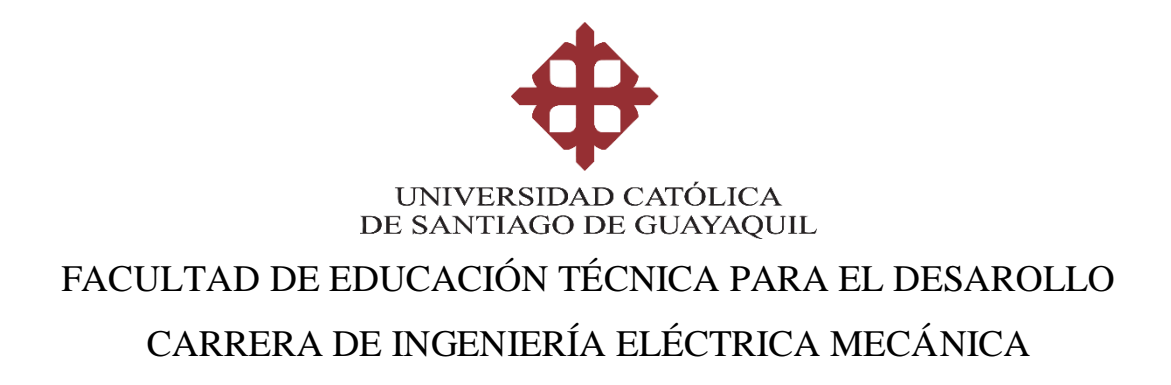

## **DECLARACIÓN DE RESPONSABILIDAD**

Yo, Gonzalez Murillo Ghian Jeshua

## **DECLARO QUE:**

El Trabajo de Titulación, **Implementación de Relés Programables en Módulos de Práctica de Controles Eléctricos,** previo a la obtención del Título de INGENIERO ELÉCTRICO MECÁNICO, ha sido desarrollado respetando derechos intelectuales de terceros conforme las citas que constan en el documento, cuyas fuentes se incorporan en las referencias o bibliografías. Consecuentemente este trabajo es de mi total autoría.

En virtud de esta declaración, me responsabilizo del contenido, veracidad y alcance del Trabajo de Titulación referido.

Guayaquil, a los 15 del mes de Marzo del año 2019

EL AUTOR

\_\_\_\_\_\_\_\_\_\_\_\_\_\_\_\_\_\_\_\_\_\_\_\_\_\_\_\_ Gonzalez Murillo Ghian Jeshua

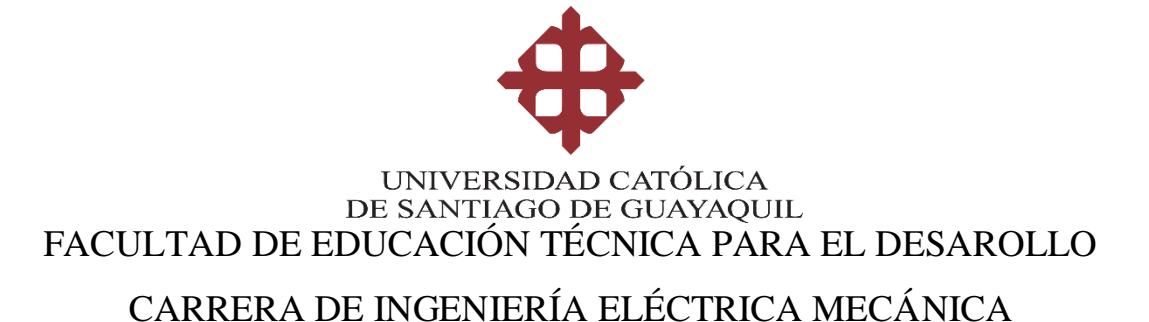

## **AUTORIZACIÓN**

Yo, Gonzalez Murillo Ghian Jeshua

Autorizo a la Universidad Católica de Santiago de Guayaquil a la publicación en la biblioteca de la institución del Trabajo de Titulación, **Implementación de Relés Programables en Módulos de Práctica de Controles Eléctricos**, cuyo contenido, ideas y criterios son de mi exclusiva responsabilidad y total autoría.

Guayaquil, a los 15 del mes de Marzo del año 2019

EL AUTOR:

\_\_\_\_\_\_\_\_\_\_\_\_\_\_\_\_\_\_\_\_\_\_\_\_\_\_\_\_\_\_ Gonzalez Murillo Ghian Jeshua

### **Reporte Urkund**

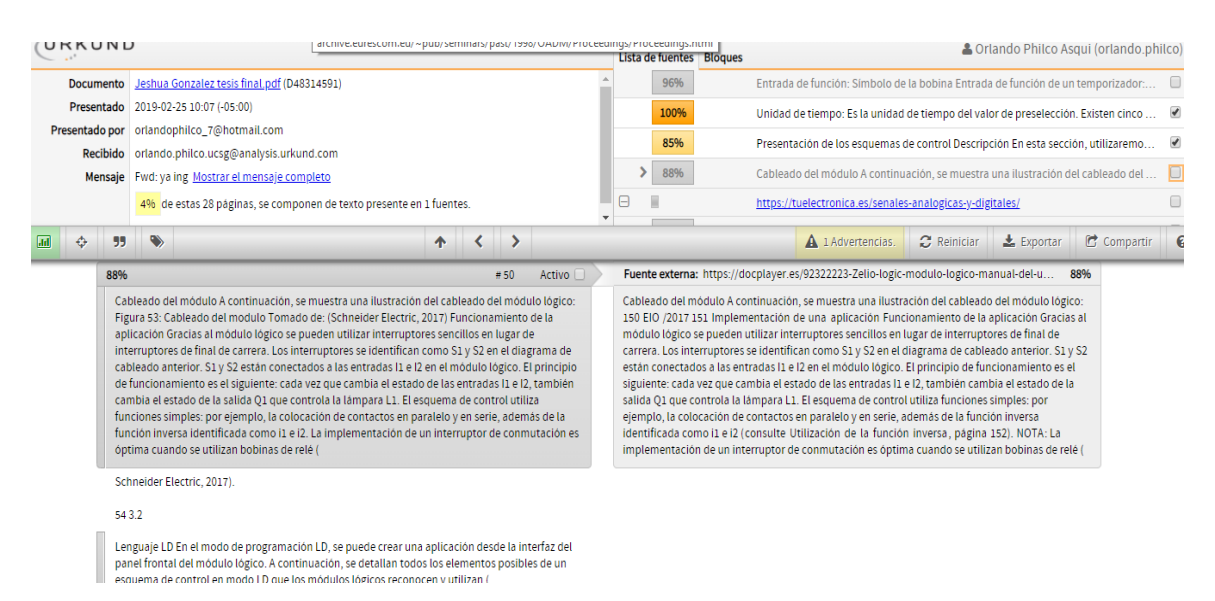

Reporte Urkund del trabajo de titulación en ingeniería Eléctrico Mecánica denominado: **Implementación de relés programables en módulos de práctica de controles eléctricos.** Del estudiante **Ghian Jeshua Gonzalez Murillo,** está al 4% de coincidencias.

### **AGRADECIMIENTO**

A Dios por protegerme y darme las fuerzas para nunca rendirme.

A mis padres y hermanos por ser mi inspiración, apoyo incondicional y pilares fundamentales para mi desarrollo en todo ámbito.

A mis amigos, que fueron y serán de vital importancia en mi formación universitaria con los que compartí momentos extraordinarios que llevo en mi memoria.

Y a Resistencia por darme otra familia y conocer a personas extraordinarias.

Ghian Jeshua Gonzalez Murillo

### **DEDICATORIA**

Principalmente a Dios y luego a todas las personas que me han apoyado.

A mi madre María Murillo quien ha sido pilar fundamental en mi vida personal y universitaria.

A mis Docentes que sin duda me han brindado su apoyo incondicional durante todo el proceso.

Ghian Jeshua Gonzalez Murillo

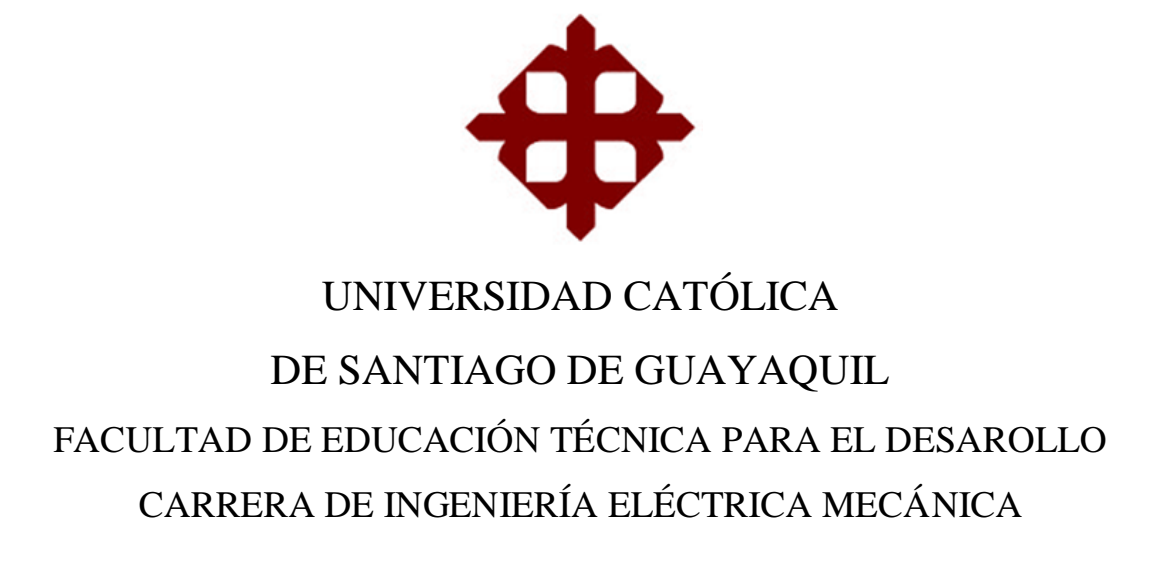

## **TRIBUNAL DE SUSTENTACIÓN**

**Ing. Romero Paz, Manuel Msc.** DECANO

\_\_\_\_\_\_\_\_\_\_\_\_\_\_\_\_\_\_\_\_\_\_\_\_\_\_\_\_\_

**Ing. Philco Asqui, Luis Orlando** COORDINADOR DEL ÁREA O DOCENTE DE LA CARRERA

\_\_\_\_\_\_\_\_\_\_\_\_\_\_\_\_\_\_\_\_\_\_\_\_\_\_\_\_\_

**Ing. Rafael Hidalgo OPONENTE** 

\_\_\_\_\_\_\_\_\_\_\_\_\_\_\_\_\_\_\_\_\_\_\_\_\_\_\_\_\_

## ÍNDICE GENERAL

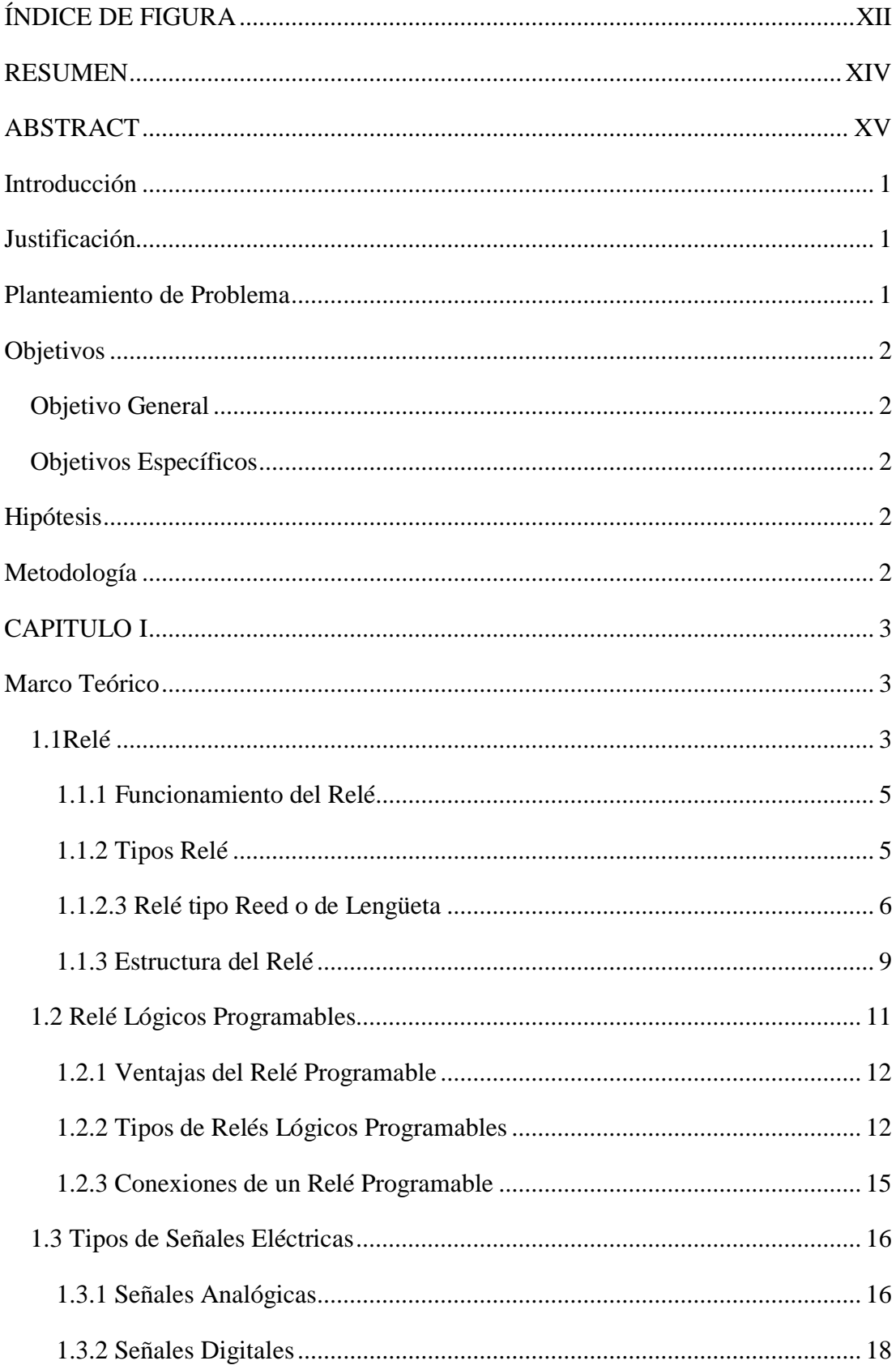

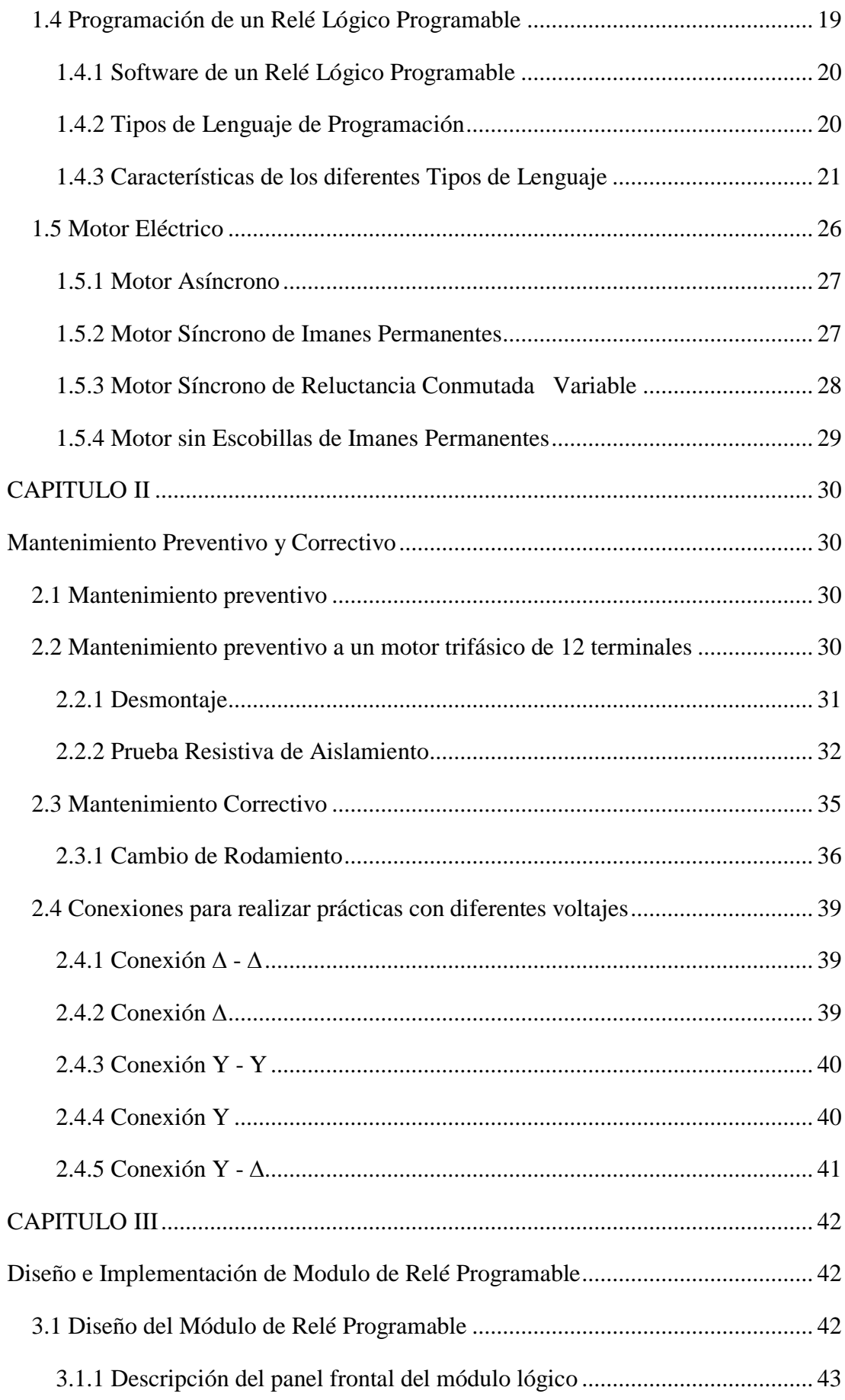

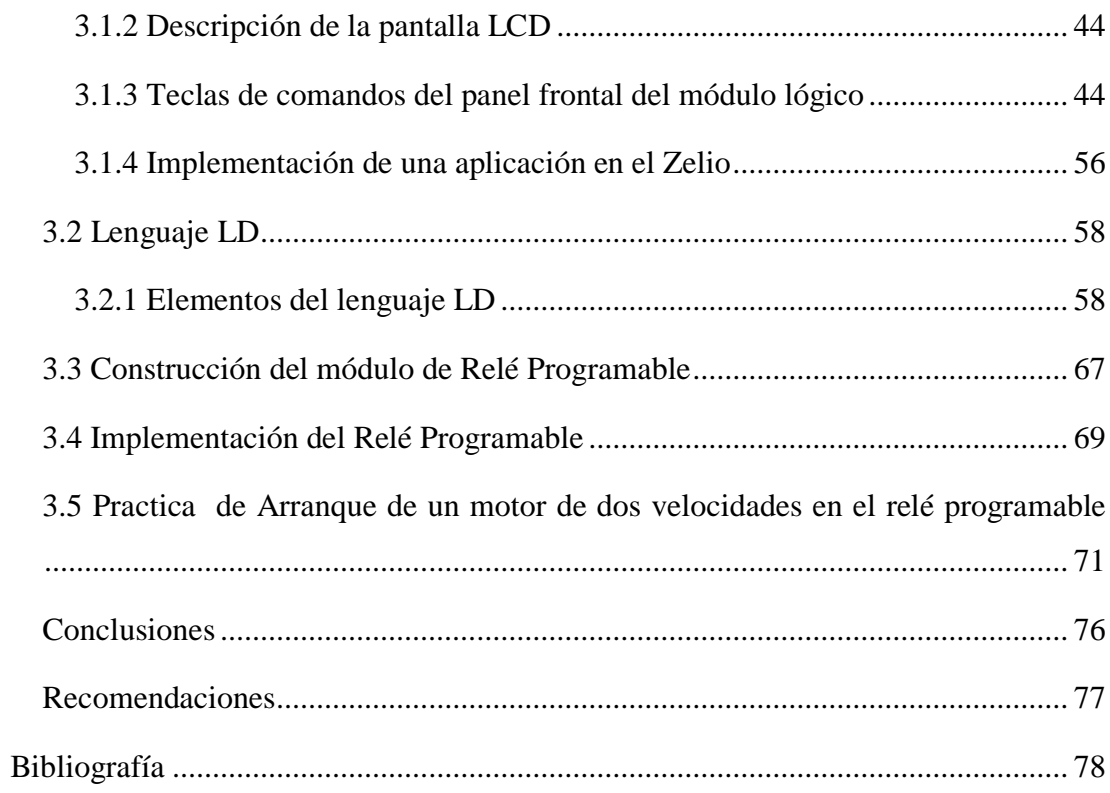

## **ÍNDICE DE FIGURA**

<span id="page-11-0"></span>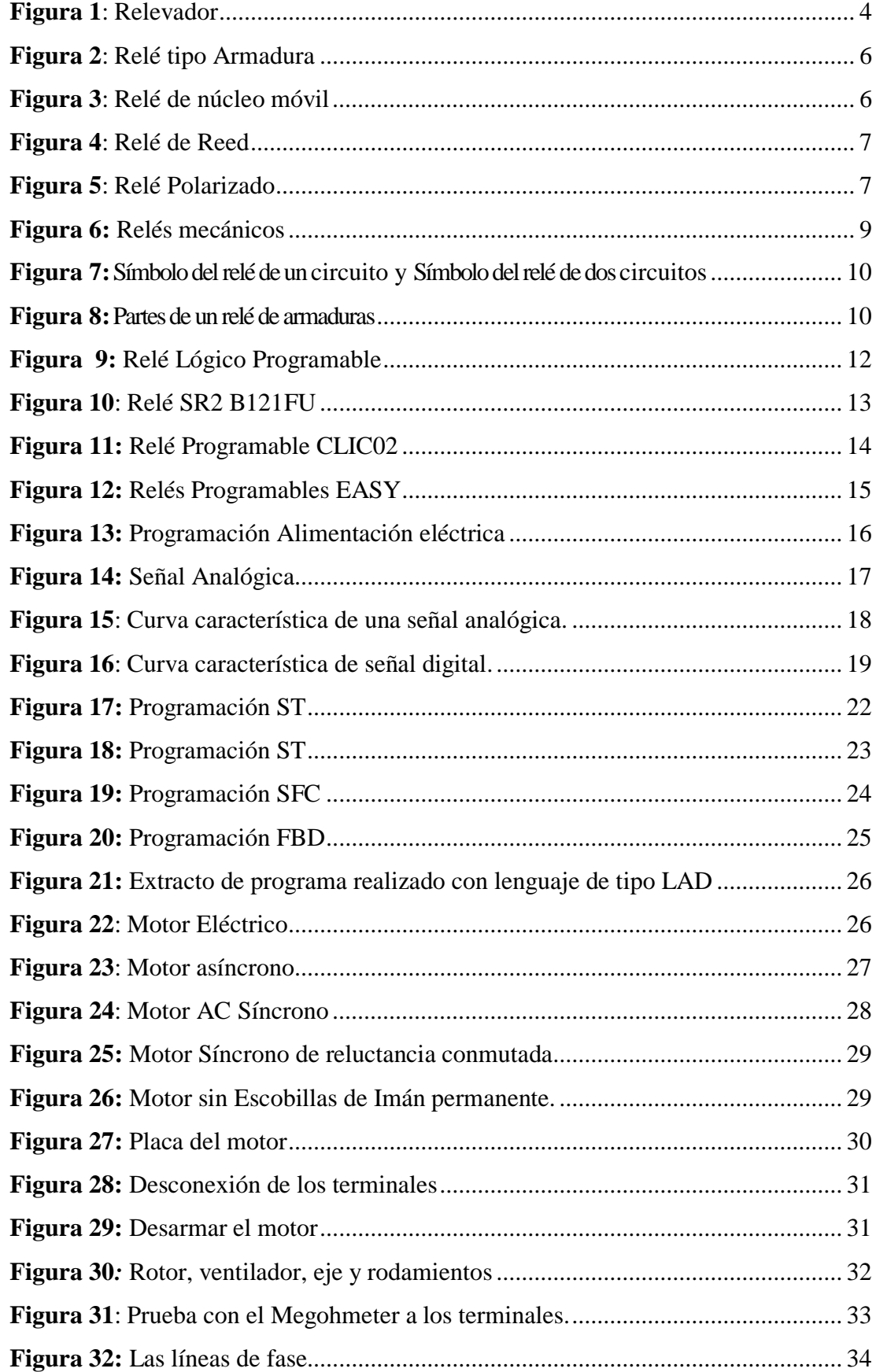

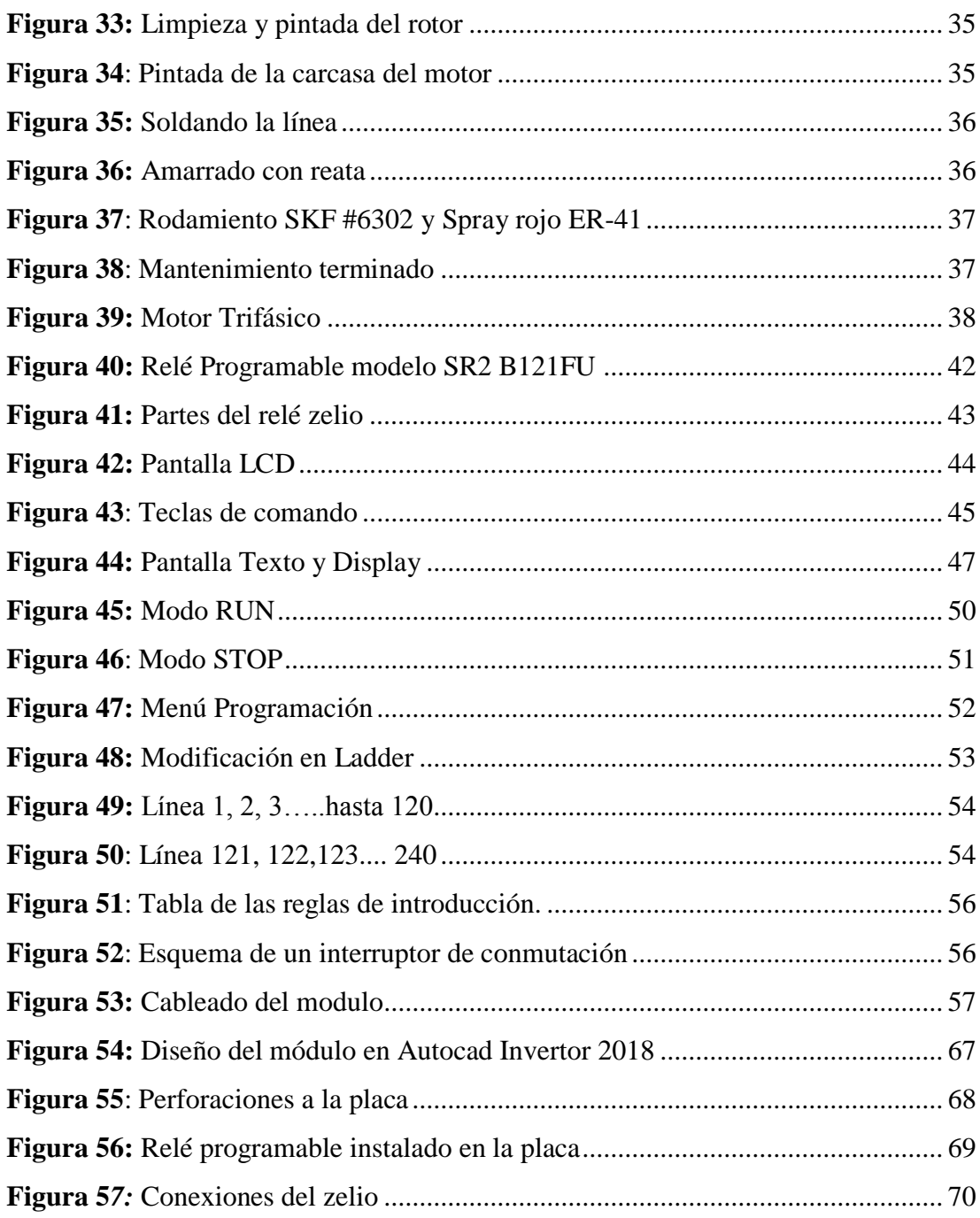

#### **RESUMEN**

<span id="page-13-0"></span>Este proyecto de tesis fue elaborado para la creación de módulos con Relés Programables, para el laboratorio de Controles Eléctricos de la Facultad Técnica para el Desarrollo de la Universidad Católica Santiago de Guayaquil, debido a la falta de recurso de los mismos, por ese fue el motivo que me inspiro para desarrollar este proyecto de tesis. La metodología de investigación descriptiva que se utiliza en esta tesis ayudará a comprender el funcionamiento y uso del Relé Programable, así también como los materiales y herramientas adicionales que se requieren para realizar la práctica con Relé Programable

En el proceso se elaboró una investigación acerca del Relé Programable: sus partes, conexiones, programación, aplicaciones y su manejo en la práctica con la finalidad de incrementar e implementar este equipo en el Laboratorio de Controles Eléctricos.

Se presenta una propuesta de manual del funcionamiento del relé programable como iniciativa para el aprendizaje de los estudiantes.

Adicional a ello en las prácticas que se utiliza motores lo cual se le dio el mantenimiento respectivo a un motor trifásico de doce terminales, mediante esto el estudiante podrá utilizar sin ningún problema el motor en cualquier práctica que el docente exija.

**Palabras claves**: Relés Programables, motores eléctricos, programación, mantenimiento preventivo, mantenimiento correctivo

#### **ABSTRACT**

<span id="page-14-0"></span>This thesis project was developed for the creation of modules with Programmable Relays, for the Electrical Controls laboratory of the Technical Faculty for the Development of the Santiago de Guayaquil Catholic University, due to the lack of resource of these, for that was the motive that inspired me to develop this thesis project. The descriptive research methodology used in this thesis will help to understand the operation and use of the Programmable Relay, as well as the additional materials and tools required to perform the practice with Programmable Relay.

In the process, an investigation was made about the Programmable Relay: its parts, connections, programming, applications and its management in practice in order to increase and implement this equipment in the Electric Controls Laboratory.

A manual proposal for the operation of the programmable relay is presented as an initiative for student learning.

In addition to this in the practices used engines which was given the respective maintenance to a three-phase motor of twelve terminals, through this the student can use the engine without any problem in any practice that the teacher requires.

**Keywords:** Programmable relays, electric motors, programming, preventive maintenance, corrective maintenance

#### <span id="page-15-0"></span>**Introducción**

El lenguaje de programación de un relé programable suele ser en casos el Diagrama de Escalera o Diagrama Bloques de Función, en todo caso es siempre muy intuitivo y de fácil ejecución. En cuanto las funciones disponibles pueden variar según los modelos, pero todos poseen los elementos básicos necesarios para la automatización de procesos, estos son: relés, temporizadores, contadores, comparadores, etc.

Los relés programables son aparatos capaces de responder a la necesidad de modificaciones o ampliaciones de las instalaciones eléctricas sin necesidad de agregar nuevos elementos de control ya que estos tienen numerosas funciones que el operador las puede utilizar. Una ventaja es la facilidad de guardar el programa en una memoria y que a la hora de realizar nuevas aplicaciones pudiendo volcar directamente dicha memoria en otros equipos destinados a controlar las mismas funciones, sin necesidad de repetir toda la programación.

#### <span id="page-15-1"></span>**Justificación**

Los relés programables que se encuentran en el laboratorio de Controles Eléctricos son modelos viejos y algunos no funcionan, debido a esto implementaremos nuevos equipos con programas y software avanzados para los estudiantes.

#### <span id="page-15-2"></span>**Planteamiento de Problema**

En el Laboratorio de Controles Eléctricos de la Facultad de Educación Técnica Para el Desarrollo existen módulos de Controles Industriales que ocupan mucho espacio y algunos están fuera de servicio, la finalidad de este proyecto es remodelar los módulos haciéndolos más pequeños que ocupen menos espacio y fáciles de operar para los estudiantes con la implementación de equipos de punta.

## <span id="page-16-1"></span><span id="page-16-0"></span>**Objetivos Objetivo General**

Diseñar e implementar los relés programables en un modular de Controles Industriales para las prácticas en el laboratorio de Controles Eléctricos de la Universidad Católica Santiago de Guayaquil.

#### <span id="page-16-2"></span>**Objetivos Específicos**

- 1. Describir los fundamentos teóricos de los Relé Programables.
- 2. Diseñar los modelos de relé programables y contactores para uso de las prácticas en el laboratorio.
- 3. Presentar el funcionamiento y uso en una práctica de un relé programable.

#### <span id="page-16-3"></span>**Hipótesis**

Este trabajo permitirá mejorar y facilitar el aprendizaje y manejo de los equipos en las prácticas en el Laboratorio de Controles Eléctricos de la Facultad Técnica para el Desarrollo de la Universidad Católica Santiago de Guayaquil.

#### <span id="page-16-4"></span>**Metodología**

La Metodología es una de las secciones más importantes y olvidadas en la escritura de Ingeniería. El estudio y la implementación de equipos que incentiven su uso para las prácticas en la materia de Controles Eléctricos es un factor importante que lleva a desarrollar este trabajo con algunos métodos de investigación. La Metodología Descriptiva se usa para dar a conocer los módulos a instalar, los tipos de materiales que se utilizó para la construcción, a su vez indicar las prácticas y actividades a realizar con los equipos. Se realiza una extensa recopilación de información en libros, documentales, tesis, revistas científicas, artículos y páginas web relacionadas con los Relé Programables, a esto se denomina Investigación de tipo Documental.

### **CAPÍTULO I**

#### **Marco Teórico**

#### <span id="page-17-2"></span><span id="page-17-1"></span><span id="page-17-0"></span>**1.1Relé**

Es un aparato eléctrico que hace la función de un interruptor, abrir y cerrar el paso de la corriente eléctrica, pero accionado eléctricamente. El relé permite abrir o cerrar contactos mediante un electroimán, por eso también se llaman relé electromagnético **o** relevador. Este dispositivo también puede entenderse como un controlador electro-mecánico. Fue inventado por el científico estadounidense Joseph Henry quien descubrió el fenómeno electromagnético de auto-inductancia e inductancia mutua. Este principio le permitió crear un tipo de electroimán que al activarse puede controlar a un interruptor, este es el principio del relevador (Torres, 2017).

#### **Características Principales**

Los aspectos a considerar que usan reveladores son los siguientes:

**Tipo de carga**: Inductiva o Resistiva.

 **Potencia de la carga.** Para circuitos de corriente continua la potencia se calcula como  $P = VI$ , voltaje multiplicado por la corriente. Para circuitos de corriente alterna se debe de tomar en cuenta que el voltaje y la corriente varían con el tiempo.

 **Ruido inducido**. Si tu diseño es frágil puedes optar por relé no mecánicos. Ya que algunos relevadores pueden generar ruido eléctrico en las partes digitales frágiles por medio de la activación mecánica.

 **Energía de activación**. Pueden consumir una cantidad considerable de corriente en la activación, comparándolo con algún otro actuador como leds o etapas digitales. Si tu aplicación requiere trabajar con una fuente de energía limitada tienes que considerarlo.

 **Requiere electrónica adicional.** Generalmente para los relevadores mecánicos, se requiere de una etapa adicional entre la electrónica digital de control y el revelador. Algunos circuitos pueden ser transistores o TRIAC's que actúan como un switch digital entre el microcontrolador o microprocesador y el relevador si este requiere operar a un voltaje de control mayor que el de la electrónica de control. Cambien algunos relevadores se le colocan circuitos que permiten aislar la electrónica de potencia de la de control mediante opto**-**acopladores (Torres, 2017, pág. 2.)**.**

<span id="page-18-1"></span><span id="page-18-0"></span>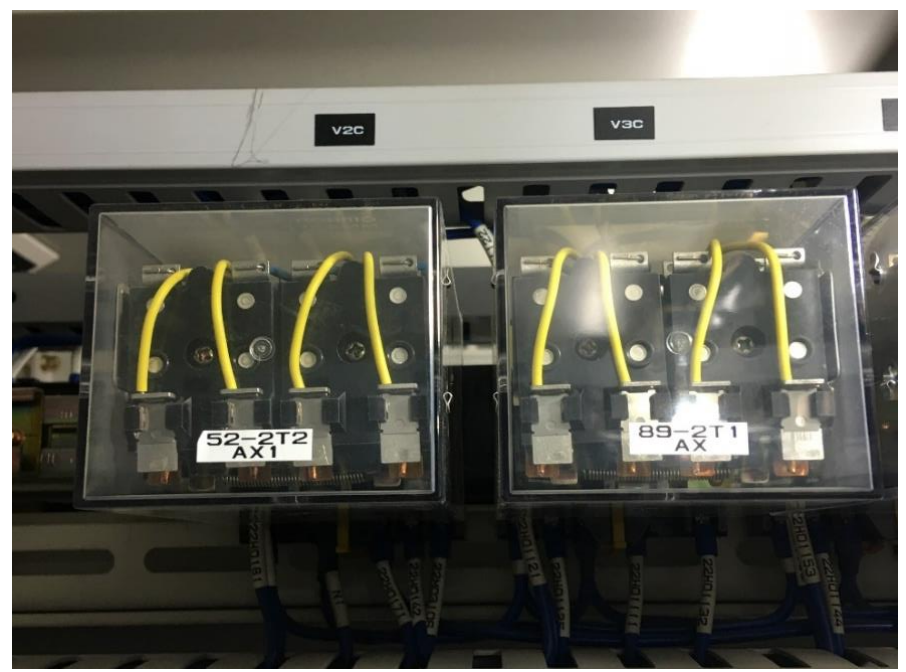

*Figura 1: Relevador* **Fuente**: Autor

#### **1.1.1 Funcionamiento del Relé**

Vemos que el relé tiene dos contactos, uno abierto y otro cerrado (pueden tener más). Cuando metemos corriente por la bobina**,** esta crea un campo magnético creando un electroimán que atrae los contactos haciéndolos cambiar de posición, el que estaba abierto se cierra y el que estaba normalmente cerrado se abre. El contacto que se mueve es el C y es el que hace que cambien de posición los otros dos. Hay un circuito que activa la bobina, llamado de control, y otro que activa los elementos de salida a través de los contactos, llamado circuito secundario o de fuerza. Los relé tienen contactos de salida y estos puede ser normalmente abiertos o normalmente cerrados. Los relés eléctricos son básicamente interruptores operados eléctricamente que vienen en muchas formas, tamaños y potencias adecuadas para todo tipo de aplicaciones. También pueden ser relé de potencia, más grandes y utilizados para la tensión mayores o aplicaciones de conmutación de alta corriente. En este caso se llaman Contactores, en lugar de relé.

#### <span id="page-19-0"></span>**1.1.2 Tipos Relé**

#### **1.1.2.1 Relés de tipo armadura**

Este tipo de relé es el más demandado y antiguo de la industria, el funcionamiento se muestra en el siguiente esquema. El electroimán hace vascular la armadura al ser excitada, accionando los contactos dependiendo de si es N.A ó N.C (Normalmente Abierto o Normalmente Cerrado) (Montejo Raez, 2007, pág. 3).

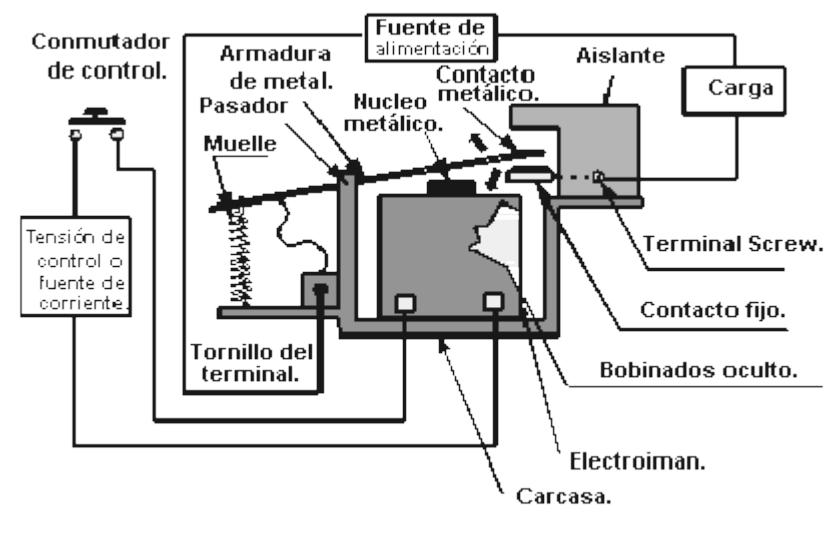

*Figura 2: Relé tipo Armadura* **Tomado de**: (Montejo Raez, 2007)

#### <span id="page-20-1"></span>**1.1.2.2 Relé de Núcleo Móvil**

Poseen un émbolo a diferencia de la armadura anterior. Debido a su mayor fuerza atractiva, es necesario un solenoide para cerrar sus contactos por lo tanto es recomendable utilizar fuentes de alto voltaje (Montejo Raez, 2007, pág. 3).

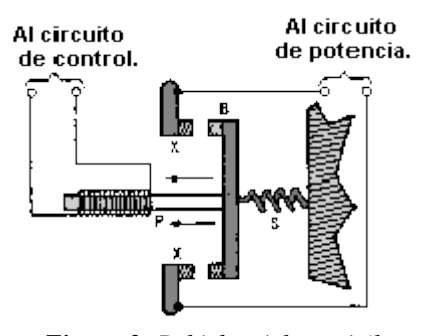

*Figura 3: Relé de núcleo móvil Tomado de:* (Montejo Raez, 2007)

#### <span id="page-20-2"></span><span id="page-20-0"></span>**1.1.2.3 Relé tipo Reed o de Lengüeta**

Está constituido por una ampolla de vidrio, en cuyo interior están ubicados los contactos (pueden ser múltiples) puesto sobre finas laminas

metálicas. Mediante la excitación de una bobina, ubicada alrededor de la ampolla, se cierran los contactos (Montejo Raez, 2007, pág. 3).

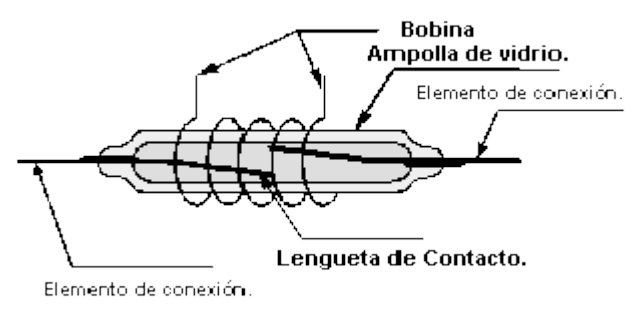

**Figura 4**: Relé de Reed **Tomado de**: (Montejo Raez, 2007)

#### <span id="page-21-0"></span>**1.1.2.4 Relés Polarizado**

Llevan una pequeña armadura, solidaria a un imán permanente. El extremo inferior puede girar dentro de los polos de un electroimán y el otro lleva una cabeza de contacto. Si se excita al electroimán, se mueve la armadura y cierra los contactos. Si la polaridad es la opuesta girará en sentido contrario, abriendo los contactos ó cerrando otro circuito (Montejo Raez, 2007, pág. 4).

<span id="page-21-1"></span>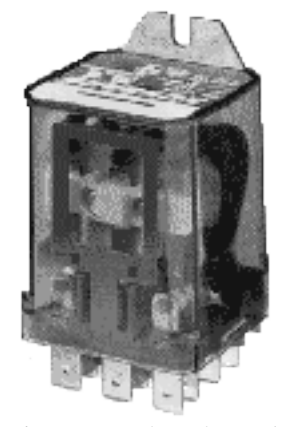

*Figura 5: Relé Polarizado* **Tomado de**: (Montejo Raez, 2007)

#### **1.1.2.5 Relés de estado sólido**

Un relé de estado sólido SSR (Solid State Relay), es un circuito electrónico que contiene en su interior un circuito disparado por nivel, acoplado a un interruptor semiconductor, un transistor o un tiristor. Por SSR se entenderá un producto construido y comprobado en una fábrica, no un dispositivo formado por componentes independientes que se han montado sobre una placa de circuito impreso (Montejo Raez, 2007, pág. 4).

Estructura del SSR:

Circuito de Entrada o de Control:

Control por tensión continua: el circuito de entrada suele ser un LED (Fotodiodo), solo o con una resistencia en serie, también podemos encontrarlo con un diodo en anti paralelo para evitar la inversión de la polaridad por accidente. Los niveles de entrada son compatibles con TTL, CMOS, y otros valores normalizados (12V, 24V) (Montejo Raez, 2007).

Control por tensión Alterna: El circuito de entrada suele ser como el anterior incorporando un puente rectificador integrado y una fuente de corriente continua para polarizar el diodo LED (Montejo Raez, 2007).

Acoplamiento.

El acoplamiento con el circuito se realiza por medio de un optoacoplador o por medio de un transformador que se encuentra acoplado de forma magnética con el circuito de disparo del Triac.

Circuito de Conmutación o de salida.

El circuito de salida contiene los dispositivos semiconductores de potencia con su correspondiente circuito excitador. Este circuito será diferente según queramos conmutar Corriente Continua y Corriente Alterna. (Montejo Raez, 2007)

#### **1.1.2.6 Relés mecánicos**

Este tipo de relé, se la utiliza por medio de corriente que brinda energía a una bobina electromecánica, la cual abre y cierra circuitos para uno y diversos relés, siendo esto una aplicación segura, este sistema necesita una fuente de energía para poder funcionar, en el campo magnético empuja o jala el brazo del interruptor arrancando o separando el contacto.

Este tipo de relé actúa como aislante la cual protege el dispositivo en el que se utiliza. El control entra y sale la carga, las cuales no están conectadas eléctricamente, esto evita el relé en los daños de la unidad de causas por sobrecarga de energía.

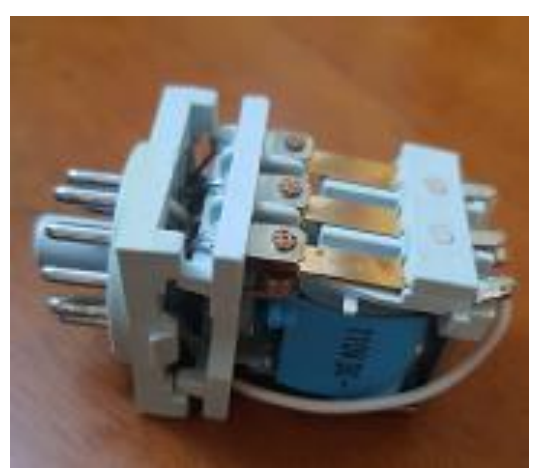

*Figura 6: Relés mecánicos* **Tomado de:** Autor

#### <span id="page-23-1"></span><span id="page-23-0"></span>**1.1.2 Estructura del Relé**

Es un dispositivo que consta de dos circuitos diferentes: un circuito electromagnético (electroimán) y un circuito de contactos, al cual aplicaremos el circuito que queremos controlar. En la figura # 7 y # 8 se puede ver su simbología, así como su constitución (Relé de Armadura).

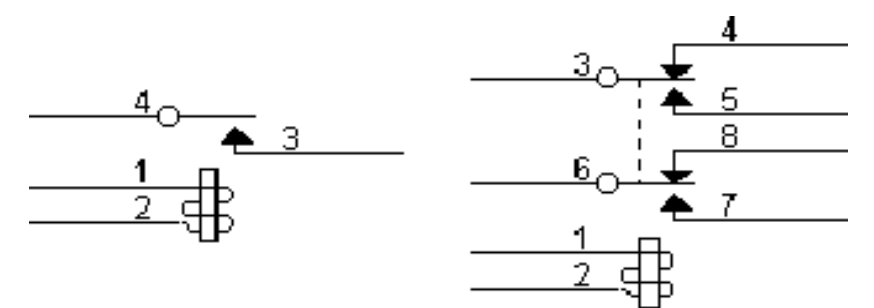

<span id="page-24-1"></span>*Figura 7:Símbolo del relé de un circuito y Símbolo del relé de dos circuitos* **Tomado de**: Autor

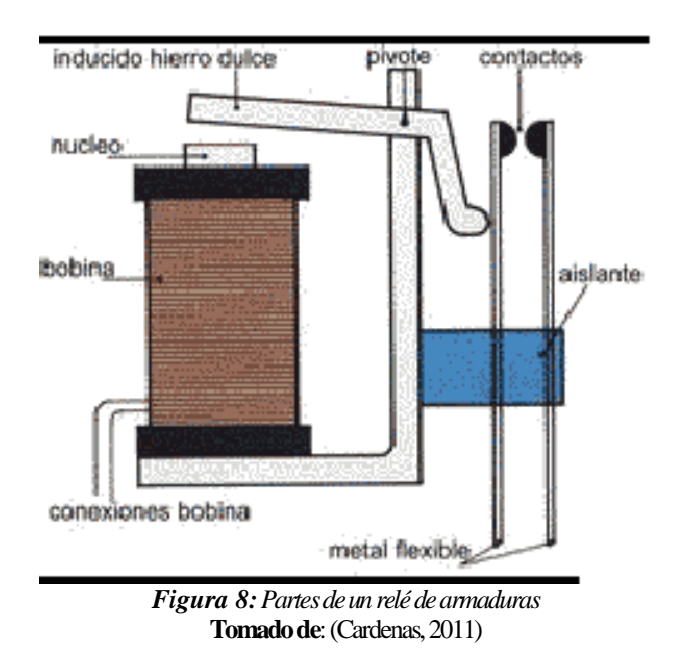

<span id="page-24-2"></span><span id="page-24-0"></span>Su funcionamiento se basa en el fenómeno electromagnético. Cuando la corriente atraviesa la bobina, produce un campo magnético que magnetiza un núcleo de hierro dulce (ferrita). Este atrae al inducido que fuerza a los contactos a tocarse. Cuando la corriente se desconecta vuelven a separarse. Los símbolos que aparecen en la figura 7 poseen solo uno y dos circuitos, pero existen relés con un mayor número de ellos (Cardenas, 2011, pág. 4).

#### **1.2 Relé Lógicos Programables**

Los Relés Lógicos Programables fueron diseñados para controlar en tiempo real procesos industriales. Aunque estas máquinas electrónicas se están poniendo anticuadas debido a que han salido los micro-plc, para pequeñas necesidades y fácil de manejar.

Tal como comentamos, un Relé suele emplearse en procesos industriales que tengan una o varias de las siguientes necesidades:

- Espacio reducido.
- Procesos de producción variables.
- Procesos de producción secuenciales.
- Instalaciones de procesos complejos.
- Necesidades de chequeo de programación centralizada de las partes del proceso.

De esta manera, son considerablemente usados en el control de maniobras de máquinas, maniobra de instalaciones y en aplicaciones de señalización y control.

Por otro lado, los pequeños relés son utilizados para uso más personal que se pueden emplear, incluso, para automatizar procesos en el hogar, como la puerta de una cochera o las luces de la casa.

Cabe aclarar que, si bien uno de los inconvenientes de utilizar estos dispositivos radica en la capacitación del personal que los va a utilizar, en la mayoría de las universidades de la especialidad, se enseña tanto el funcionamiento como su empleo por lo cual es un tema superado. En cuanto al costo tampoco hay problema, ya que hay Relés para todas las necesidades y a precios bajos (Vallejo, 2005).

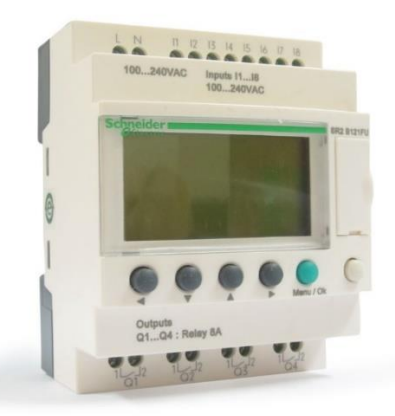

*Figura 9: Relé Lógico Programable* **Tomado de:** http://tienda.ideasautomation.com/producto/premium-quality/

### <span id="page-26-2"></span><span id="page-26-0"></span>**1.2.1 Ventajas del Relé Programable**

Los Relé Programable tienen las siguientes ventajas:

- Menor tiempo de elaboración de proyectos.
- Posibilidad de añadir modificaciones sin costo añadido en otros componentes.
- Mínimo espacio de ocupación.
- Menor costo de mano de obra.
- Mantenimiento económico.
- Posibilidad de gobernar varias máquinas con el mismo autómata.
- Menor tiempo de puesta en funcionamiento.

Si el autómata queda pequeño para el proceso industrial puede seguir siendo de utilidad en otras máquinas o sistemas de producción.

Entre las desventajas, sólo podemos mencionar la necesidad de adiestramiento de personal y su "posible" costo elevado. (Vallejo, 2005, pág. 2)

#### <span id="page-26-1"></span>**1.2.2 Tipos de Relés Lógicos Programables**

### **Relé Programable SR2 B121FU**

El SR2B121FU es un relé inteligente compacto Zelio Logic con pantalla, un cable de conexión y software de programación Zelio Soft incluido en un CD-ROM. Cuenta con una memoria de respaldo que permite copiar programas a otro relé inteligente. La memoria también permite realizar una copia de seguridad del programa antes de intercambiar el producto. Cuando se utiliza con un relé inteligente sin pantalla ni botones, la copia del programa contenida en el cartucho se transfiere automáticamente al relé inteligente con el encendido. El tiempo de funcionamiento autónomo del reloj, garantizado por una pila de litio, es de 10 años. El respaldo de datos se realiza mediante una memoria EEPROM Flash. Habrá un módulo de comunicación en la red Modbus disponible para el relé inteligente modular Zelio Logic (Farnell element14, 2017, pág. 1).

Está diseñado

- Pantalla de visualización local
- Comprobación de memoria de programa con cada encendido
- Consumo de energía de 7VA sin extensión
- 4 salidas de relé
- Durabilidad mecánica de 10000000 ciclos
- Par de apriete de 0,5N-m
- Grado de protección de panel frontal IP40
- Grado de protección bloque de terminales IP20
- Grado de contaminación 2 en conformidad con EN/IEC 61131-2

<span id="page-27-0"></span>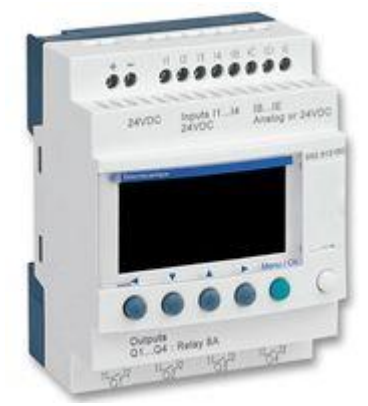

*Figura 10: Relé SR2 B121FU* **Tomado de:** https://es.farnell.com/schneider-electric-telemecanique/sr2b121fu/rel-zelio-logic-8ip-100v-to-240v/dp/5018729

#### **Relé Programable CLIC02**

Se caracteriza por el tamaño compacto del mismo y excelente relación de costo y beneficio. Esto es, sobre todo, el equipamiento ideal para aplicaciones de pequeños y medianos tamaños en las diferentes tareas en el intertrabamiento, temporización, registro y operaciones matemáticas, en cuestión de las ventajas de los contactores auxiliares y temporizadores de los contactores electromecánicos, la cual reduce el espacio necesario para la facilitación significativa de las actividades para el mantenimiento.

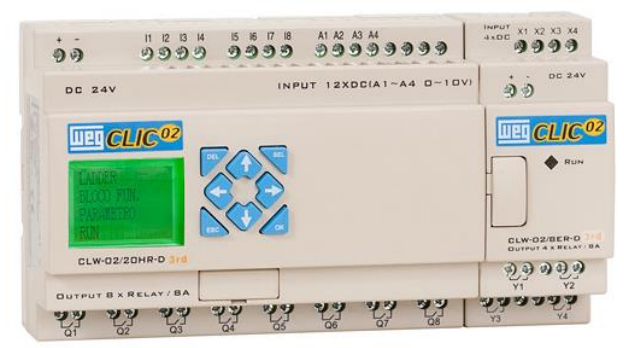

*Figura 11: Relé Programable CLIC02* **Tomado de:** https://es.scribd.com/doc/114238496/Rele-programable

<span id="page-28-0"></span>**Aplicación:** Cuenta con un sistema de iluminación, energía, ventilación, transporte, alarma, irrigación, refrigeración y acondicionamiento de aire, comando de puertas y cancelas, control de silos y ascensores, comando de bombas y compresores, comando de señaleros y otras aplicaciones.

#### **Relés Programables EASY**

Los relés programables EASY se destacan en las aplicaciones tradicionales donde se utilizan varios relés, temporizadores y pulsadores. Tres familias (EASY500, EASY700, EASY800) ofrecen más de 35 estilos que soportan 12 a 320 puntos de E/S. Los usos típicos incluyen lavaderos de autos, puertas automáticas, iluminación, control de bombas, 12 Vdc automotrices y maquinaria.

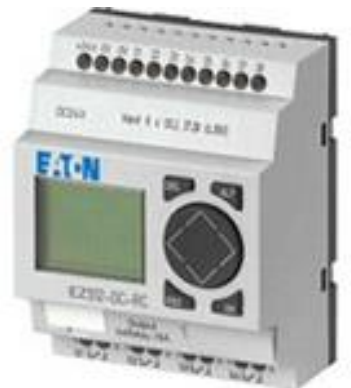

*Figura 12: Relés Programables EASY* **Tomado de:** https://es.scribd.com/doc/114238496/Rele-programable

#### <span id="page-29-1"></span><span id="page-29-0"></span>**1.2.3 Conexiones de un Relé Programable**

**Alimentación eléctrica:** Dependiendo del modelo y lugar de instalación, en cuestión de dicha alimentación puede tener unos 230 Vca o 24 Vcc. Estos se conectan directamente en la red de alimentación y los segundos necesitan una fuente de alimentación externa para poder convertir los 230 Vca en 24 Vcc.

**Conexión de sensores a las entradas:** Esto tipo de relé se define dependiendo de la conexión de los sensores a las entradas que se pueden hacer en varias formas, según la conexión de 230 Vca o 24 Vcc.

**Conexión de actuadores a las salidas:** La conexión depende del tipo de relés programables. En los modelos de salidas de relés los cuales son los más extendidos.

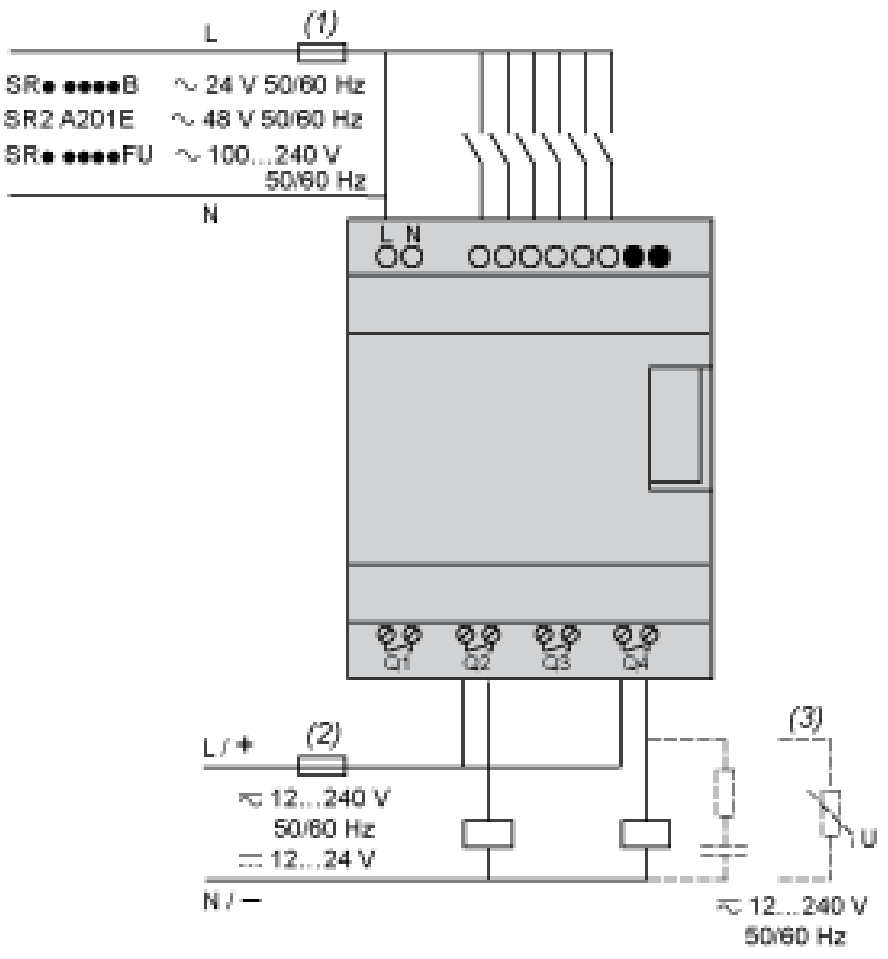

*Figura 13: Programación Alimentación eléctrica* **Tomado de:** Autor

#### <span id="page-30-2"></span><span id="page-30-0"></span>**1.3 Tipos de Señales Eléctricas**

#### <span id="page-30-1"></span>**1.3.1 Señales Analógicas**

La señal analógica es aquella que muestra una variación continua con el tiempo, es decir, que a una variación suficientemente significativa del tiempo le corresponderá una variación igualmente significativa del valor de la señal (la señal es continua).

Esta señal varía en el tiempo, se representa en el ámbito de sus valores de frecuencia. De este modo, cualquier señal es susceptible de ser representada descompuesta en su frecuencia fundamental y sus armónicos. El proceso matemático que permite esta descomposición se denomina análisis de Fourier (tuelectronica.es, 2008).

Un ejemplo de señal analógica es la generada por un usuario en el micrófono de su teléfono y que después de sucesivos procesos, es recibida por otro abonado en el altavoz del suyo.

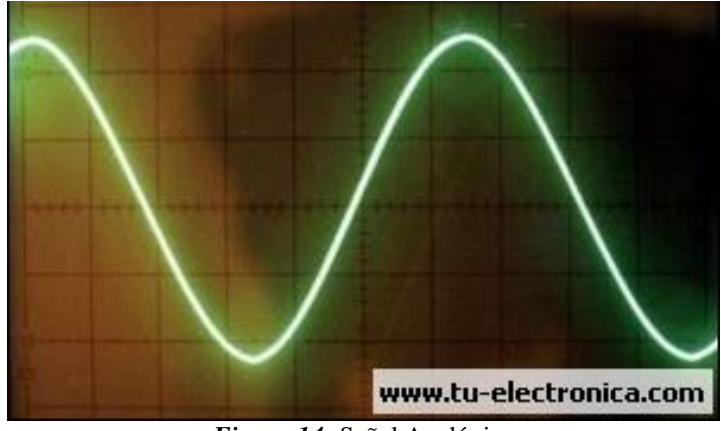

*Figura 14:* Señal Analógica

**Tomada de**: (tuelectronica.es, 2008)

<span id="page-31-0"></span>La señal analógica, es un sistema de comunicaciones de las mismas características, conserva dicho carácter y será reflejo de la generada por el usuario. La utilización de canales lineales está obligada por esta circunstancia, es decir canales de comunicación que no metan deformación en la señal original.

Las señales analógicas rebosan en nuestro ámbiente como en variaciones de sonido, velocidad, temperatura, distancia, presión, etc. Y estas señales son transformadas en señales eléctricas, mediante un transductor adecuado, para el tratamiento electrónico.

La utilización de señales analógicas en comunicaciones todavía se mantiene en la transmisión de radio y televisión tanto privada como comercial. Los parámetros que definen un canal de comunicaciones analógicas son el ancho de banda (diferencia entre la máxima y la mínima frecuencia a transmitir) y su potencia media y de cresta (tuelectronica.es, 2008, pág. 5).

#### **Curva Característica**

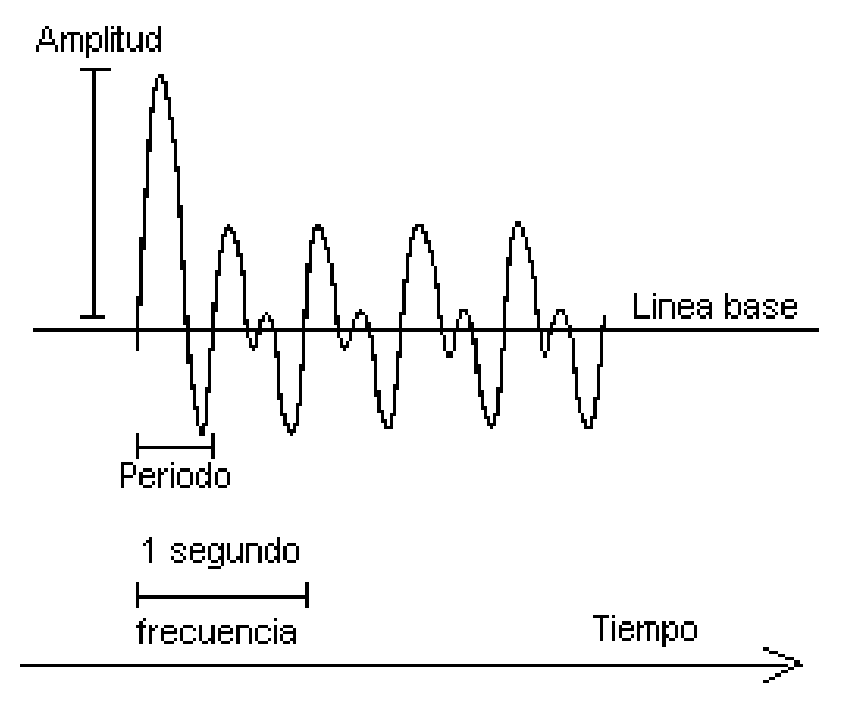

*Figura 15: Curva característica de una señal analógica.* **Tomada de**: Autor

#### <span id="page-32-1"></span><span id="page-32-0"></span>**1.3.2 Señales Digitales**

Una señal digital a diferencia de la señal analógica es aquella que presenta una variación discontinua con el tiempo y que sólo puede coger algunos valores discretos. Su forma característica es ampliamente conocida: la señal básica es una onda cuadrada (pulsos) y las representaciones se realizan en el dominio del tiempo (tuelectronica.es, 2008).

Los parámetros son los siguientes:

- Ancho de pulso (duración)
- Altura de pulso (nivel eléctrico)
- Velocidad pulsos por segundo (frecuencia de repetición)

Son variables eléctricas con dos niveles bien diferenciados que se alternan en el tiempo transmitiendo información según un código previamente acordado. Cada nivel eléctrico representa uno de dos símbolos: 0 ó 1. Los niveles específicos dependen del tipo de dispositivos utilizado. Por ejemplo, si se emplean

componentes de la familia lógica TTL (Transistor-Transistor-Logic) los niveles son 0 V y 5 V, aunque cualquier valor por debajo de 0,8 V es correctamente interpretado como un 0 y cualquier valor por encima de 2 V es interpretado como un 1 (los niveles de salida están por debajo de 0,4 V y por encima de 2,4 V respectivamente). En el caso de la familia CMOS (Complementary Metal-Oxide-Semiconductor), los valores dependen de la alimentación.

Para alimentación de +5 V, los valores ideales son también 0 V y 5 V, pero se reconoce un 0 hasta 2,25 V y un 1 a partir de 2,75 V. (Miyara, 2004, pág. 4)

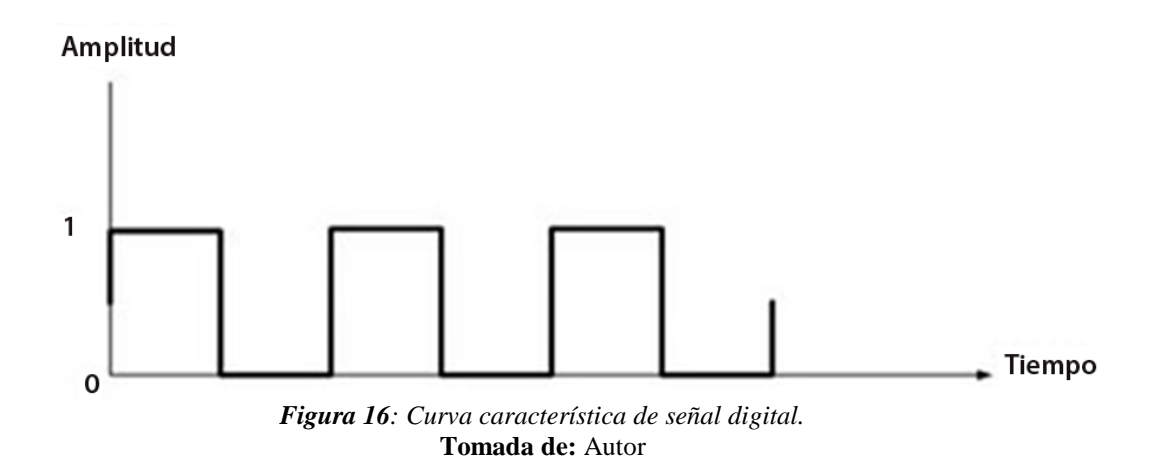

#### <span id="page-33-2"></span><span id="page-33-0"></span>**1.4 Programación de un Relé Lógico Programable**

Los relé programable tienen varios tipos de lenguaje que son los símbolos Eléctricos, estos pueden ser operados por medio de un software, el cual dispone de funciones diseñadas especialmente para Relé, en éste se pueden ejecutar simulaciones de circuitos que después se los lleva a un Relé Programable para que lo reproduzca.

<span id="page-33-1"></span>Además, muchos modelos de relés programables tienen un sencillo teclado en su frontal que permite la programación y visualización sin necesidad de ordenador.

#### **1.4.1 Software de un Relé Lógico Programable**

El software de un Relé Programable, se compone principalmente de:

- Un sistema operativo
- Un entorno de programación que puede soportar uno o más lenguajes de programación.

Además, existen una serie de componentes adicionales para el software de estos dispositivos como pueden ser aquellos programas utilizados para diagnosticar y encontrar fallos, los que permiten la visualización de los resultados o la comunicación entre diversos dispositivos. Muy a menudo, este tipo de programas forma parte del sistema operativo.

El sistema operativo puede ser de tipo convencional (ej. Windows, Linux, Mac OS); o de tipo especializado por una empresa (ej. STEP 7-Micro/WIN, fabricado por la empresa Siemens). Este último tipo de sistema operativo posee, a menudo, interfaces de usuario de tipo gráfico similares a las de Windows.

#### <span id="page-34-0"></span>**1.4.2 Tipos de Lenguaje de Programación**

Se definen cuatro lenguajes de programación, en los que ha sido tanto su sintaxis como la semántica, por lo que no caben los "dialectos". Estos idiomas o lenguajes consisten en dos expresados en forma textual y dos versiones gráficas:

Los dos textuales son:

- Lista de Instrucciones (IL)
- Texto Estructurado (ST)

Las dos versiones gráficas:

- Diagrama de Escalera (Ladder Diagram = LD)
- Diagrama de bloques de funciones (Function Block Diagram = FBD)

La elección del lenguaje de programación depende, de la experiencia de los programadores, del problema a resolver, del grado de detalle que requiera la descripción del problema, y de la eventual comunicación que se deba mantener con otros programadores o departamentos (esto en grandes fábricas, por supuesto).

Los cuatro lenguajes permiten programar las mismas acciones, teniendo algunas ventajas sobre otros dependiendo de las aplicaciones.

En todos los casos, para programar finalmente el PLC, o para transmitir al mismo el programa realizado en el lenguaje elegido, es necesario una computadora y un software especial (Ecuela Politecnica Nacional, 2014).

#### <span id="page-35-0"></span>**1.4.3 Características de los diferentes Tipos de Lenguaje**

Existen dos tipos de lenguajes de programación para los PLC que son escritos y visuales. Los lenguajes escritos (ST e IL o STL) son listados de sentencias que especifican las funciones para ejecutar. Los programadores tienen una formación en diversas disciplinas y esto determina que existan algunos lenguajes.

Los lenguajes visuales (SFC, FBD y LAD) permiten estructurar el programa por medio de símbolos gráficos, parecidos a los que se han venido utilizando para describir los sistemas de automatización, planos esquemáticos y diagramas de bloques. Los programadores de aplicaciones familiarizados con el área industrial prefieren lenguajes visuales, por su parte quienes tienen formación en electrónica e informática optan, inicialmente por los lenguajes escritos (Ecuela Politecnica Nacional, 2014, pág. 7).

**Texto Estructurado (ST):** es un lenguaje de alto nivel como los de tipo de texto, siendo esto estructurado, los cuales son similar a C y al Pascal.

Lista de instrucciones (IL o STL): es un lenguaje de tipo ensamblado con el uso de acumuladores.

Estos tipos de lenguajes se expresan en las siguientes transparencias:
### **1.4.3.1 Lenguaje de programación ST:**

- Esta se basa en texto de alto nivel, siendo similar al PASCAL, BASIC y C.
- No es muy apreciado por los usuarios, siendo este el nuevo lenguaje requiere un conocimiento de la programación.
- En cuanto a ventajas en comparación con el IL, esta incluye la formulación de la tarea de programa, en cuestión de construcción de bloques con reglas de instrucciones y una potencia de construcción de control.
- Este es el más apropiado para la ejecución condicional en la forma de ciclos como IF, WHILE, FOR, CASE.
- En cuestión de STEP 7 es el lenguaje denominado SCL conocida como lenguaje de control estructurado.

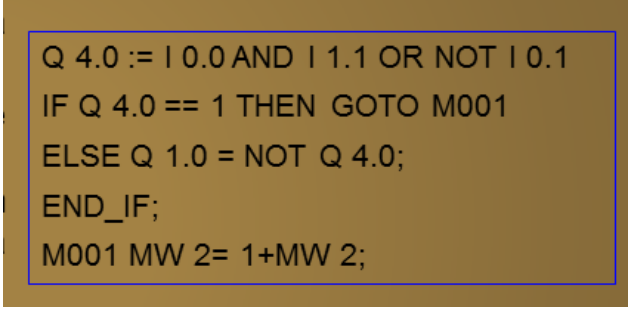

*Figura 17: Programación ST* **Tomado de:** (Ribas, 2018)

### **1.4.3.2 Lenguaje de programación IL O STL:**

- Se utiliza un lenguaje de texto similar al de un ensamblador.
- Este tipo de lenguaje de programación es más utilizado en Europa.
- Estos tipos de operadores trabajan con un tipo de registro especial, la cual se denomina acumulador (LD, ST).
- El lenguaje es conveniente para los programas pequeños.
- En los OSSTEP 7, se desarrollan por los Siemens, la cual se denomina STL, conocido como lista de instrucciones en reglas.

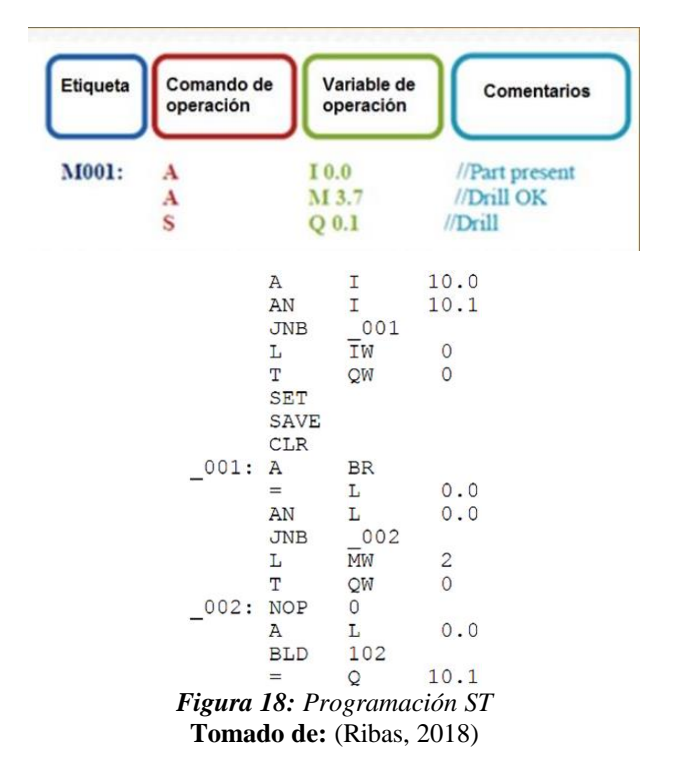

#### **1.4.3.3 Diagrama Funciones Secuenciales**

Este tipo de lenguaje de programación para los PLCs se trata de un método gráfico de modelado y descripción de sistemas de automatismos secuenciales, en los que el estado que adquiere el sistema ante el cambio de una entrada depende de los estados anteriores. Se trata de programas que están bien estructurados y cuyos elementos básicos son las etapas, las acciones y las transiciones. De este modo, una secuencia en SFC se compone de una serie de etapas representadas por cajas rectangulares y que se encuentran conectadas entre sí por líneas verticales. Así, cada etapa representa un estado particular del sistema y cada línea vertical a una transición. Estas transiciones están asociadas a una condición verdadero/falso, dando paso así a la desactivación de la etapa que la precede y activación de la posterior.

Este tipo de lenguaje no tiene ninguno análogo y, en STEP 7, este lenguaje se denomina lenguaje gráfico de programación (S7-GRAPH) (Ribas, 2018).

A continuación, puede observarse un extracto de un programa diseñado con este lenguaje de programación:

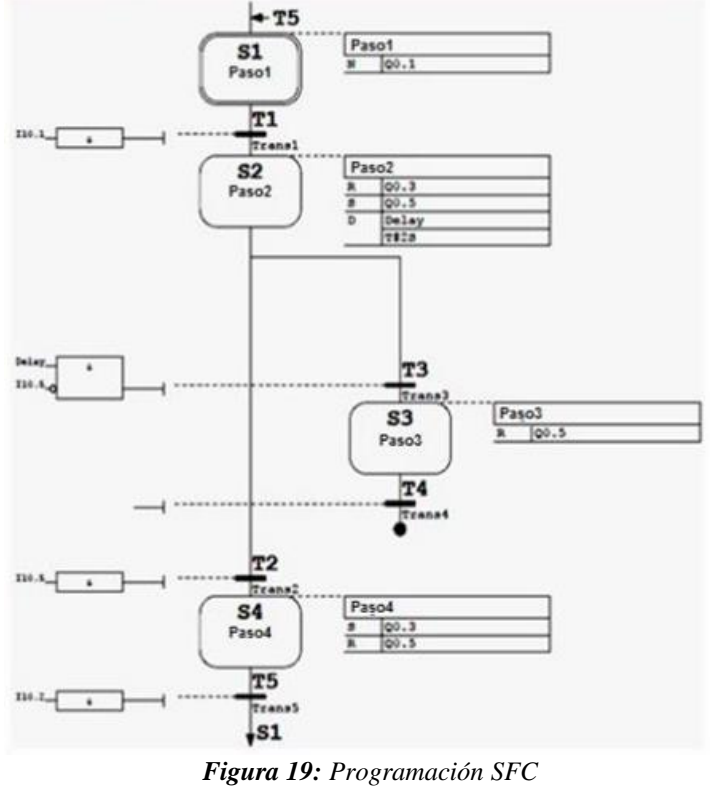

**Tomado de:** (Ribas, 2018)

### **1.4.3.4 Diagrama de Bloque de Funciones**

Es de tipo gráfico y permite al usuario programar rápidamente, tanto expresiones como en lógica booleana. FBD proviene del campo del procesamiento de la señal y su utilización es conveniente cuando no hay ciclos, pero existen varias ramas en el programa a crear. Se trata de un lenguaje de alto nivel que permite resumir funciones básicas en bloques de modo que el usuario solo se preocupa por una programación funcional de su rutina. De este modo, es ideal para usuarios que no tengan habilidades avanzadas en programación y para aquellos procesos de baja complejidad

Actualmente es un lenguaje muy popular y muy común en aplicaciones que implican flujo de información o datos entre componentes de control.

Las funciones y bloques funcionales aparecen como circuitos integrados y es ampliamente utilizado en Europa (Ribas, 2018).

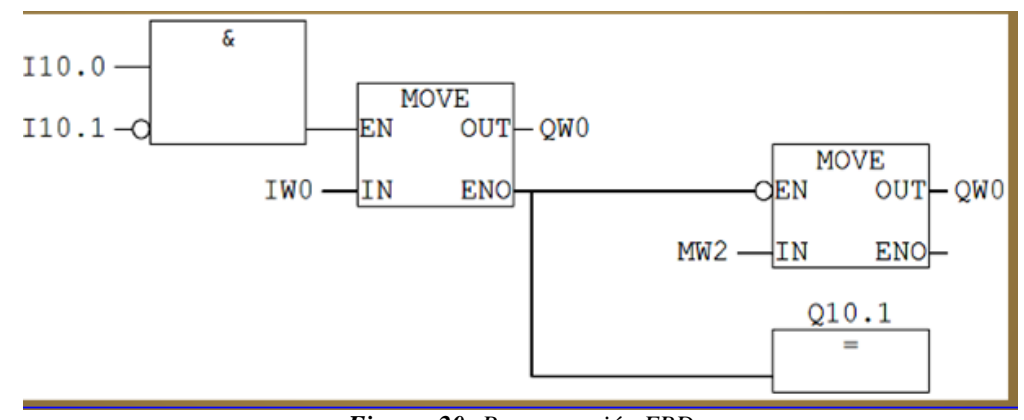

*Figura 20: Programación FBD* **Tomado de:** [https://dissenyproducte.blogspot.com/2015/07/el-uso-de-los-reles-programables](https://dissenyproducte.blogspot.com/2015/07/el-uso-de-los-reles-programables-en.html)[en.html](https://dissenyproducte.blogspot.com/2015/07/el-uso-de-los-reles-programables-en.html)

#### **1.4.3.5 Diagrama Tipo Escalera**

Es un lenguaje gráfico, que puede soportar casi todos los Relé Programable. Se trata de una conexión gráfica entre variables de tipo Booleano, comparable a los antiguos controladores de tipo relé, donde se representa el flujo de energía en diagramas de circuitos eléctricos. Así, este lenguaje de programación se utiliza para la mayoría de las señales Booleanas y prácticamente no se utiliza para trabajar con variables analógicas.

Dentro de sus características principales se encuentra el uso de barras de alimentación y elementos de enlace y estados (ej. flujo de energía); la posibilidad de utilizar contactos, bovinas y bloques funcionales; así como de evaluar las redes en orden, de arriba abajo o de izquierda a derecha. Se trata de uno de los lenguajes más utilizados en la industria debido a su simplicidad, soportado, disponibilidad y legado.

La estructura es simple, los denominados buses o relés rodean una red LD por la izquierda y por la derecha. Para el bus de la izquierda, suministrado con la señal lógica "1", "la energía" llega a todos los elementos conectados. Dependiendo de su condición, los elementos dejan ir la energía hasta los siguientes elementos o interrumpen el flujo (Ribas, 2018).

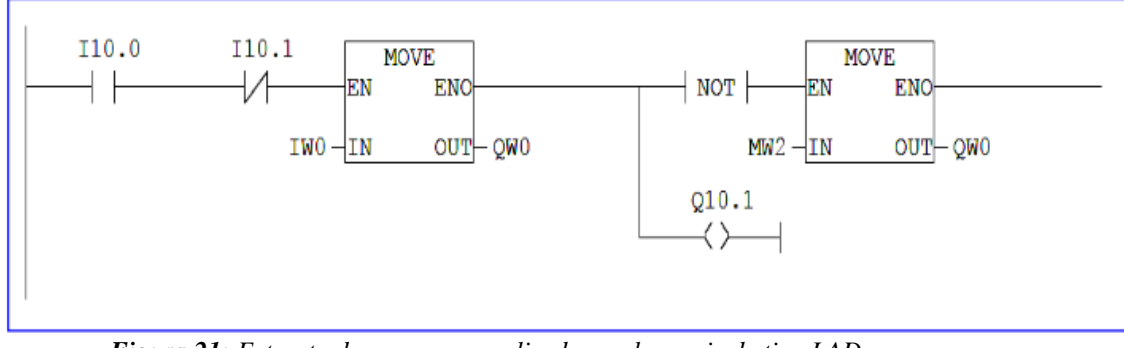

*Figura 21: Extracto de programa realizado con lenguaje de tipo LAD* **Tomado de**: (Ribas, 2018)

# **1.5 Motor Eléctrico**

Es un equipo que transforma la energía eléctrica a energía mecánica, de manera que impulsa el funcionamiento de la máquina. Esto sucede por acción de los campos magnéticos que se produce gracias a las bobinas. Los motores eléctricos en la actualidad son muy utilizados, ya que se pueden encontrar en todo tipo de máquinas de procesos industriales, relojes eléctricos; algunos de uso general tienen proporciones estandarizadas, lo que mejora la selección de acuerdo a la potencia que se desea alcanzar para el equipo en el que se instalará (Romtomé, 2011).

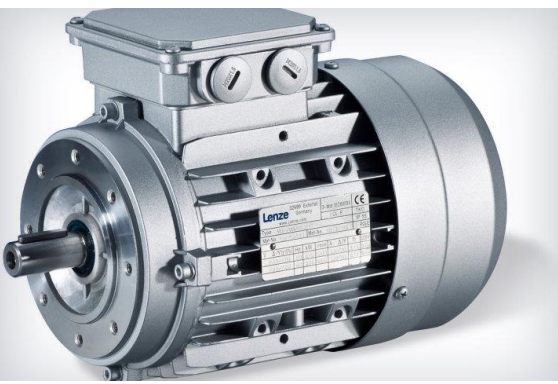

*Figura 22: Motor Eléctrico* **Tomado de**: https://conceptodefinicion.de/motor-electrico/

El motor eléctrico se alimenta de dos fuentes esta puede ser de corriente continua (CC) o corriente alterna (AC). El motor eléctrico tiene muchas ventajas, entre ellas se encuentra su tamaño y peso reducido, el hecho de que puede ser construido para

casi cualquier tipo de máquina y una potencia bastante alta, su rendimiento está la mayor parte del tiempo en un 75%, no emite ningún tipo de sustancia o gas contaminante y no necesitan una ventilación externa (Romtomé, 2011, pág. 1).

### **1.5.1 Motor Asíncrono**

Los motores asíncronos o de inducción son motores de corriente alterna en los que la corriente eléctrica que se necesita para producir la torsión del rotor es inducida por inducción electromagnética del campo magnético de la bobina del estator. De esta forma, los motores asíncronos no necesitan una conmutación mecánica como ocurre en los motores síncronos y motores de Corriente Continua (Romtomé, 2011, pág. 2).

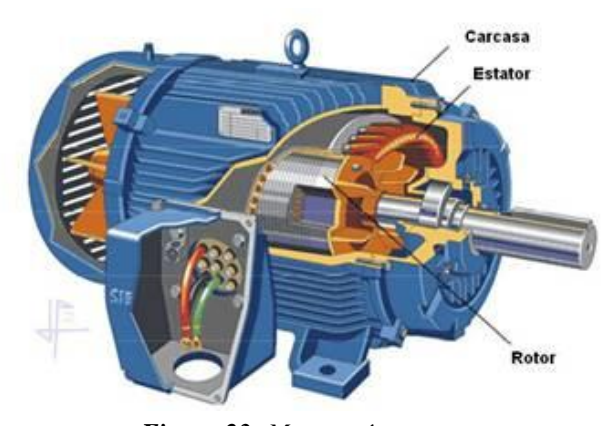

*Figura 23: Motor asíncrono* **Tomada de:** http://maquinasac.blogspot.com/2011/11/motores-trifasicos-constitucion.html

*.*

### **1.5.2 Motor Síncrono de Imanes Permanentes**

Este motor tiene la característica que su velocidad de giro es directamente proporcional a la frecuencia de la red de corriente alterna que lo alimenta. El motor síncrono, utiliza el mismo concepto de un campo magnético giratorio producido por el estator, pero ahora el rotor consta de electroimanes o de imanes permanentes (PM) que giran sincrónicamente con el campo del estator.

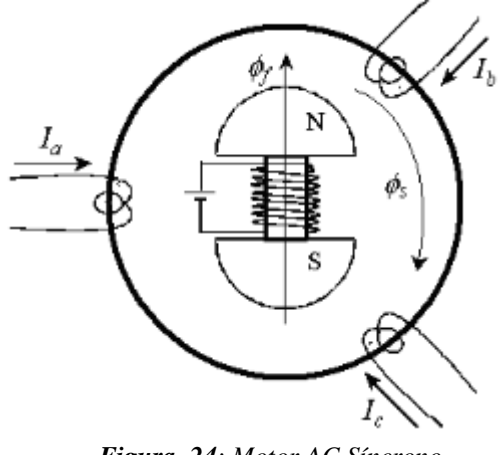

*Figura 24: Motor AC Síncrono* **Tomado de**: Autor

### **1.5.3 Motor Síncrono de Reluctancia Conmutada Variable**

Los motores de Reluctancia eliminan los imanes permanentes (PMs), las escobillas y los conmutadores. El estator consiste en unas laminaciones de acero que forman postes salientes.

Una serie de bobinas, conectadas independientemente en pares de cada fase, envuelve los postes del estator. Sin bobinas el rotor es básicamente un pedazo de acero formado para formar postes salientes.

La corriente es conmutada entre las bobinas de cada fase del estator en un patrón secuencial para desarrollar un campo magnético que gira.

La Reluctancia se refiere a la característica de resistencia de un circuito magnético, también llamada resistencia magnética.

Cuando un par de bobinas de los polos del estator es energizado, el rotor se mueve para alinearse con los postes del estator.

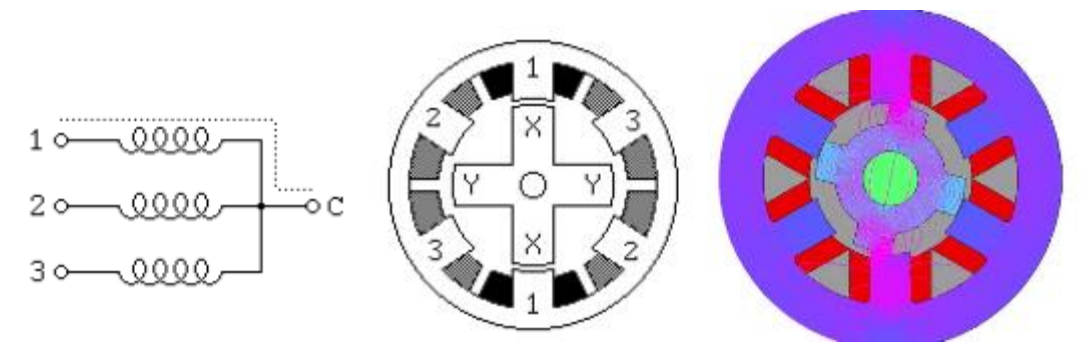

*Figura 25: Motor Síncrono de reluctancia conmutada* **Tomado de:** Autor

### **1.5.4 Motor sin Escobillas de Imanes Permanentes**

Estos motores tienen la característica de que no emplean escobillas en la conmutación para la transferencia de energía; en este caso, la conmutación se realiza electrónicamente. Esta propiedad elimina el gran problema que poseen los motores eléctricos convencionales con escobillas, los cuales producen rozamiento, disminuyen el rendimiento, desprenden calor, son ruidosos y requieren una sustitución periódica y, por tanto, un mayor mantenimiento como se puede observar en la figura# 26.

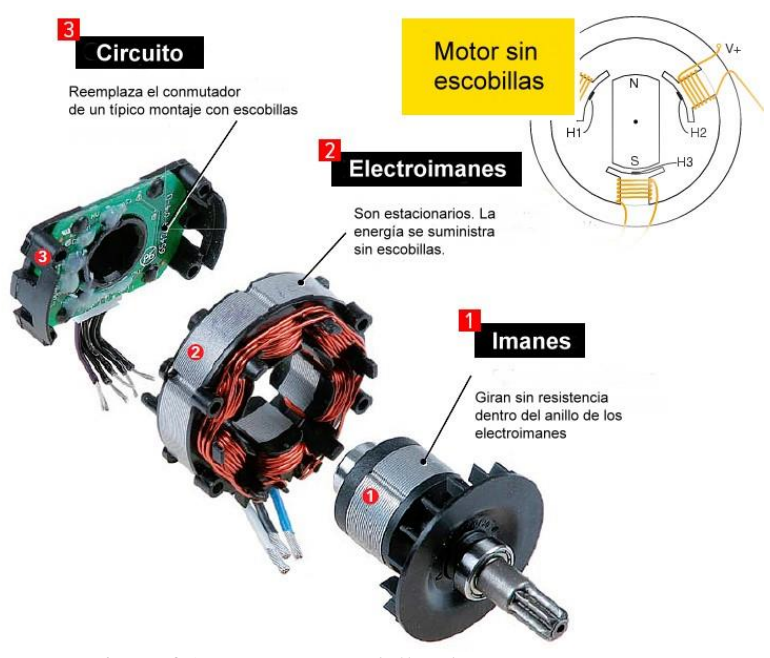

*Figura 26: Motor sin Escobillas de Imán permanente.* **Tomada de**: Autor

# **CAPÍTULO II**

### **Mantenimiento Preventivo y Correctivo**

#### **2.1 Mantenimiento preventivo**

Consiste en aquellas acciones que se llevan a cabo para evitar que se produzcan problemas o desperfectos a futuro en algún equipo, máquina, o dispositivo que se usa con un fin laboral o doméstico. El mantenimiento se lo realiza mensual o semestralmente a toda maquinaria, para asegurar una larga duración de vida del equipo. Es oportuno predisponer un programa de mantenimiento que tenga en cuenta las reales condiciones de funcionamiento y las condiciones ambientales en la que el motor está instalado.

### **2.2 Mantenimiento preventivo a un motor trifásico de 12 terminales**

El motor del laboratorio de electricidad con número de placa #8-142216-01 con las siguientes características:

- Voltaje: 230/460
- $\bullet$  Fases: 3
- Frecuencia: 60 Hz
- $\bullet$  Intensidad Nominal: 4.6/2.3

Presenta un sonido anormal al momento de energizarlo, debido a esto se le realizara el respectivo mantenimiento.

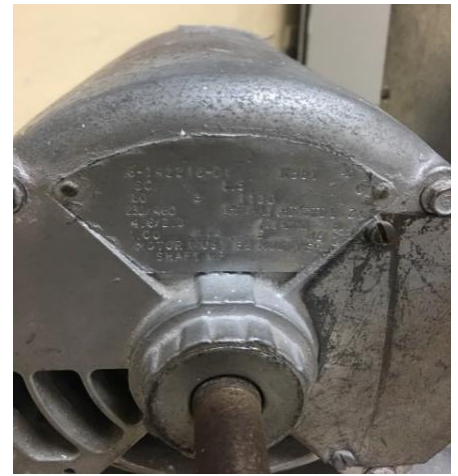

*Figura 27: Placa del motor* **Tomada de:** Autor

# **2.2.1 Desmontaje**

Se realiza el desmontaje de la placa de terminales del motor que se encuentra de lado izquierdo del mismo retirando los cuatros tornillos que tiene en cada esquina y también desconectando todas las conexiones de los terminales, luego se retira los pernos de la base de madera y de las tapas del estator.

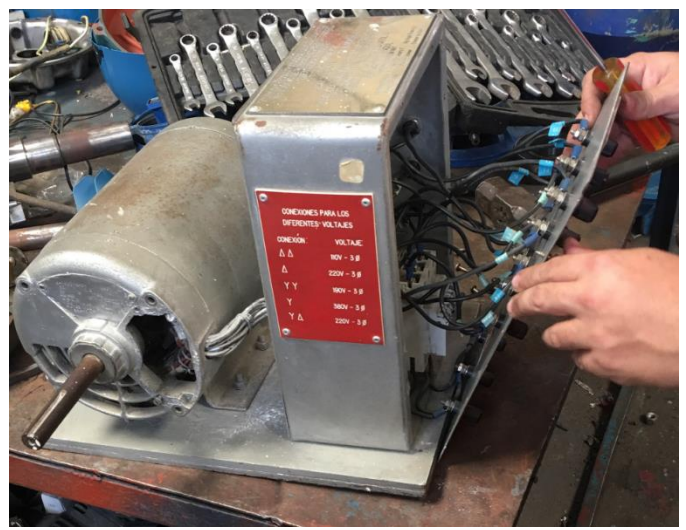

*Figura 28: Desconexión de los terminales* **Tomado de:** Autor

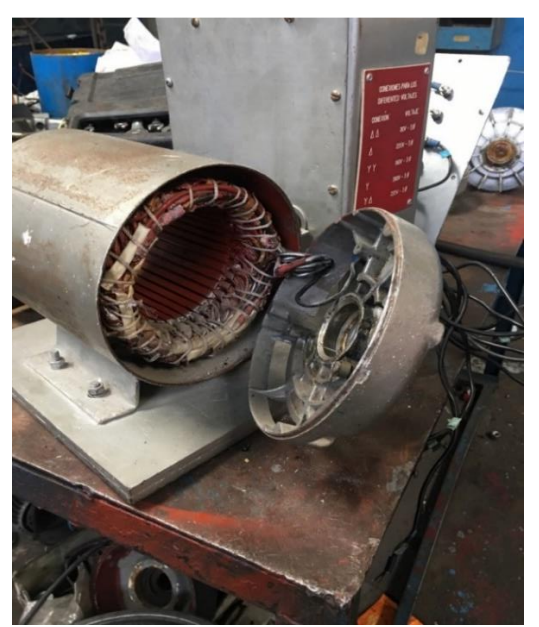

*Figura 29: Desarmar el motor* **Tomada de**: Autor

Se separa el rotor del estator para luego con la ayuda de un extractor mecánico retirar los rodamientos apoyándolos con el eje del rotor, se pudo verificar que los rodamientos se encontraban con resistencia al movimiento lo que indica que requerían un cambio inmediato, también observamos en la figura #30 la suciedad que presenta el rotor la cual necesita el mantenimiento necesario.

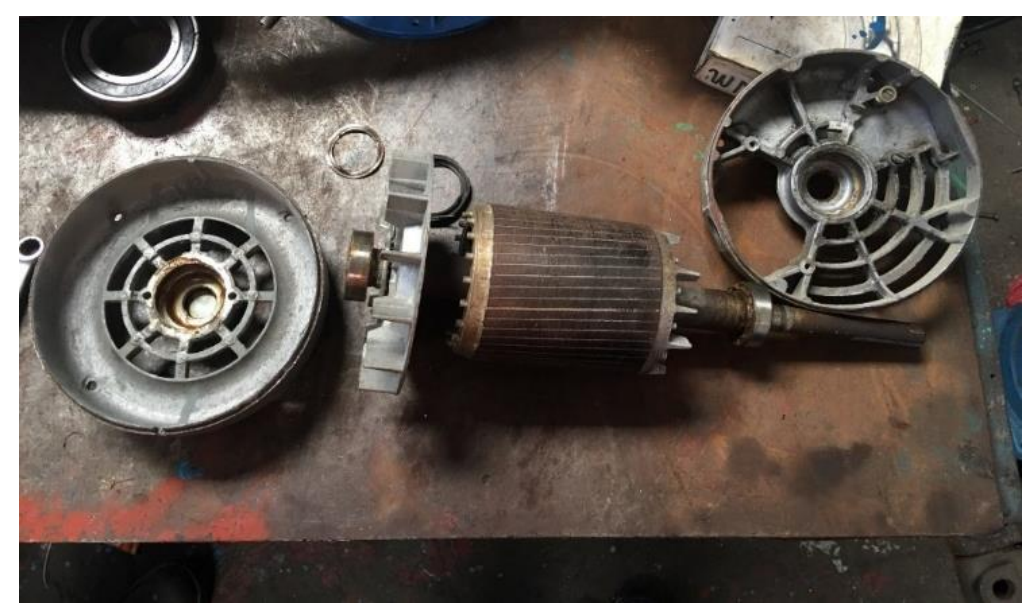

*Figura 30: Rotor, ventilador, eje y rodamientos* **Tomado de:** Autor

# **2.2.2 Prueba Resistiva de Aislamiento**

Se verifica la resistencia de aislamiento de cada bobina mediante el uso de un MEGOHMETER marca FLUKE número 1520 a una tensión de prueba de 500 voltios obteniendo un resultado de 220 MΩ en relación bobina-carcaza como se observa en la figura #31.

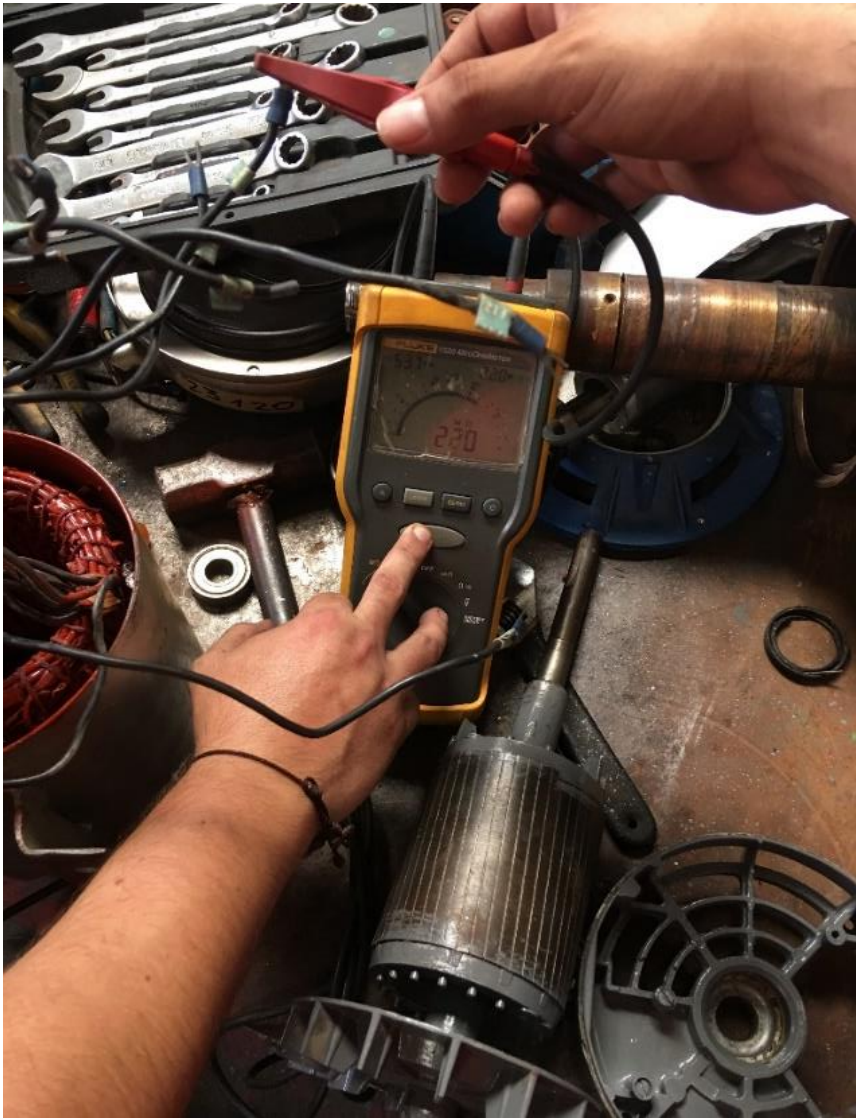

*Figura 31: Prueba con el Megohmeter a los terminales.* **Tomada de**: Autor

Mediante esta prueba logramos verificar que dos de las bobinas se encontraron desoldadas, lo que hacía que el motor no trabaje a su eficiencia normal ya que el motor es de doce terminales y no se podía realizar las prácticas en el laboratorio de controles eléctricos.

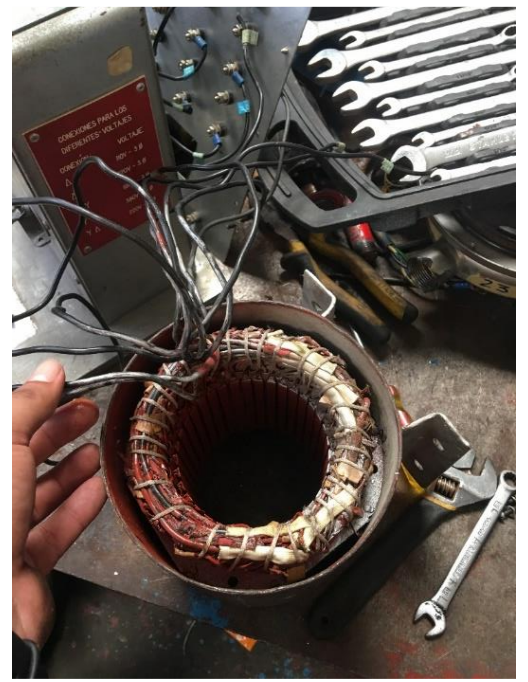

*Figura 32: Las líneas de fase* **Tomada de:** Autor

Después de retirar los rodamientos se limpió el rotor y el estator sacando el polvo con una brocha y se pintó las partes del rotor, ventilador y el exterior del estator con una pintura anticorrosiva de color Gris Mate como se puede observar en la Figura # 33, para alargar su vida útil protegiéndolo de la humedad, corrosión que se da por el ambiente húmedo en el que se encuentra el equipo obteniendo una mejor presentación del motor.

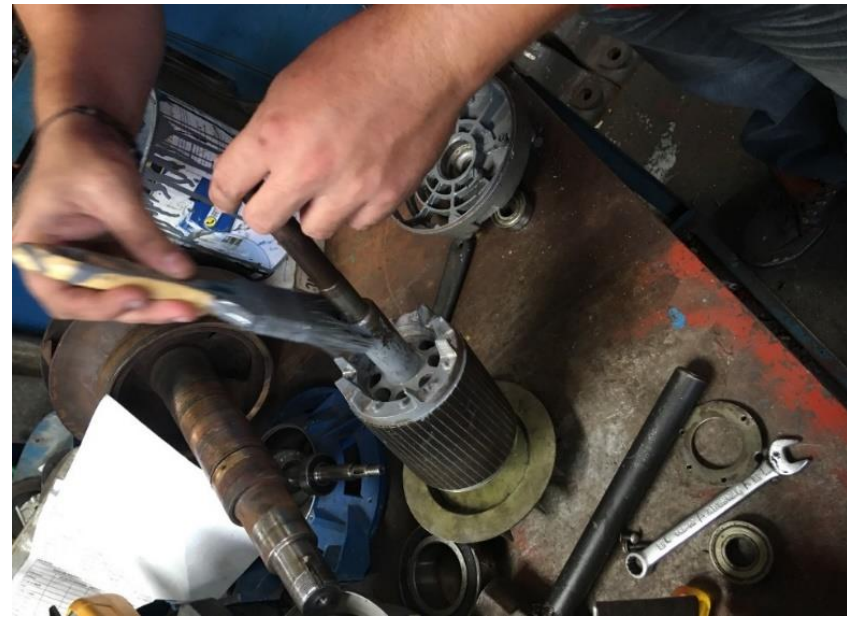

*Figura 33: Limpieza y pintada del rotor* **Tomada de:** Autor

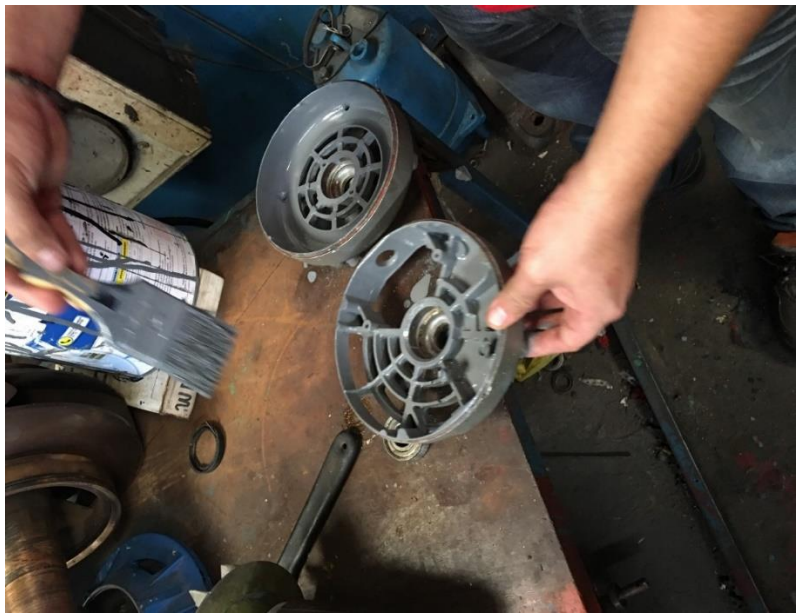

*Figura 34: Pintada de la carcasa del motor* **Tomada de**: Autor

# **2.3 Mantenimiento Correctivo**

Es el conjunto de tareas destinada a corregir o reparar una falla en el equipo. En este caso en los terminales que no cumplían con su función. Las líneas que se encontraron desprendidas se fueron soldadas con cable número 12 y soldadura de plata al 0% como se puede observar en la figura #35, cubiertas con aislamiento y amarrada con reata.

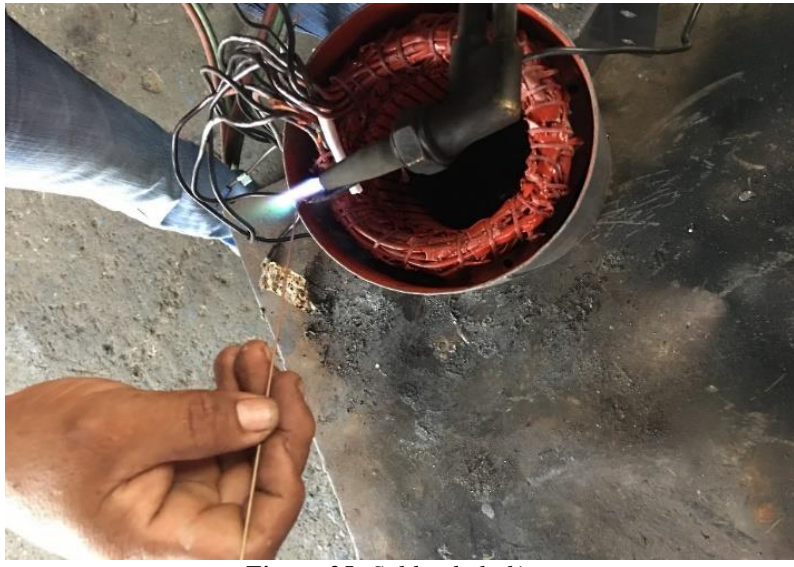

*Figura 35: Soldando la línea* **Tomada de:** Autor

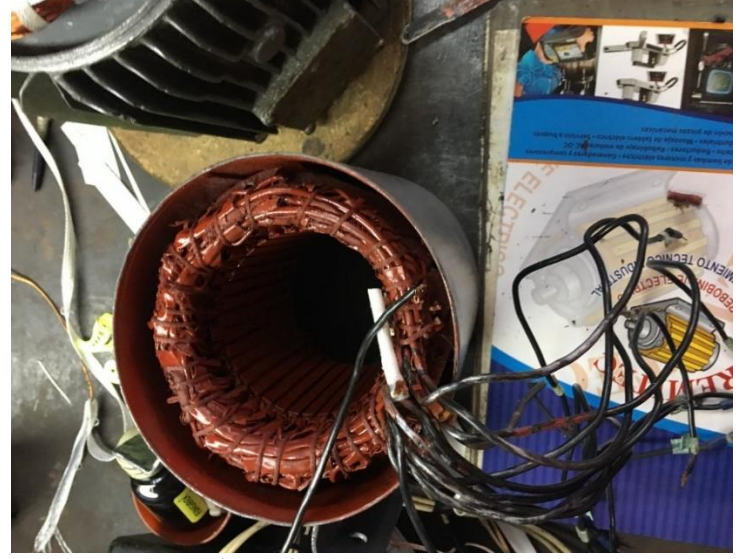

*Figura 36: Amarrado con reata* **Fuente:** Autor

# **2.3.1 Cambio de Rodamiento**

Se utilizó los rodamientos de bola rígida que son particularmente versátiles. Estos son aptos para velocidades bajas y altas, soportan cargas radiales y axiales en ambos sentidos y requieren poco mantenimiento. En este caso se utilizo de la marca SKF número #6203 y para mejorar el aislamiento de las bobinas se utilizó un spray rojo ER-41 también llamado barniz como podemos observar en la figura #37.

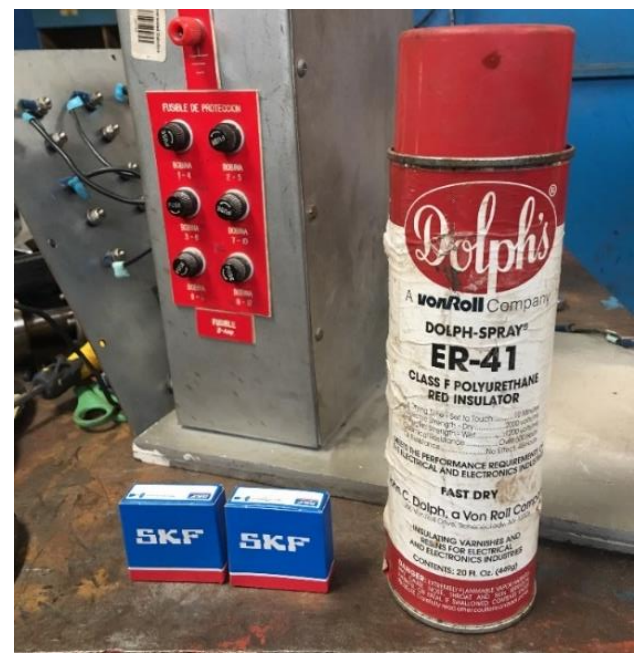

*Figura 37: Rodamiento SKF #6302 y Spray rojo ER-41* **Tomada de**: Autor

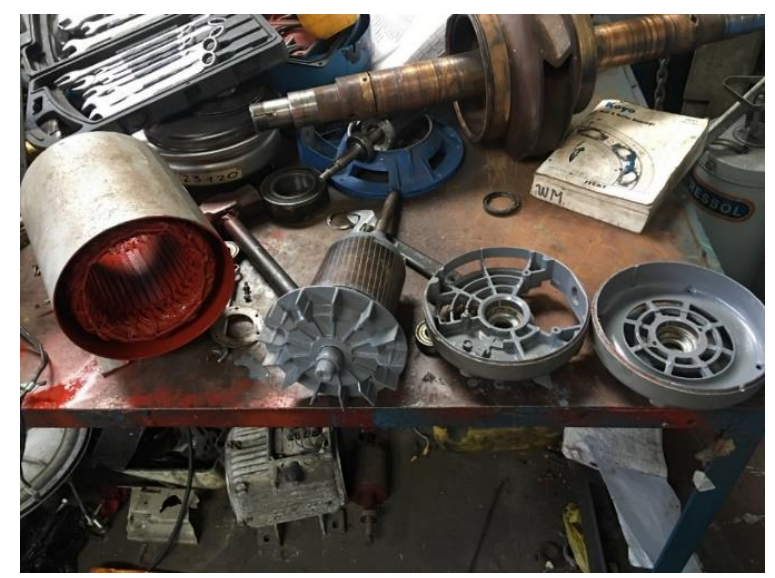

*Figura 38: Mantenimiento terminado* **Tomado de**: Autor

Por último, se realizó las pruebas respectivas con el MEGOHMETER para verificar todas las líneas que estén en buen estado y se procedió al ensamblaje del motor colocando cada uno de los tornillos en su posición y conectando todas las líneas a sus respectivos terminales.

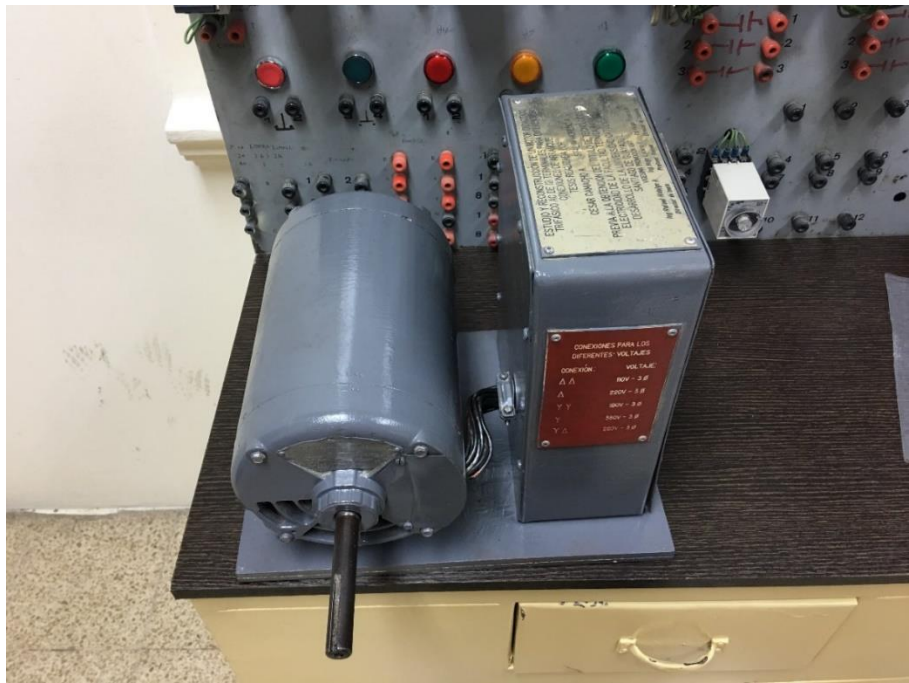

*Figura 39: Motor Trifásico* **Tomada de:** Autor

**2.4 Conexiones para realizar prácticas con diferentes voltajes**

# **2.4.1 Conexión ∆ - ∆**

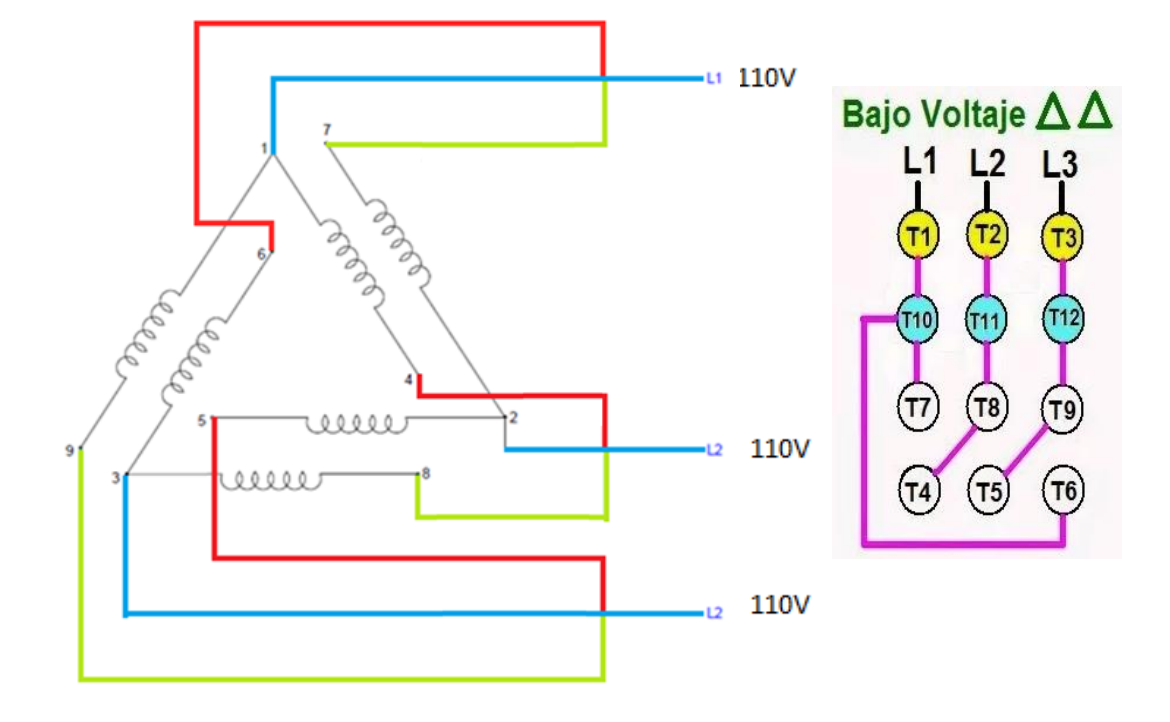

**2.4.2 Conexión ∆**

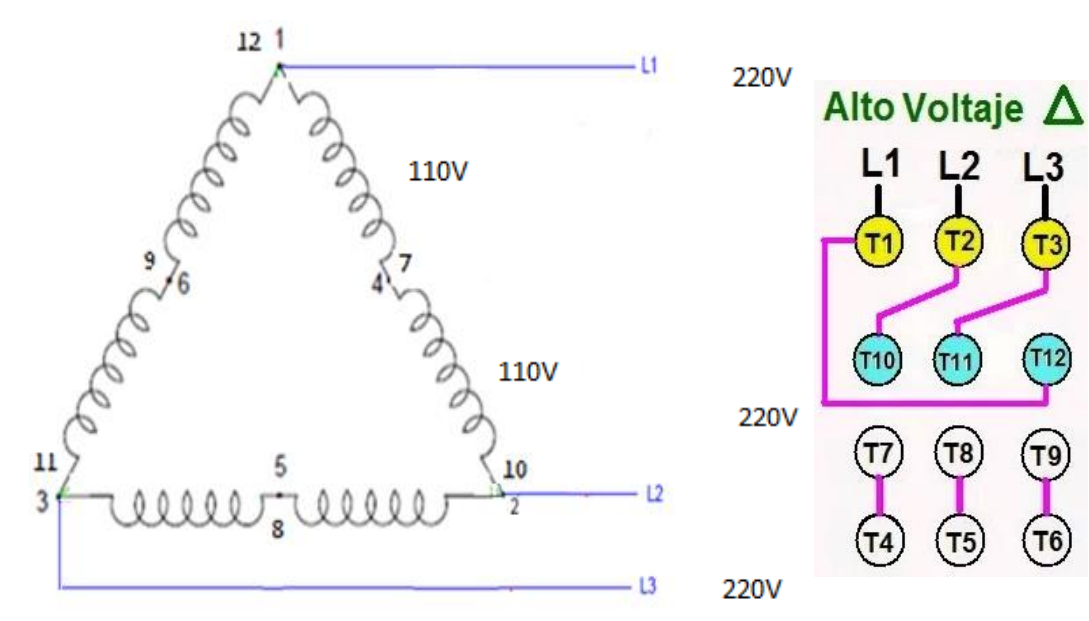

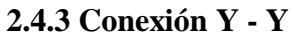

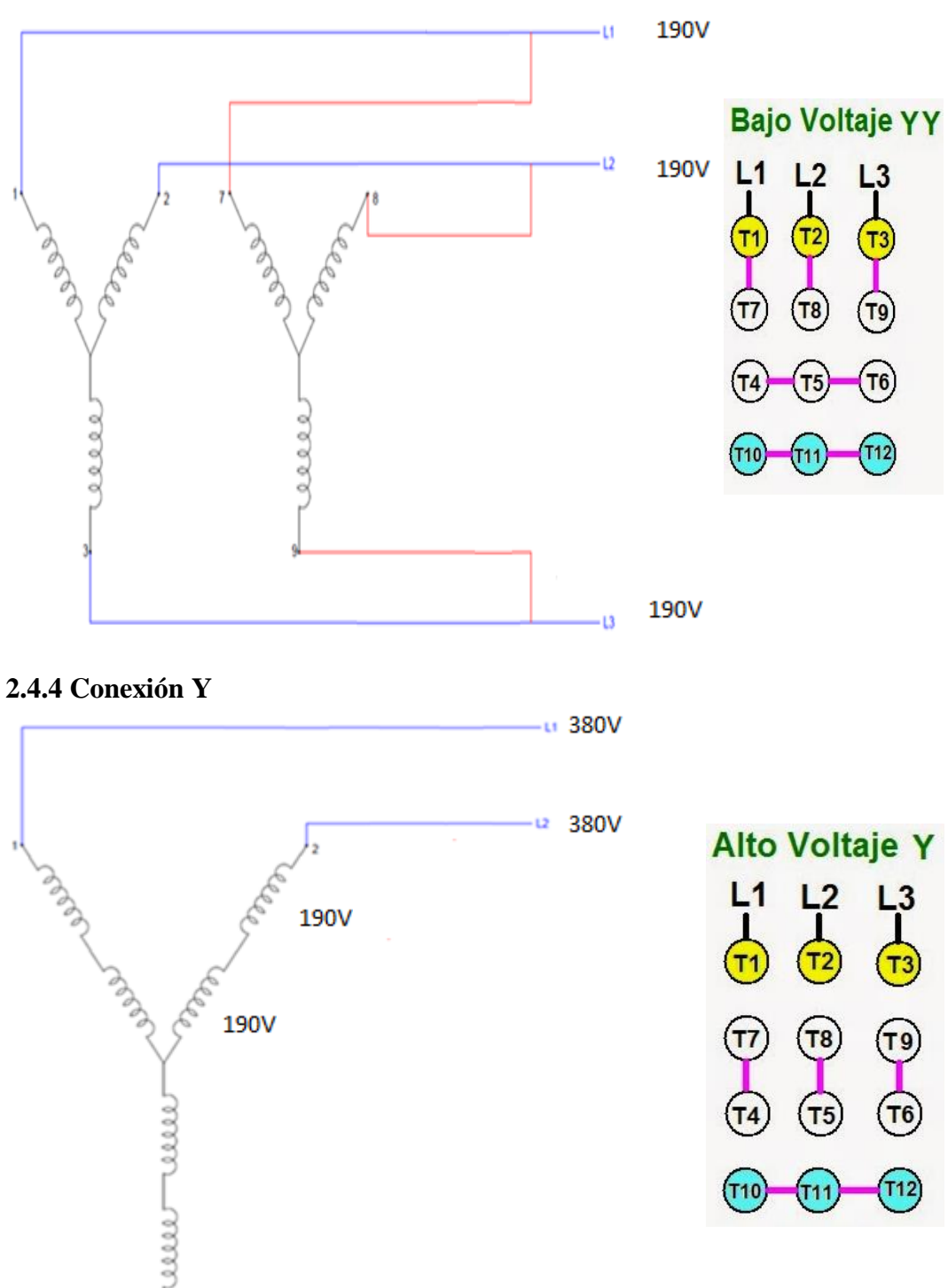

٠L3

380V

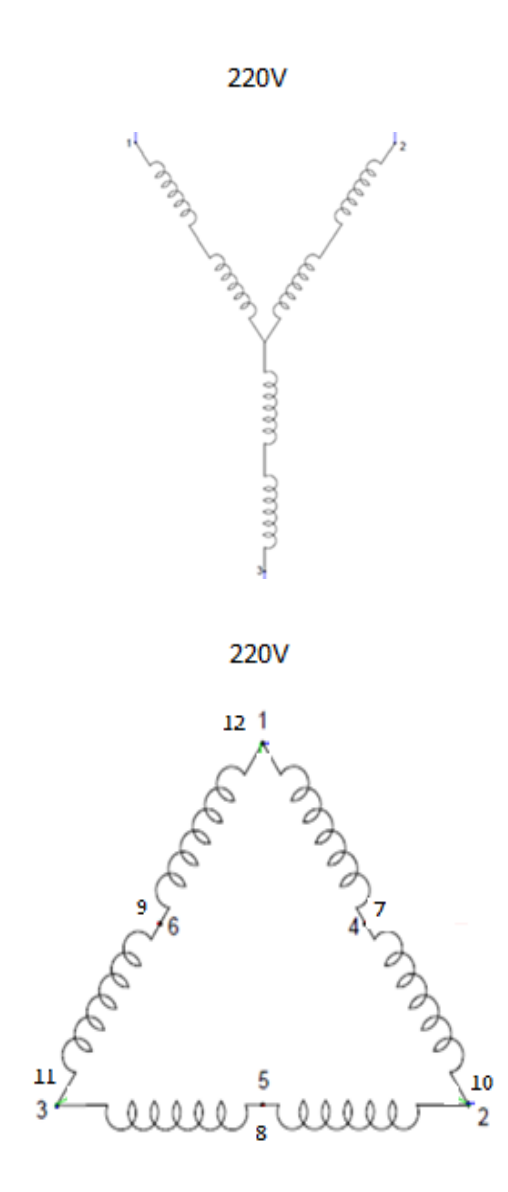

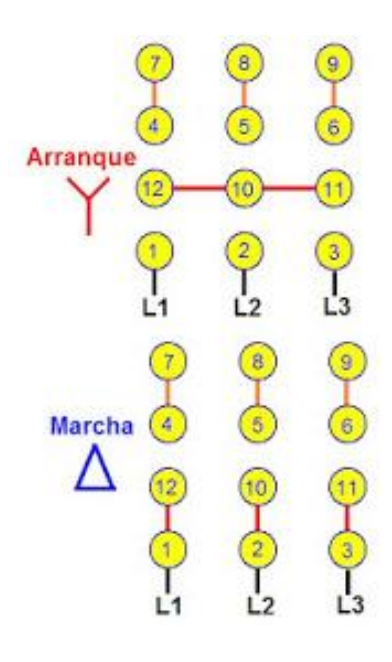

# **CAPÍTULO III**

# **Diseño e Implementación de Módulo de Relé Programable**

# **3.1 Diseño del Módulo de Relé Programable**

Se utilizará un relé programable marca Zelio modelo SR2 B121FU con las siguientes características:

# **Power**

- Voltaje: 100/240 VAC
- $\bullet$  Consumo: 6.3 VA
- Frecuencia: 50/60 Hz

### **Output Relay**

- $\bullet$  24 VDC 8A
- 240 VAC 8A

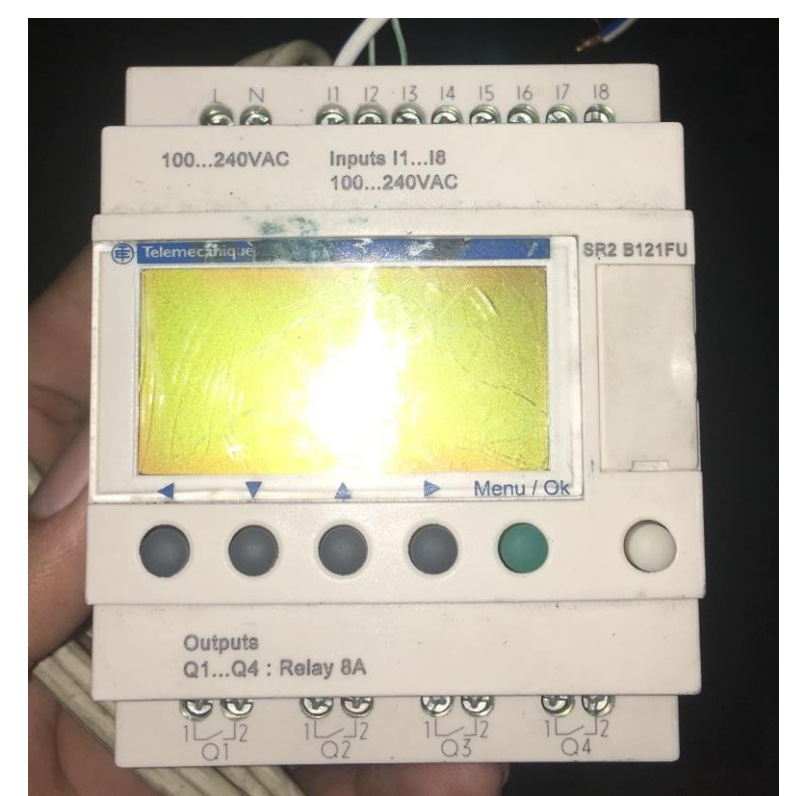

*Figura 40: Relé Programable modelo SR2 B121FU* **Tomado de**: Autor

### **3.1.1 Descripción del panel frontal del módulo lógico**

En la figura #41, se muestran los elementos del panel frontal del módulo lógico:

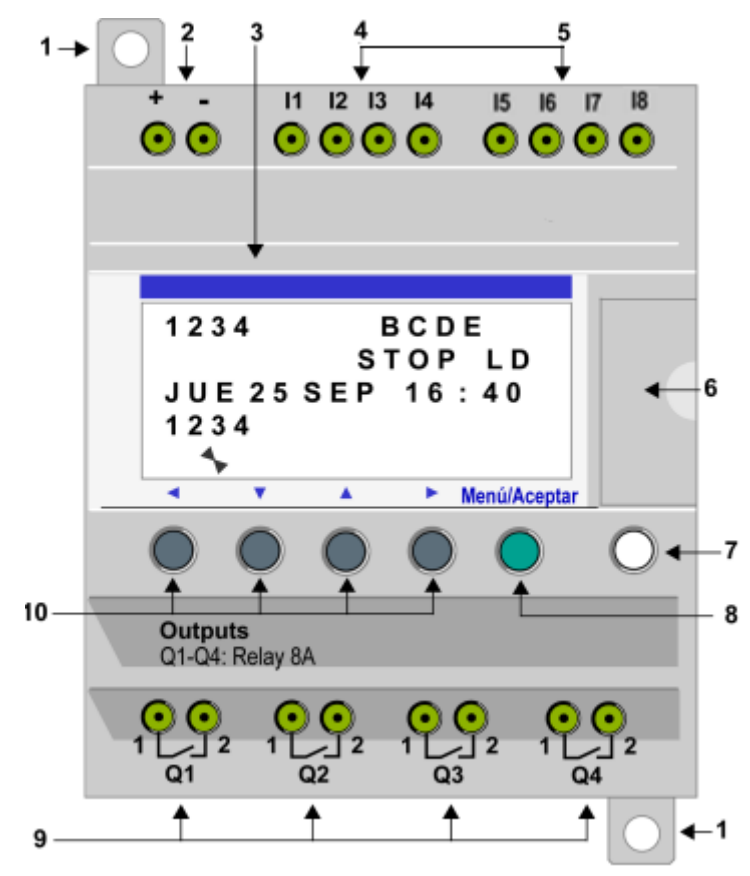

*Figura 41: Partes del relé zelio* **Tomada de:** (Schneider Electric, 2017)

- $1 \rightarrow$  Pies de montaje retráctiles.
- $2 \rightarrow$  Bloque terminal de alimentación.
- $3 \rightarrow$  Pantalla LCD, 4 líneas, 18 caracteres.
- $4 \rightarrow$  Bloque terminal de entradas DIG.
- $5 \rightarrow$  Bloque terminal de entradas analógicas. De 0 a 10 voltios, se utilizan como entradas DIG en función de la referencia.
- 6 → Alojamiento de la memoria de copia de seguridad o cable conexión para PC.
- $7 \rightarrow$  Tecla Mayús (blanca).
- $8 \rightarrow$  Tecla Menú/OK (verde) que permite seleccionar y confirmar.
- 9 → Bloque terminal de salida para relé.

 $10 \rightarrow$  Teclas de navegación (grises) o, como alternativa, se pueden configurar como teclas Z (Schneider Electric, 2017, pág. 22).

### **3.1.2 Descripción de la pantalla LCD**

En la Figura #42, se muestra un ejemplo de los elementos de la pantalla LCD mientras se visualiza la pantalla ENTRADAS-SALIDAS:

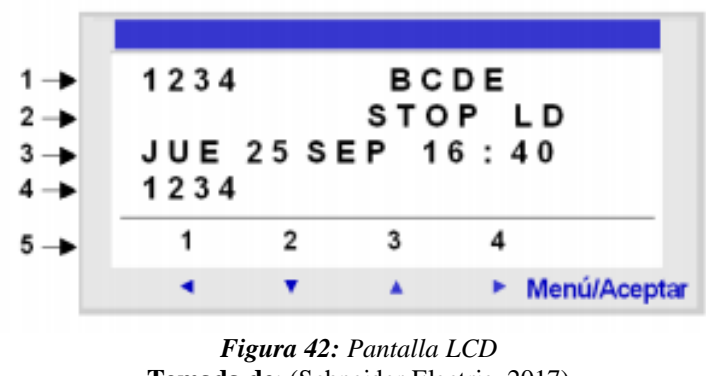

**Tomada de**: (Schneider Electric, 2017)

1 → Visualización del estado de la entrada (B-E representan las entradas analógicas). Una entrada o salida ACTIVA se muestra en vídeo inverso.

 $2 \rightarrow$  Visualización del modo de funcionamiento (RUN/STOP) y del tipo de programación (LD/BDF).

3 → Visualización de la fecha (día y hora para los productos con reloj).

 $4 \rightarrow$  Visualización del estado de las salidas.

5 → Menús contextuales / botones pulsadores / iconos indicativos del modo de funcionamiento (Schneider Electric, 2017, pág. 23).

### **3.1.3 Teclas de comandos del panel frontal del módulo lógico**

Las teclas situadas en la parte delantera del módulo lógico permiten configurar, programar, controlar la aplicación y supervisar su desarrollo como se observa en la Figura #43

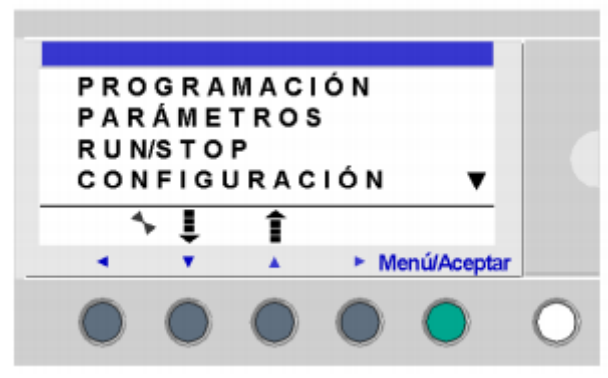

*Figura 43: Teclas de comando* **Tomado de**: (Schneider Electric, 2017)

La pantalla LCD se ilumina durante 30 segundos cuando se pulsa una tecla del panel frontal (Schneider Electric, 2017, pág. 25).

# **Tecla Mayús**

Corresponde a la tecla blanca situada a la derecha de la pantalla LCD. Al pulsar la tecla Mayús, se puede ver un menú contextual encima de las teclas Z (Schneider Electric, 2017, pág. 25).

# **Tecla Menu/OK**

Corresponde a la tecla verde situada por debajo y a la derecha de la pantalla LCD. Esta tecla se utiliza para confirmar menús, submenús, programas, parámetros, etc. (Schneider Electric, 2017, pág. 25).

# **Teclas Zx**

Son las teclas grises alineadas de izquierda (Z1) a derecha (Z4) y situadas debajo de la pantalla LCD. Las flechas que informan del sentido del desplazamiento asociado a la navegación se indican encima de las teclas. Las teclas de navegación permiten desplazarse hacia la izquierda, hacia abajo, hacia arriba y hacia la derecha (Schneider Electric, 2017, pág. 25).

La posición en la pantalla aparece como una zona intermitente:

- Cuadrada para una posición correspondiente a un contacto (sólo en el menú de programación)
- Circular para un enlace (sólo en el menú de programación)

Cuando los botones se utilizan para otras acciones distintas de la navegación, se visualiza una línea de menú contextual (ejemplo: 1, 2, 3 y 4 como teclas de tipo Zx) (Schneider Electric, 2017, pág. 25).

### **Menús contextuales**

Cuando el cursor se encuentra en un parámetro modificable en programación, al pulsar la tecla Mayús aparece el siguiente menú contextual.

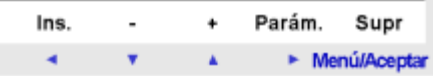

Uso de las funciones del menú contextual:

- **+ / –**: Permite visualizar los diferentes valores posibles del campo seleccionado (tipos de entradas, de salidas, de funciones de automatismo, de números, de valores numéricos, etc.).
- **Ins**: Inserta una línea.
- **Supr**: Elimina el elemento designado o la línea cuando está vacía.
- **Parám.**: Muestra la pantalla de configuración específica de la función de automatismo (visible únicamente si la función de automatismo posee un parámetro).
- ← ↑ ↓ →: Sentido del trazado de la conexión (visible únicamente si el cursor se encuentra en una casilla de enlace).
- **1 2 3 4**: Esta línea aparece cuando se utilizan los botones como entradas de tipo tecla Zx en un programa (Schneider Electric, 2017, pág. 26).

Imagen de la protección con contraseña: La llave indica que el programa está protegido por contraseña.

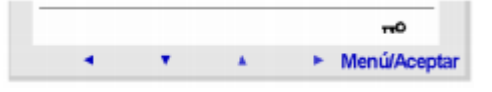

Imagen de otras condiciones:

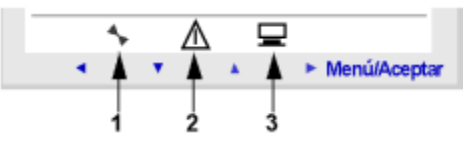

1 → indica el RUN/STOP. En RUN estará en movimiento; en STOP estará inmóvil.

 $2 \rightarrow$  Indica que se han detectado errores.

3 → indica que el módulo lógico está conectado a la herramienta de programación (Schneider Electric, 2017, pág. 26).

#### **Pantalla TEXTO y DISPLAY**

Las funciones de la pantalla se utilizan para mostrar texto y valores numéricos (valor actual, valor preseleccionado, etc.) en la pantalla LCD en lugar de en la pantalla de estados de ENTRADASSALIDAS (Schneider Electric, 2017, pág. 42).

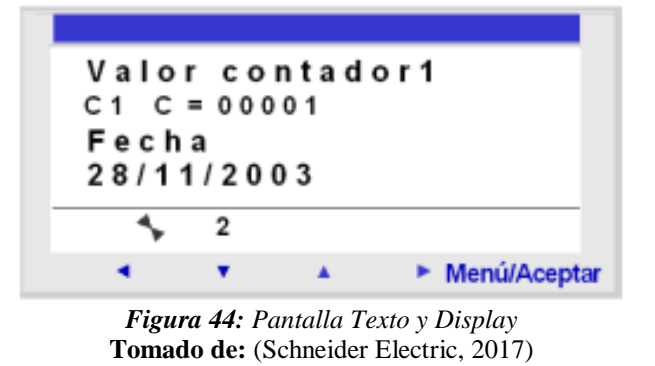

Las funciones de visualización se pueden programar únicamente desde la herramienta de programación (para obtener más información, consulte la ayuda en línea de la herramienta de programación) en modo LD para la función TEXTO, en modo LD o modo BDF para la función PANTALLA (Schneider Electric, 2017, pág. 42).

#### **Ejemplo**

A continuación, se describe la utilización de las teclas del módulo lógico mediante un ejemplo.

# **Selección del idioma**

Aquí se describe el procedimiento para seleccionar el idioma del módulo lógico:

### **Paso 1**

Active la alimentación Cuando se conecta por primera vez el aparato a la red eléctrica, aparece la pantalla ENTRADAS-SALIDAS. El inglés es el idioma predeterminado.

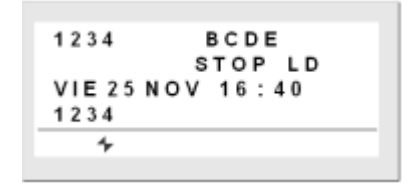

# **Paso 2**

En la pantalla ENTRADAS-SALIDAS, acceda al menú PRINCIPAL

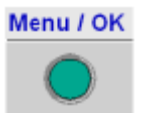

y, a continuación, pulse 7 veces la tecla de navegación para ir al menú de CONFIGURACIÓN **IDIOMA**. ELIMINAR PROG **TRANSFERENCIA** 

El comando seleccionado parpadea (Schneider Electric, 2017, pág. 27).

# **Paso 3**

Acceder al menú de selección del idioma.

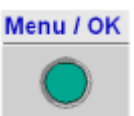

ī

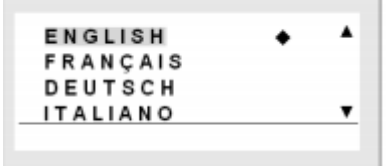

VERSIÓN **IDIOMA** 

Nota: La opción activada parpadea y además se indica mediante un rombo negro.

### **Paso 4**

Seleccionar y validar el idioma (la selección se indica mediante el parpadeo del texto).

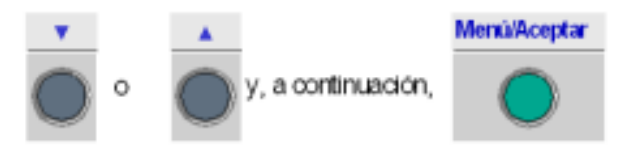

La tecla Menu/OK se utiliza para confirmar la selección del nuevo idioma. Se visualiza de nuevo el menú PRINCIPAL cuando el módulo lógico está en modo STOP (Schneider Electric, 2017, pág. 28).

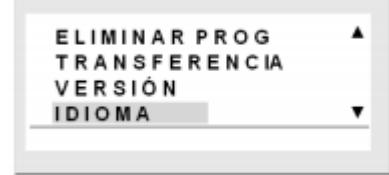

# **Paso 5**

Volver a la pantalla ENTRADAS-SALIDAS mediante la tecla de navegación hacia

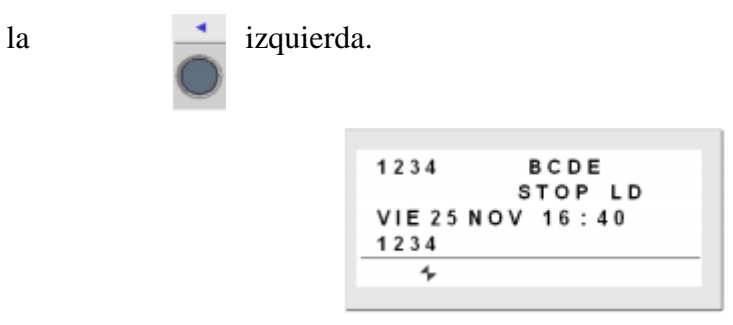

# **Menú RUN/STOP**

Esta función se utiliza para iniciar o detener el programa en el módulo lógico.

- En el modo STOP, el programa se detiene y se desactivan las salidas.
- En el modo RUN (con o sin inicialización de los parámetros de remanencia), el programa se ejecuta.

NOTA: Las salidas de una extensión SR3XT43BD no se desactivan si se especifica un tiempo de aceleración en los parámetros de la extensión (Schneider Electric, 2017, pág. 61).

### **Puesta en funcionamiento**

En el modo STOP, al acceder al menú RUN/STOP, la interfaz propone las siguientes tres opciones para iniciar el programa:

- CON INI NO VOLAT: Todos los valores (contadores, temporizadores, etc.) se restablecen a sus valores iniciales antes de que se inicie el programa (selección predeterminada).
- SIN INI NO VOLAT: Se conservan los valores para los que se ha activado la opción Remanencia.
- NO: El programa no se inicia.

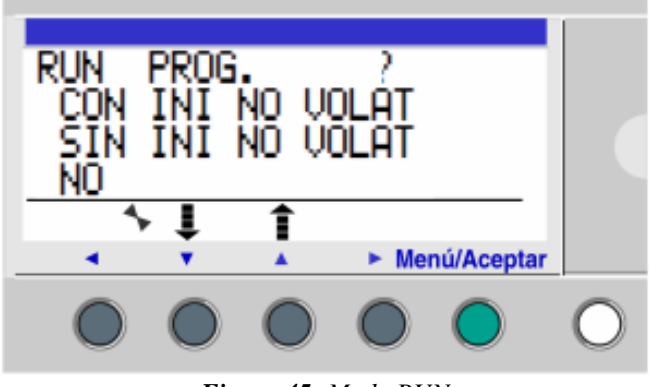

*Figura 45: Modo RUN* **Tomado de**: (Schneider Electric, 2017)

Las teclas de navegación permiten cambiar la selección. Una vez validado el ajuste con la tecla Menu/OK, se visualiza la pantalla ENTRADAS-SALIDAS (Schneider Electric, 2017, pág. 61).

# **Detención**

En el modo RUN, es necesario confirmar la solicitud de detención del programa al acceder al menú RUN/STOP:

- SÍ: El programa se detiene (seleccionado de forma predeterminada).
- NO: El programa no se detiene.

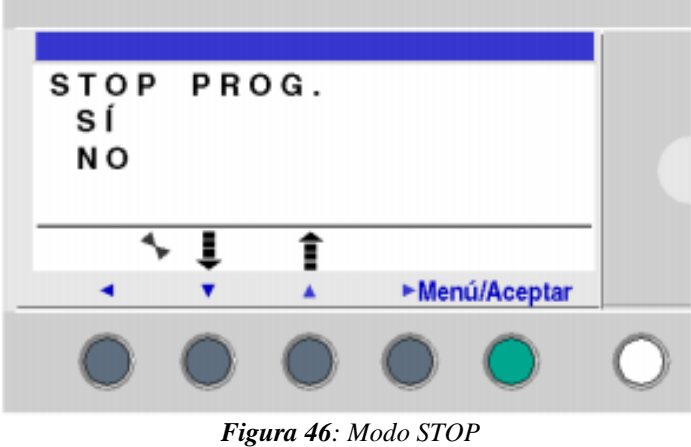

**Tomado de:** (Schneider Electric, 2017)

Las teclas de navegación permiten cambiar la selección. Una vez confirmado el ajuste con la tecla Menu/OK, se visualiza la pantalla ENTRADASSALIDAS (Schneider Electric, 2017, pág. 62).

### **Caso de módulos lógicos sin pantalla**

Para módulos lógicos sin pantalla, un LED verde en el panel frontal del módulo indica los siguientes estados:

- Si el LED parpadea lentamente (3 Hz), el módulo está en modo RUN (incluso si se detecta un error recuperable).
- Si el LED parpadea rápidamente (5 Hz), el módulo está en modo STOP con un error detectado.
- Si el LED permanece encendido, el módulo está conectado y en modo STOP.

Al arrancar, el módulo lógico está en modo RUN, aunque haya un error detectado. Si se detecta un error, elimine la causa del error y apague y vuelva a encender el módulo (Schneider Electric, 2017, pág. 62).

# **Menú CONFIGURACIÓN**

El menú CONFIGURACIÓN permite el acceso a las 4 funciones siguientes:

- CONTRASEÑA
- FILTRO
- Zx TECLAS
- CICLO WATCHDOG

NOTA: Si desea regresar al menú principal, utilice la tecla de navegación.

NOTA: Si el programa está protegido por una contraseña (aparece una llave en el menú contextual), el usuario debe introducirla antes de realizar cualquier acción en los submenús.

NOTA: El acceso al menú CONFIGURACIÓN sólo es posible en modo STOP (Schneider Electric, 2017, pág. 63).

# **Menú PROGRAMACIÓN**

Se describen las características del menú PROGRAMACIÓN específico del modo LD/módulo lógico en modo STOP. Esta función permite la introducción de los esquemas de control que funcionan en el módulo lógico. Este programa está escrito en esquema de mando LD exclusivamente.

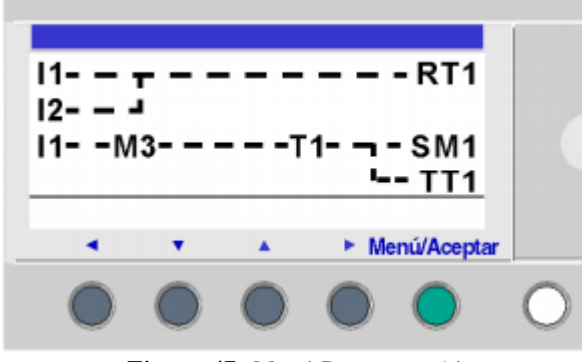

*Figura 47: Menú Programación* **Tomado de**: (Schneider Electric, 2017)

Los módulos lógicos a los que se les ha adjuntado una extensión de entradas/salidas analógicas se pueden programar únicamente en modo BDF desde la herramienta de programación. Para obtener más información consulte la ayuda en línea de la herramienta de programación (Schneider Electric, 2017, pág. 45).

En la programación del panel frontal con 240 líneas, la memoria del programa se almacena en dos bancos. Un banco contiene las líneas 1 a 120 y el otro contiene las líneas 121 a 240. Cualquier modificación del programa se debe realizar en la primera línea (líneas 1 a 120) o en la última parte (líneas 121 a 240) se debe guardar antes de poder modificar la otra parte. Cuando se mueve el cursor de la línea 120 a la 121, el panel frontal le notifica que debe guardar la modificación y mostrar la línea 121. A continuación, se puede realizar la modificación en la última parte de Ladder (Schneider Electric, 2017, pág. 45).

Cuando se mueve el cursor de la línea 121 a la 120, el panel frontal le notifica que debe guardar la modificación y mostrar la línea 120. A continuación, se puede realizar la modificación en la primera parte de Ladder, como se observa en la Figura #48.

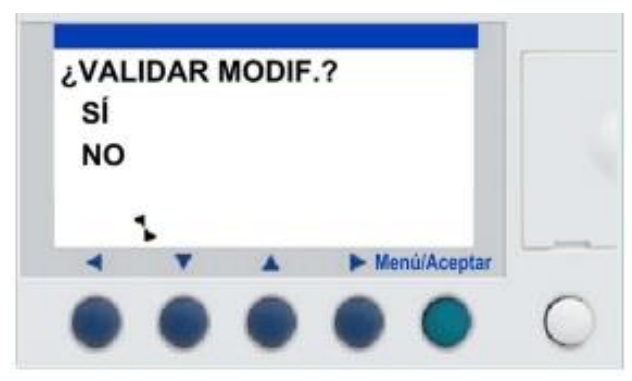

*Figura 48: Modificación en Ladder* **Tomado de**: (Schneider Electric, 2017)

En la programación del panel frontal de Ladder no se puede enlazar la parte superior (líneas 1 a 120) como se observa en la figura# 49 con la parte inferior (líneas 121 a 240) como se observa en la figura# 50:

- No es posible insertar un enlace descendente en la línea 120 (el enlace descendente se visualiza en el menú contextual, pero no está operativo).
- No es posible insertar un enlace ascendente en la línea 121 (el enlace ascendente se visualiza en el menú contextual, pero no está operativo).
- Sólo es posible insertar una línea en la parte superior si la línea 120 está vacía. Si se inserta una línea en la parte superior, no se modifica la parte inferior.
- Si se elimina una línea en la parte superior, no se modifica la parte inferior (la línea 121 no se mueve a la línea 120) (Schneider Electric, 2017, pág. 46).

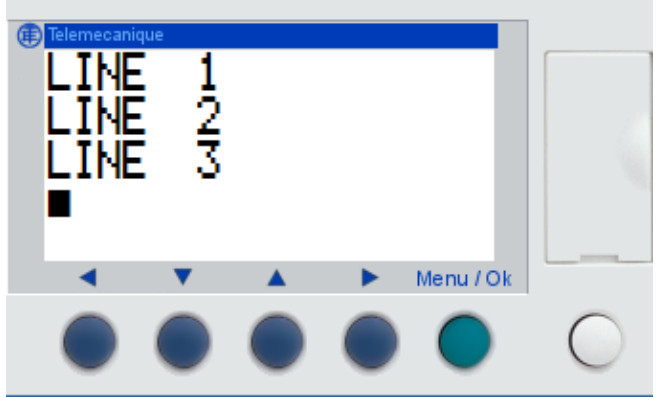

*Figura # 49: Línea 1, 2, 3…..hasta 120*

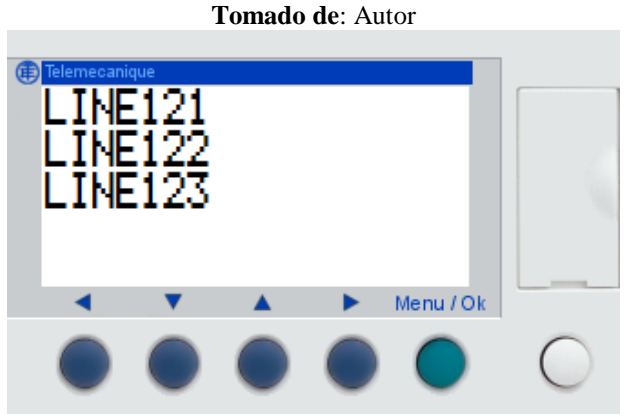

*Figura 50: Línea 121, 122,123.... 240*

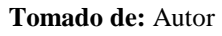

# **Reglas de introducción de los esquemas de control**

El número máximo de líneas en lenguaje Ladder que el módulo lógico permite introducir es:

- 120 líneas, si se ha seleccionado una interfaz de comunicación SR2COM01 en la configuración
- 240 líneas, sin una interfaz de comunicación SR2COM01. (Schneider Electric, 2017, pág. 47).

La pantalla de visualización del módulo lógico se utiliza para mostrar estas líneas, 4 cada vez, de la siguiente manera:

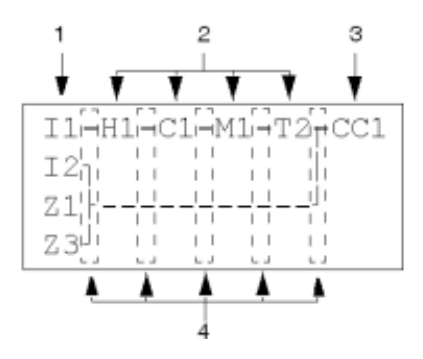

- $1 \rightarrow$  Columna reservada a los contactos (condiciones).
- $2 \rightarrow$  Columna reservada a los contactos (condiciones) o a los enlaces.
- $3 \rightarrow$  Columna reservada a las bobinas (acciones).
- 4 → Columna reservada a los enlaces. (Schneider Electric, 2017, pág. 47).

Cada línea se compone de cinco campos de dos caracteres reservados a los contactos (condiciones). Las cuatro columnas centrales también pueden recibir enlaces. La última columna de tres caracteres está reservada a las bobinas (acciones). Se deben introducir los enlaces entre las columnas de contactos y de bobinas. Un esquema de control se introduce en el módulo lógico utilizando las teclas del panel frontal (Schneider Electric, 2017, pág. 47).

### **Reglas de introducción**

Cumpla las reglas siguientes para introducir los esquemas de control:

| <b>Reglas</b>                                                                                                    | Incorrecto                                                                                   | Correcto                                                                                |
|----------------------------------------------------------------------------------------------------|----------------------------------------------------------------------------------------------|-----------------------------------------------------------------------------------------|
| Cada bobina debe<br>introducirse una sola vez<br>en la columna de la<br>derecha                                                                  | $11$ -------------[01<br>$I2-I3-----TT1$<br>$T1$ -------------[Q1<br>$21$ $\bullet$          | $11$ <sub>7</sub> ------------[Q1<br>T1 <sup>J</sup><br>$I2-I3------TT1$<br>21          |
| Los elementos utilizados<br>como contactos se<br>pueden introducir tantas<br>veces como sean<br>necesarias en las 5<br>columnas de la izquierda. |                                                                                              | $I1$ -------------TT1<br>$T1$ -------------[01<br>$I3-T1-------IM2$<br>$I1-M2------F02$ |
| Los enlaces deben ir<br>siempre de izquierda a<br>derecha.                                                                                       | $I1 - I2 - I3$<br>$44 - 15 - 16 - [Q1]$                                                      | $I1 - I2 - I3 - - - - - - [M1$<br>M1----I4-I5-I6-[Q1                                    |
| Si se utilizan bobinas S<br>(SET) en un esquema,<br>utilice también una<br>bobina R (Reset).                                                     | Si no se utilizan bobinas R<br>(Reset), la bobina<br>correspondiente estará<br>siempre en 1. | Se debe utilizar una bobina R<br>(Reset) para su puesta a cero.                         |

*Figura 51: Tabla de las reglas de introducción.* **Tomado de**: (Schneider Electric, 2017)

El módulo lógico ejecuta el programa de arriba abajo y de izquierda a derecha.

# **3.1.4 Implementación de una aplicación en el Zelio**

### **Presentación de los esquemas de control**

Utilizaremos un ejemplo para comprender cómo funciona un esquema de control para un interruptor de conmutación.

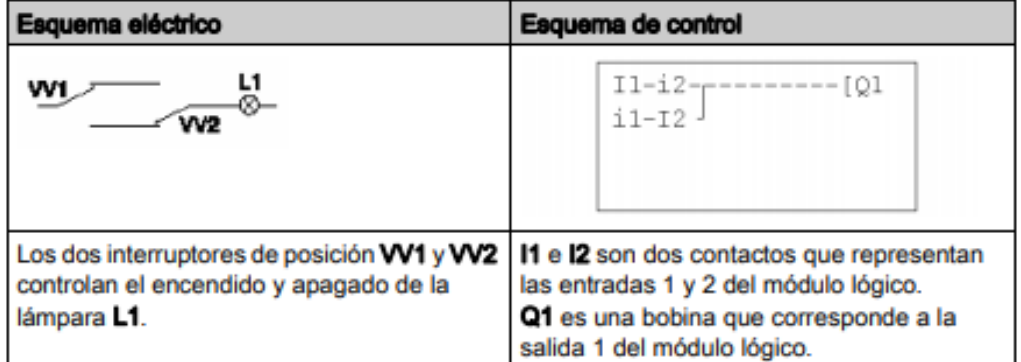

*Figura 52: Esquema de un interruptor de conmutación* **Tomado de**: (Schneider Electric, 2017)

Cableado del módulo A continuación, se muestra una ilustración del cableado del módulo lógico:

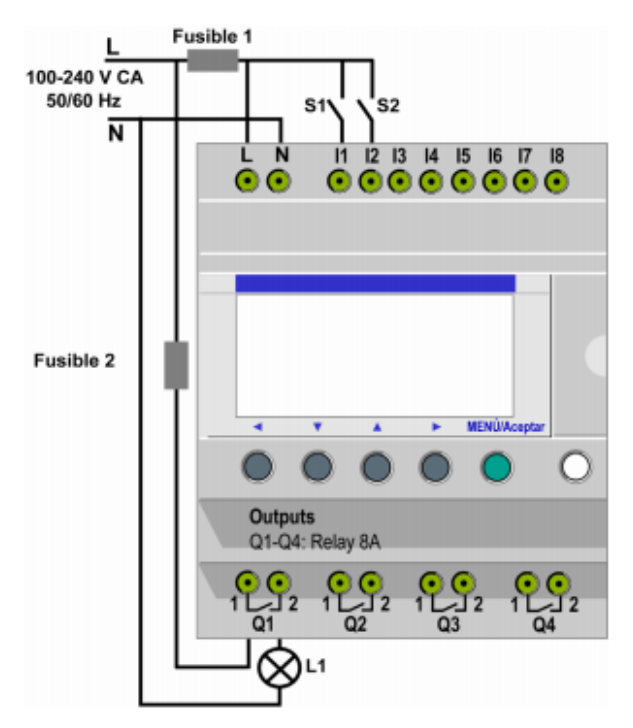

*Figura 53: Cableado del modulo* **Tomado de**: (Schneider Electric, 2017)

# **Funcionamiento de la aplicación**

Gracias al módulo lógico se pueden utilizar interruptores sencillos en lugar de interruptores de final de carrera. Los interruptores se identifican como S1 y S2 en el diagrama de cableado anterior. S1 y S2 están conectados a las entradas I1 e I2 en el módulo lógico.

El principio de funcionamiento es el siguiente: cada vez que cambia el estado de las entradas I1 e I2, también cambia el estado de la salida Q1 que controla la lámpara L1.

El esquema de control utiliza funciones simples: por ejemplo, la colocación de contactos en paralelo y en serie, además de la función inversa identificada como i1 e i2.

La implementación de un interruptor de conmutación es óptima cuando se utilizan bobinas de relé (Schneider Electric, 2017).
#### **3.2 Lenguaje LD**

En el modo de programación LD, se puede crear una aplicación desde la interfaz del panel frontal del módulo lógico. A continuación, se detallan todos los elementos posibles de un esquema de control en modo LD que los módulos lógicos reconocen y utilizan (Schneider Electric, 2017, pág. 92).

#### **Composición de los esquemas de control**

El número máximo de líneas en lenguaje Ladder que los módulos lógicos aceptan depende de dos factores:

- La versión del firmware.
- Si se ha seleccionado una interfaz de comunicación SR2COM01 en la configuración.

Cada línea de programa se compone de un máximo de 5 contactos. Los contactos deben estar conectados a una bobina como mínimo sin que esta tenga que estar en la misma línea. Si la aplicación necesita más de cinco contactos para activar una acción, se pueden utilizar los relés auxiliares.

NOTA: La conexión perpendicular no es posible entre las líneas 120 y 121 (Schneider Electric, 2017, pág. 92).

# **3.2.1 Elementos del lenguaje LD**

#### **Entradas digitales (DIG)**

Las Entradas digitales (DIG) se utilizan exclusivamente como contacto en el programa. Este contacto representa el estado de la entrada del módulo lógico conectado a un captador (botón pulsador, interruptor, detector, etc.). El número de contacto corresponde al número de terminales de la entrada asociada: 1 a 9, A a R (excepto las letras I, M y O) según el módulo lógico y la posible extensión (Schneider Electric, 2017, pág. 93).

#### **Utilización en contacto**

Este contacto puede utilizar el estado directo de la entrada (contacto normalmente abierto) o el estado inverso (contacto normalmente cerrado), como se muestra a continuación (Schneider Electric, 2017, pág. 93).

Normalmente abierto:

Símbolo de un contacto normalmente abierto:

 $\mathbf{L}$ 

Si la entrada recibe alimentación, el contacto es conductor.

Ejemplo:

 $H -$ -∫ Q1

Si la entrada 1 recibe alimentación, el contacto I1 está cerrado y la bobina Q1 está activa.

Normalmente cerrado:

Símbolo de un contacto normalmente cerrado:

j.

Si la entrada recibe alimentación, el contacto es no conductor.

Ejemplo:

 $-$ [Q1  $i1 -$ 

Si la entrada 1 recibe alimentación, el contacto i1 está abierto y la bobina Q1 no está activa.

#### **Teclas Zx**

Las teclas de navegación se comportan como las entradas físicasI (entradas digitales). La única diferencia es que no corresponden a los límites de conexión del módulo lógico, sino a las cuatro teclas grises del panel frontal. Se utilizan como botones pulsadores y, exclusivamente, como contactos (Schneider Electric, 2017, pág. 95).

#### **Utilización en contacto**

Este contacto puede utilizar el estado directo de la tecla (contacto normalmente abierto) o el estado inverso (contacto normalmente cerrado). Normalmente abierto:

Símbolo del contacto normalmente abierto, que representa una tecla:

z-

Si se pulsa la tecla, la entrada correspondiente es conductora.

Normalmente cerrado:

Símbolo del contacto normalmente cerrado, que representa una tecla:

z-

Si pulsamos la tecla, la entrada correspondiente es no conductora.

Ejemplo

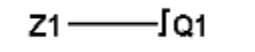

Creación de un conmutador que funciona con la tecla Z1 y la salida Q1:Cada vez que se pulsa la tecla Z1, la salida Q1 cambiará de estado (Schneider Electric, 2017, pág. 95).

#### **Relés auxiliares**

Los relés auxiliares marcados con una M o con una N se comportan como salidas digitales Q, pero no tienen un contacto de salida eléctrica. Se pueden utilizar como variables internas.

El número máximo de relés auxiliares depende de la versión del firmware y de si se ha incluido SR2COM01 en la configuración.

Hay 28 relés auxiliares M, numerados del M1 al M9 y de MA a MV, excepto MI, MM y MO. Además, si no se ha seleccionado ninguna interfaz de comunicación SR2COM01 en la configuración, hay 28 relés auxiliares N, numerados del N1 al N9 y de NA a NV, excepto NI, NM y NO. Los relés auxiliares se pueden utilizar en el programa de forma indistinta, como bobina o como contacto. Permiten memorizar un estado que se utilizará como contacto asociado (Schneider Electric, 2017, pág. 97).

### **Utilización como bobina**

Para utilizar un relé auxiliar como bobina, hay 4 tipos disponibles:

Bobina directa

- Bobina de impulsión
- Bobina de ajuste (con retención)
- Bobina de restablecimiento (sin retención)

Bobina directa:

Símbolo de un relé auxiliar utilizado como una bobina directa:

## [ M-

El relé se estimula si los elementos a los que está conectado son conductores. De lo contrario, no se estimula.

Bobina de impulsión:

Símbolo de un relé auxiliar utilizado como una bobina de impulsión:

### ∫М-

Estimulación de impulsos, la bobina cambia de estado con cada flanco ascendente recibido.

Bobina de ajuste:

Símbolo de un relé auxiliar utilizado como una bobina de ajuste:

### SM-

La bobina de AJUSTE se estimula en cuanto los elementos a los que está conectada son conductores. Sigue estimulada incluso si, a continuación, los elementos ya no son conductores.

Bobina de restablecimiento:

Símbolo de un relé auxiliar utilizado como una bobina de restablecimiento:

### RM-

La bobina de RESTABLECIMIENTO se estimula cuando los elementos a los que está conectada son conductores. Permanece desactivada incluso si posteriormente los contactos dejan de ser conductores (Schneider Electric, 2017, pág. 97)

#### **Utilización en contacto**

Los relés auxiliares pueden utilizarse en contacto tantas veces como sea necesario. Este contacto puede utilizar el estado directo del relé (contacto normalmente abierto) o el estado inverso (contacto normalmente cerrado).

Normalmente abierto:

Símbolo de un relé auxiliar utilizado como contacto normalmente abierto:

м-

Si el relé recibe alimentación, el contacto es conductor.

Normalmente cerrado:

Símbolo de un relé auxiliar utilizado como contacto normalmente cerrado:

 $m-$ 

Si el relé recibe alimentación, el contacto es no conductor. (Schneider Electric, 2017, pág. 98).

#### **Temporizadores**

La función Temporizadores permite retardar, prolongar y controlar acciones durante un tiempo determinado. Las duraciones se pueden configurar mediante uno o dos valores de preselección en función de los tipos de temporizador. (Schneider Electric, 2017, pág. 103).

Existen 11 tipos de temporizador:

- A: Trabajo; comando mantenido
- a: Trabajo; salida/parada por impulsos
- C: Retardo de desconexión
- B: Cambio; activación comando. Impulso calibrado en el flanco ascendente de la entrada de función.
- W: Cambio; desactivación comando. Impulso calibrado en el flanco descendente de la entrada de función.
- D: Luz intermitente. Comando mantenido síncrono.
- PD: Luz intermitente; salida/parada por impulsos
- T: Totalizador trabajo
- AC: A/C. Combinación de A y C.
- L: Luz intermitente; función mantenida asíncrona
- l: Luz intermitente; salida y parada por impulsos

El módulo lógico tiene 28 bloques funcionales de temporizador, o 16 bloques funcionales de temporizador si hay una interfaz de comunicación SR2COM01. Están numerados del 1 al 9 y de la A a la V (las letras I, M y O no se usan) (Schneider Electric, 2017, pág. 103).

#### **Utilización de bobinas**

Se asocian dos bobinas a cada temporizador:

- Bobina TT: Entrada de función
- Bobina RC: Entrada de puesta a cero

Entrada de función:

Símbolo de la bobina Entrada de función de un temporizador:

 $TT -$ 

Cada tipo implica un funcionamiento particular que permite gestionar los casos posibles en una aplicación.

Entrada de puesta a cero:

Símbolo de la bobina de entrada de función de un temporizador:

RT-

La estimulación de la bobina provoca una puesta a cero del valor de temporizador: el contacto T se desactiva y la función está lista para un nuevo ciclo de temporizador.

Esta bobina sólo es necesaria para temporizadores de inicio/parada por impulsos.

#### **Utilización como contacto**

El contacto asociado al temporizador indica si la temporización ha terminado.Se puede utilizar tantas veces como sea necesario en el programa, tanto en modo

normalmente abierto como en modo normalmente cerrado (Schneider Electric, 2017, pág. 104).

Normalmente abierto:

Símbolo del contacto normalmente abierto asociado a un temporizador:

 $T -$ 

Si la salida del bloque funcional de temporizador está activa, el contacto es conductor.

Normalmente cerrado:

Símbolo del contacto normalmente cerrado asociado a un temporizador:

 $t-$ 

Si la salida del bloque funcional de temporizador está activa, el contacto es no conductor.

### **Unidad de tiempo**

Es la unidad de tiempo del valor de preselección. Existen cinco posibilidades:

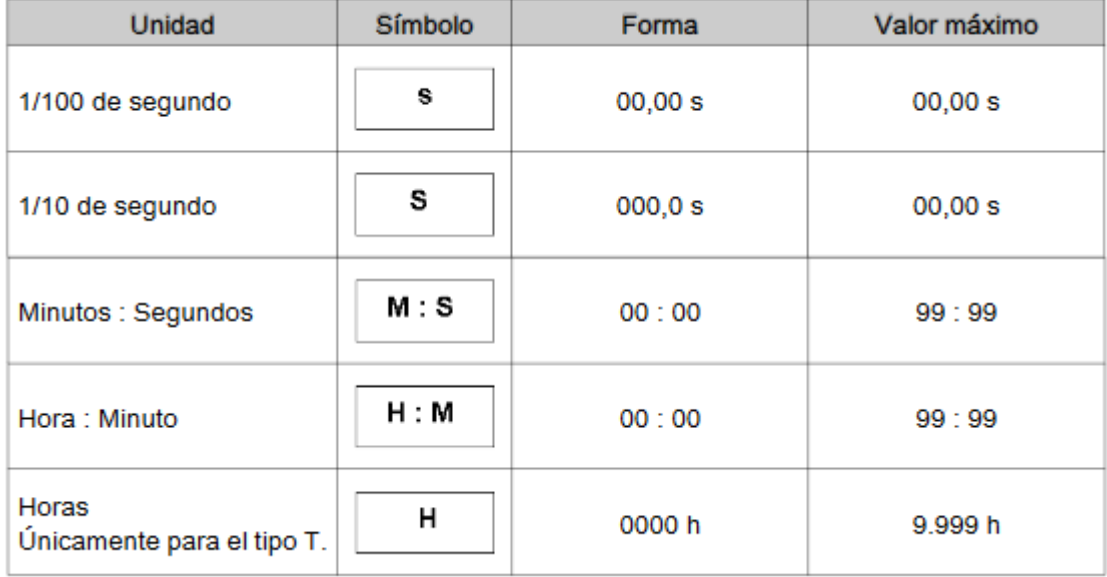

#### **Salidas DIG**

Las Salidas DIG corresponden a las salidas del módulo lógico (conectadas a los actuadores). Las salidas están numeradas de Q1 a Q9, y de QA a QG, según la referencia de módulo lógico y las extensiones conectadas.

Las salidas DIG se pueden utilizar con un elemento de bobina (escritura) o de contacto (lectura) (Schneider Electric, 2017, pág. 100).

#### **Utilización como bobina**

Para utilizar una salida DIG como bobina, existen 4 tipos disponibles:

- Bobina directa
- Bobina de impulsión
- Bobina de ajuste (con retención)
- Bobina de restablecimiento (sin retención)

Bobina directa:

Símbolo de una Salida DIG, utilizada como Bobina directa:

# [ Q-

La bobina se estimula si los elementos a los que está conectado son conductores.

De lo contrario, no se estimula.

Bobina de impulsión:

Símbolo de una Salida DIG, utilizada como Bobina de impulsión:

# ГQ-

Estimulación de impulsos, la bobina cambia de estado en el flanco ascendente de cada impulso recibido.

Ejemplo: Encendido y apagado de una lámpara con un botón pulsador:

 $11$  -  $\sqrt{21}$ 

Un botón pulsador está conectado en la entrada I1 y una lámpara en la salida Q1. Cada vez que se pulse el botón pulsador, la lámpara se encenderá o se apagará. Bobina de ajuste:

Símbolo de una Salida DIG, utilizada como Bobina de enganche:

SQ-

La bobina de Ajuste se estimula en cuanto los elementos a los que está conectada son conductores. Sigue estimulada incluso si, a continuación, los elementos ya no son conductores.

Bobina de restablecimiento:

Símbolo de una Salida DIG, utilizada como Bobina de desenganche:

RQ-

La bobina de RESTABLECIMIENTO se desactiva cuando los elementos a los que está conectada son conductores. Permanece inactiva incluso si posteriormente los contactos dejan de ser conductores (Schneider Electric, 2017, pág. 100). Ejemplo: Encendido y apagado de una lámpara con dos botones pulsadores:

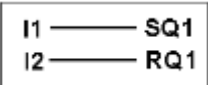

En este ejemplo, el botón pulsador 1 (PB1) está conectado a la entrada I1. El PBI2, a la entrada I2. La lámpara es controlada por la salida Q1. La lámpara se ilumina cuando se pulsa el botón pulsador PBI1, y se apaga cuando se pulsa el botón pulsador PBI2.

#### **Utilización como contacto**

Puede utilizarse una salida como contacto tantas veces como sea necesario.

Este contacto puede utilizar el estado directo de la salida (contacto normalmente abierto) o el estado inverso (contacto normalmente cerrado) (Schneider Electric, 2017, pág. 101).

Normalmente abierto:

Símbolo de una salida DIG utilizado como contacto normalmente abierto:

Q-

Si se estimula la salida, el contacto es conductor.

Normalmente cerrado:

Símbolo de una Salida DIG utilizado como contacto normalmente cerrado:

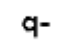

Si se estimula la salida, el contacto es no conductor.

#### **3.3 Construcción del módulo de Relé Programable**

Con una placa de 25 cm x 23 cm de hierro negro se realiza un dobles en la parte superior e inferior de la misma lo que permitirá luego el fácil movimiento en el riel channel sobre el que será montado, cada curva será de 90Ċ. Para ello se utiliza en diseño asistido por ordenador con el cual se evitará fallas futuras al momento de realizar los agujeros en la placa como se muestra en la figura #54 y en el anexo #1 encontraremos el diseño con las varias vistas acotado en milímetros.

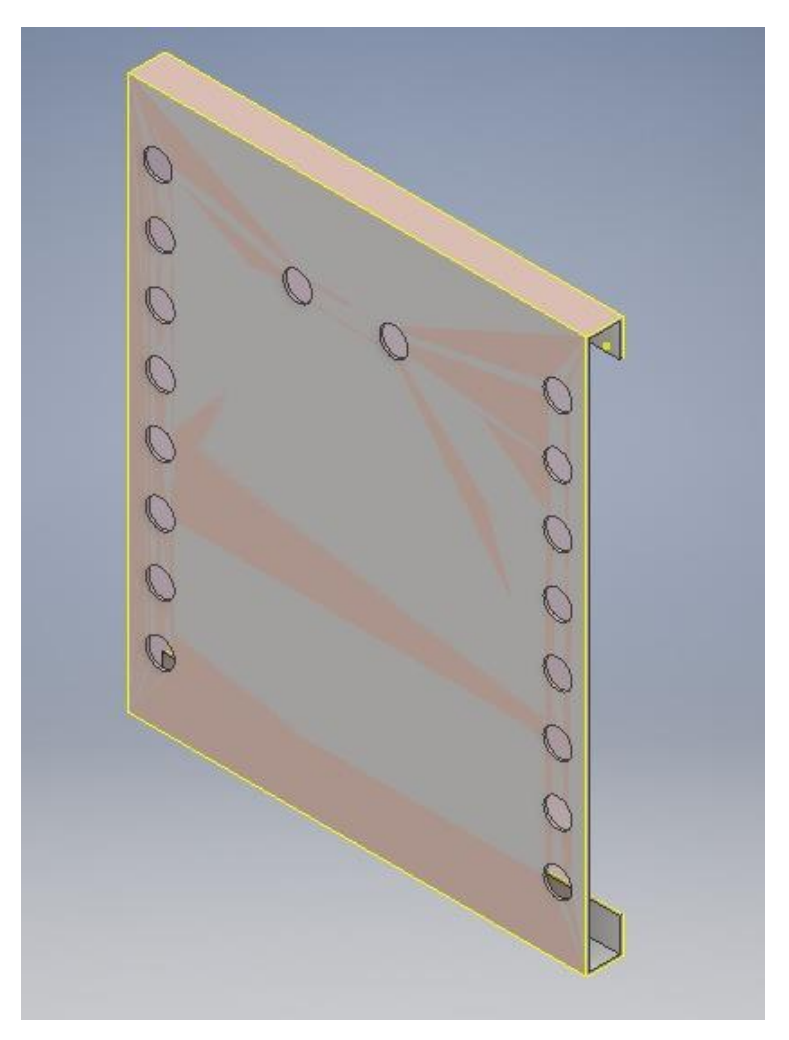

*Figura 54: Diseño del módulo en Autocad Invertor 2018* **Tomado de:** Autor

Luego realizamos las perforaciones con un taladro de banco para después ser llevados a la línea de pintado, se utilizó pintura en polvo y secado al horno a 150ºC, este proceso tiene una duración de 6 horas.

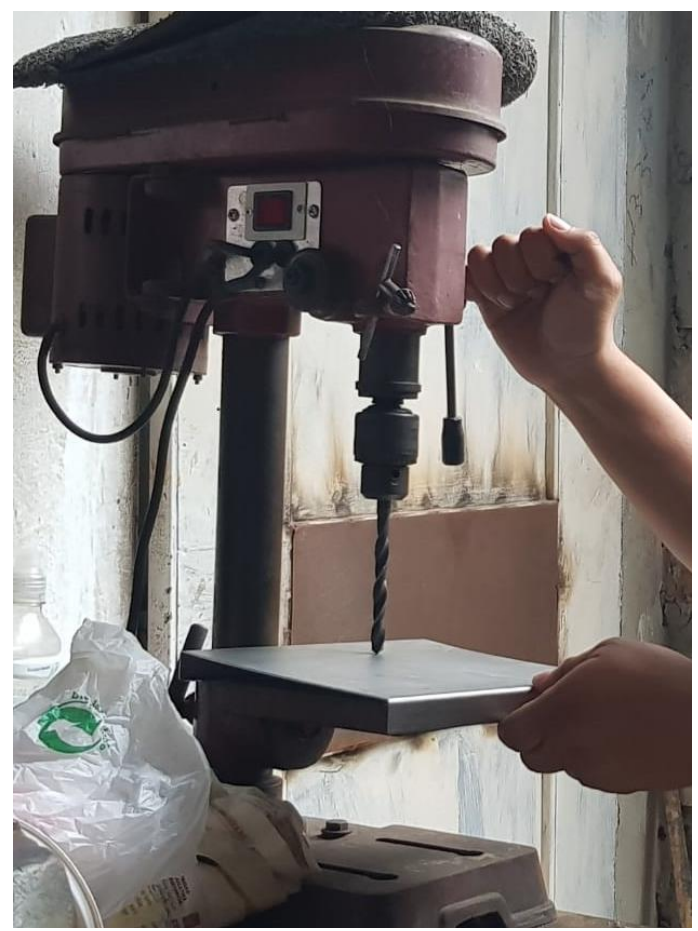

*Figura 55: Perforaciones a la placa* **Tomado de**: Autor

#### **3.4 Implementación del Relé Programable**

Se instaló el relé zelio a la placa con dos pernos de  $\frac{3}{4}$  x 6 mm, con arandelas de ambos lados como se puede observar en la Figura #56. Luego se coloca el plug tipo banana (hembra) en los 18 agujeros que están repartido ocho de lado izquierdo del relé de color rojo para las entradas, ocho de lado derecho de color negro para las salidas y dos en la parte superior del zelio que van hacer para la alimentación, todas los plug son ajustados con un torque de 6 N/in.

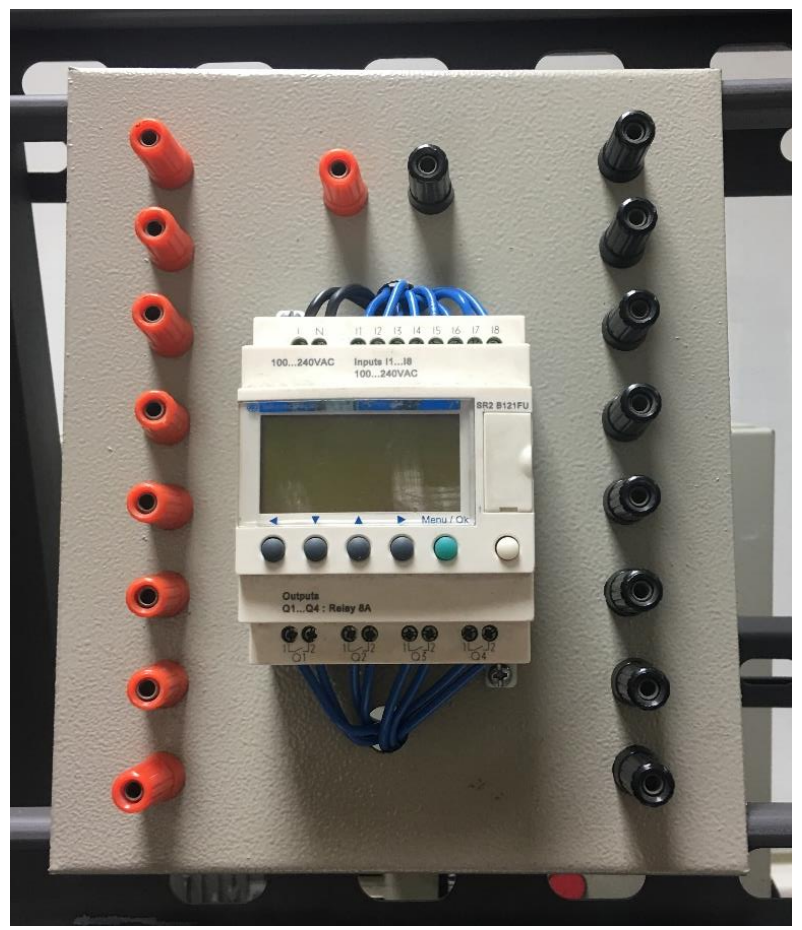

*Figura 56: Relé programable instalado en la placa* **Tomado de:** Autor

Se conectó los plug con los terminales del relé con un cable # 16 Cu THW, este se los paso por dos agujeros:

 uno que está en la parte superior del zelio para el ingreso de todos los cables de entrada y los cables de alimentación.

 el otro en la parte inferior del zelio para el ingreso de todos los cables de salida.

Como podemos observar en la Figura #57.

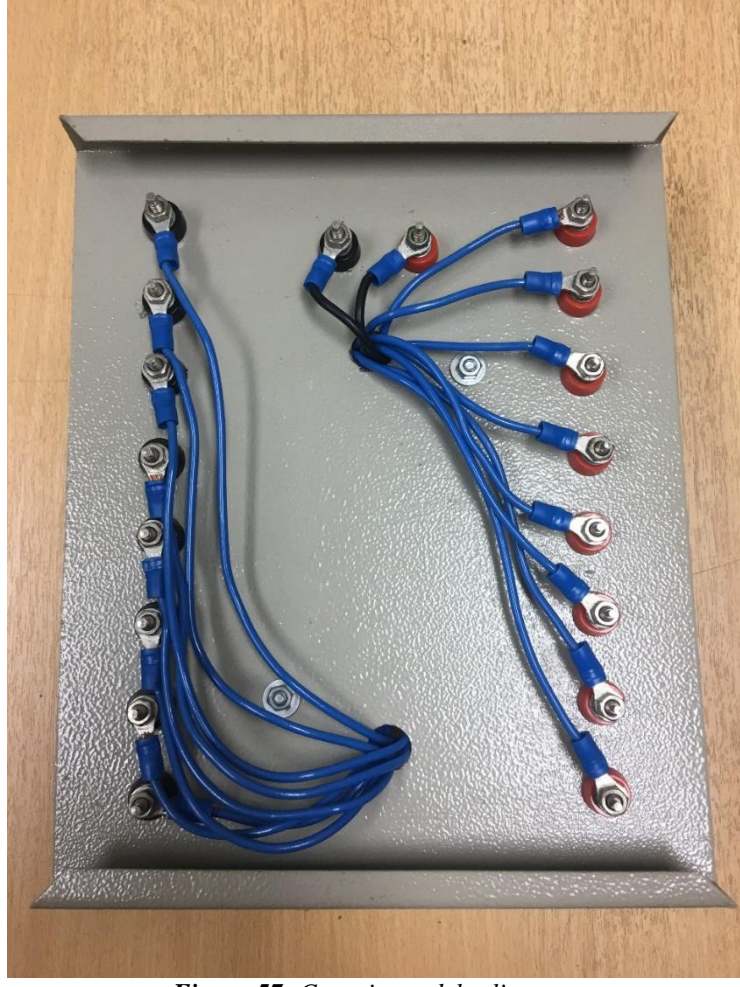

*Figura 57: Conexiones del zelio* **Tomada de:** Autor

# **3.5 Practica de Arranque de un motor de dos velocidades en el relé programable**

La conexión de "Arranque de un motor de dos velocidades" consiste en el arranque de un motor de dos maneras diferentes. El primer arranque, se da accionando el pulsador de baja al iniciar este arranque el motor girara a la mitad de sus revoluciones por minuto (rpm). El segundo arranque lo podemos iniciar al accionar el pulsador de alta, en este momento el motor estará girando al 100% de sus revoluciones por minuto, las revoluciones del motor las podemos ver en los datos de placa.

#### **Diagrama de control**

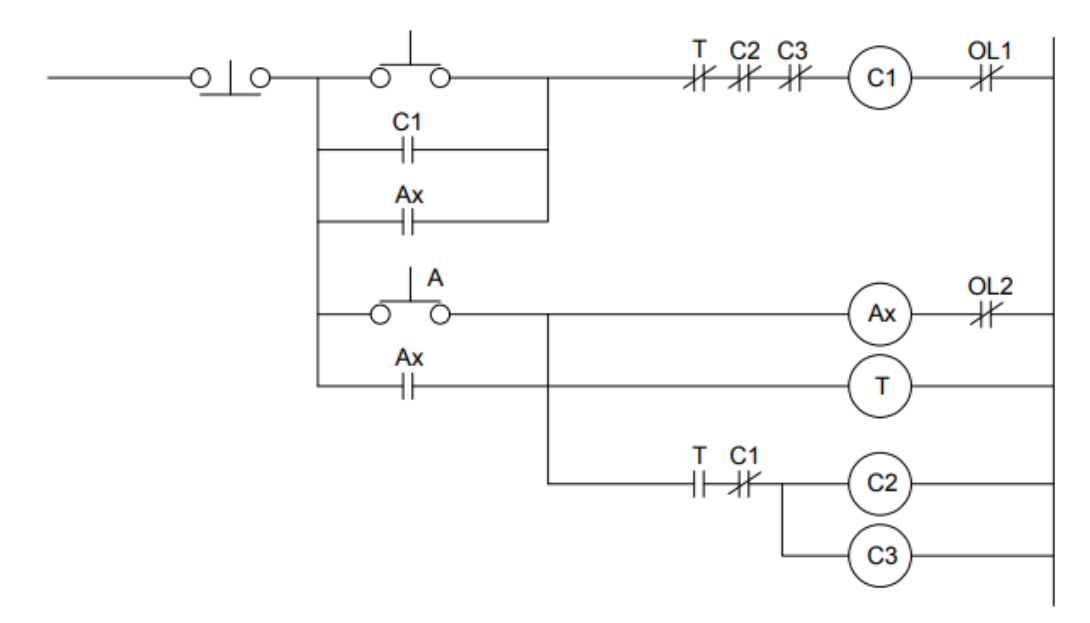

Transformar el diagrama a lenguaje LD

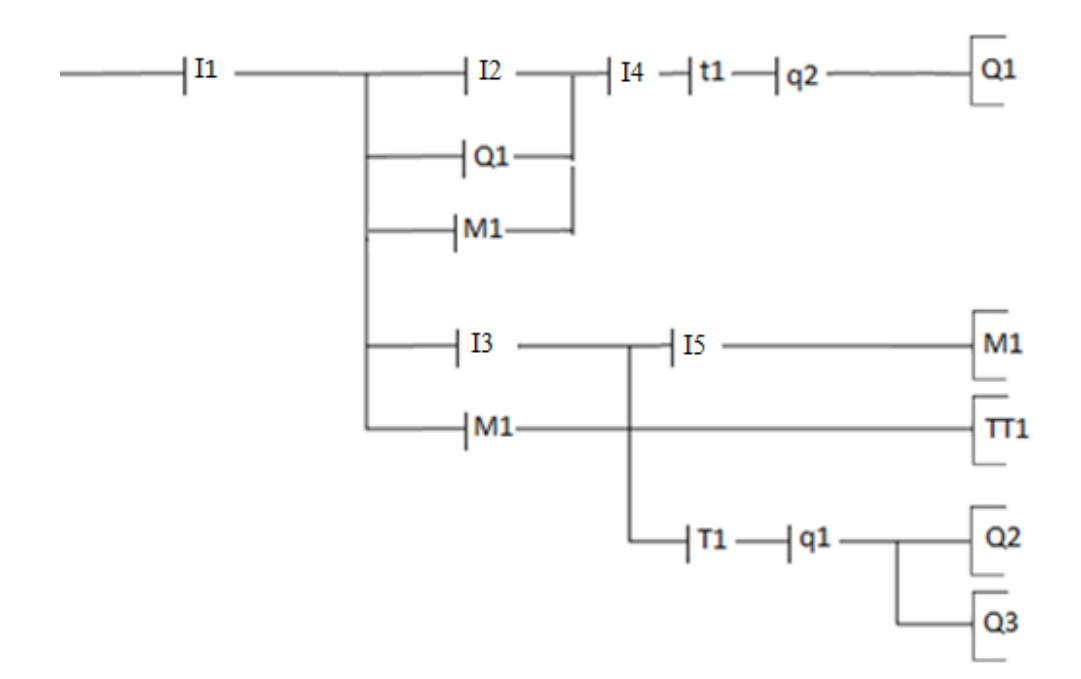

En el relé vamos a la opción programación y empezamos a programar el diagrama:

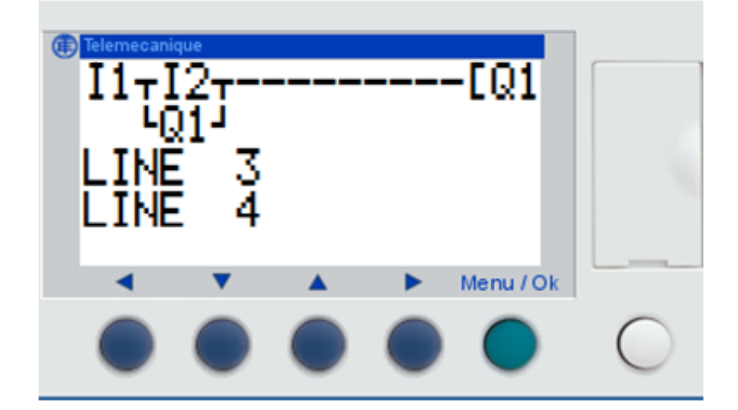

En la línea uno ingresamos I1, I2 y Q1 que representan a un pulsador de paro "I1", pulsador marcha para velocidad en baja "I2", la bobina del motor que empieza su velocidad en baja "Q1" y en la línea dos ponemos la retención del motor que sería un contacto abierto de Q1.

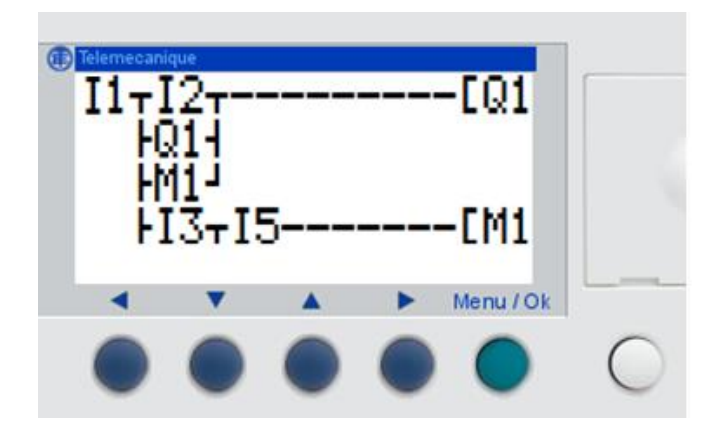

En la línea tres ingresamos el contacto de la retención del auxiliar "M1". En la línea cuatro ingresamos un pulsador abierto para velocidad en alta "I3" y una bobina auxiliar "M1". También ingresamos el "I5" que viene hacer el térmico de alta.

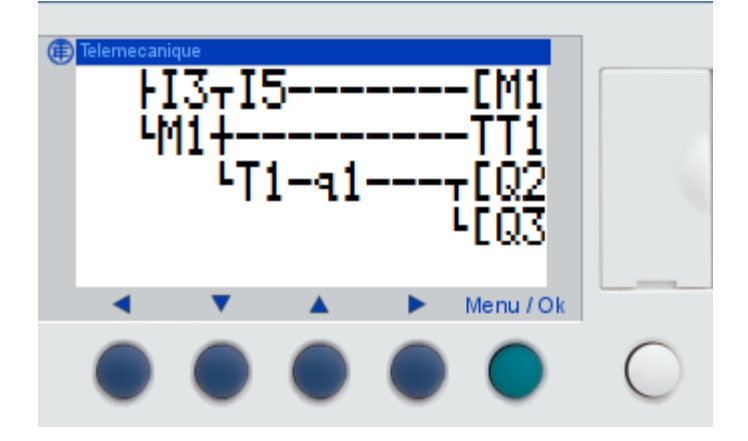

En la línea cinco ingresamos el contacto de la retención del auxiliar "M1" y un temporizador "TT1" el cual al momento de accionar el I3 para velocidad alta va a contar 10s para cambiar de baja a alta y que el motor trabaje a toda su capacidad. En la línea seis ingresamos un contacto abierto del temporizador "T1" y un contacto cerrado de la bobina "q1"este contacto T1 al momento que el temporizador termine su cuenta este se cierre y energice a las bobinas "Q2" y "Q3".

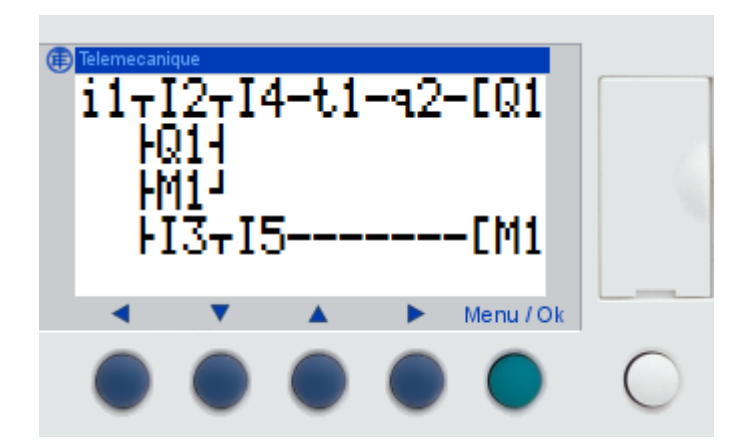

Por ultimo ingresamos en la línea uno el "I4" que es el térmico de baja y los contactos cerrado del temporizador "t1" y bobina "q2". El contacto cerrado del temporizador se abre al momento que el temporizador termine su cuenta de 10s y este deje de energizar a la bobina "Q1".

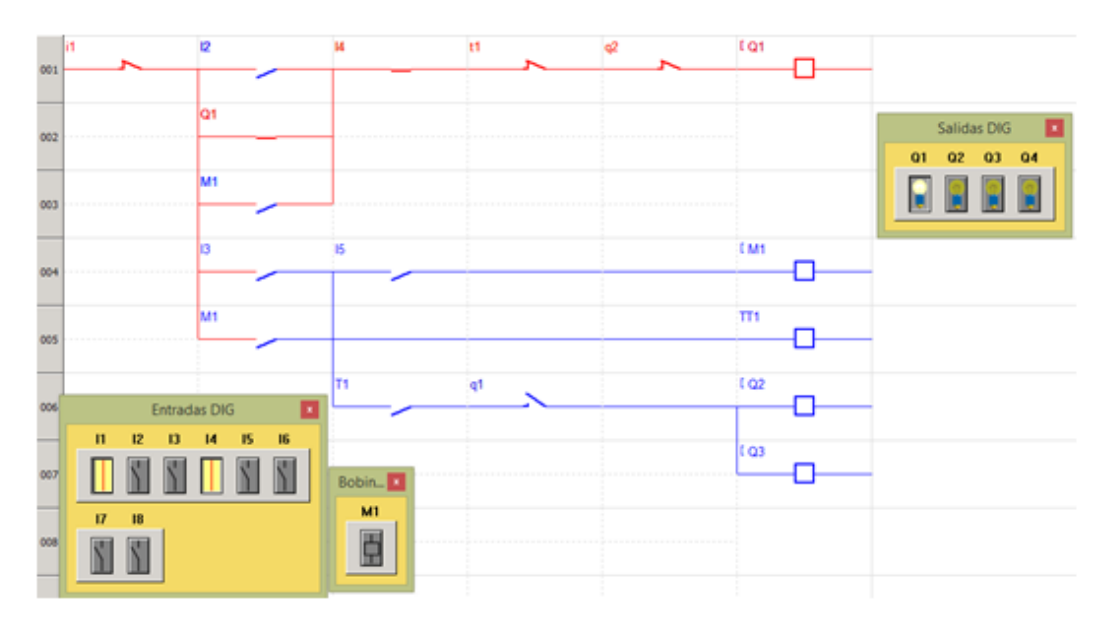

Se realiza la prueba en Run en el software el rojo significa el paso de la corriente, se puede apreciar que al momento de accionar el I2 la bobina Q1 comienza a trabajar.

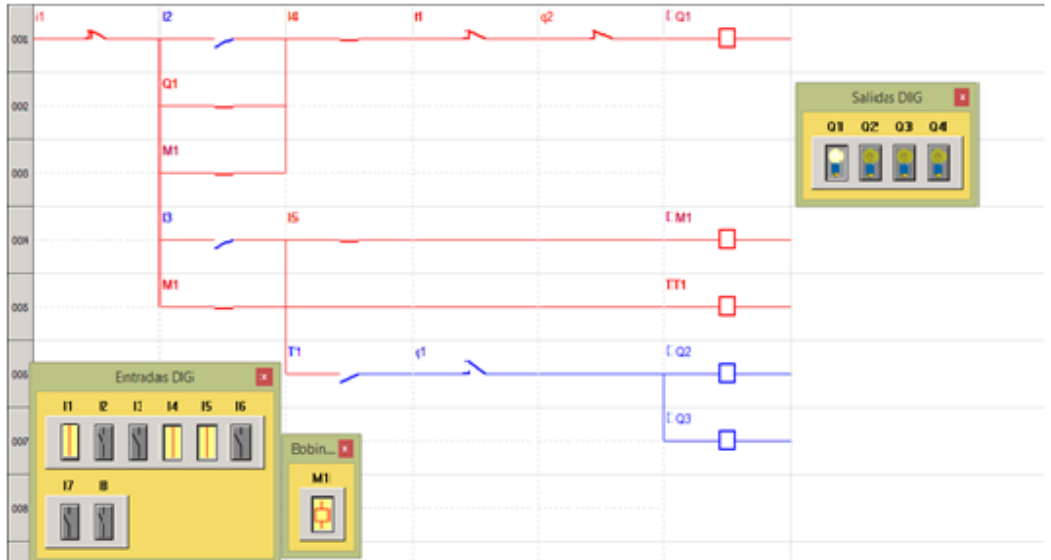

Luego se acciona el pulsador I3 y este energiza al temporizador TT1 que comienza hacer su cuenta de 10s para cambiar la velocidad del motor.

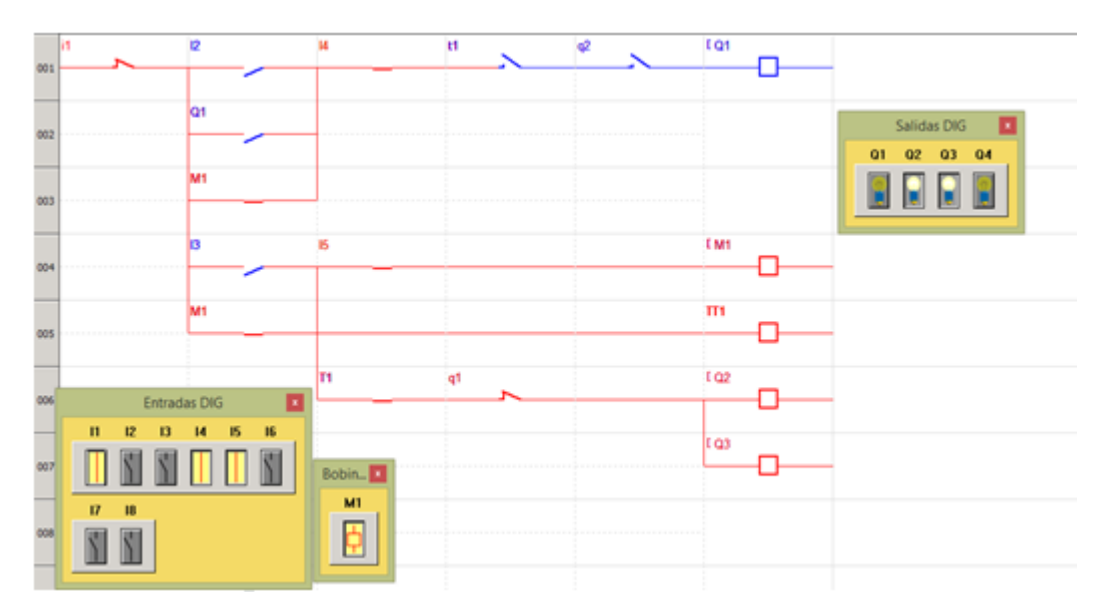

Después de terminar su conteo el temporizador acciona el contacto abierto T1 lo cierra, este energiza las bobinas Q2 y Q3 para el cambio de velocidad y el contacto cerrado t1 lo abre para que deje de energizar la bobina Q1.

#### **Conclusiones**

- El diseño y creación de este módulo de relé programable que en gran parte será destinado a los estudiantes de ingeniería Eléctrica - Mecánica de la Universidad Católica Santiago de Guayaquil, el proceso de elaboración se dio gracias a las cátedras de nuestros profesores y diferentes materias como son Controles Eléctricos, instalaciones eléctricas, maquinas eléctricas, programación, control y automatismo industrial, adquiriendo todo este conocimiento para el desarrollo de este módulo de relé programable así como su montaje e instalación.
- La demandante situación que está pasando el Laboratorio de Controles Eléctricos ha sido pilar fundamental y la inspiración de desarrollar este trabajo con el fin didáctico y de acorde con el avance de la tecnología actual, estos módulos de gran calidad y estética bastara para el desarrollo de las prácticas que solicite el docente.
- Este trabajo ayudara al enriquecimiento de conocimientos de automatización industrial teniendo el interés deseado por parte de los estudiantes por los relés programables. El estudiante llegara a entender mejor cada dispositivo que conforma cada módulo ya sea de relé, contactares, temporizadores, etc. Para fortalecer sus conocimientos y seguridad al momento que explore en campos industriales automatizados.
- Facilitará al catedrático sus funciones de enseñanza, ya que los dispositivos eléctricos son nuevos, que así garantizara que el estudiante tenga los mejores recursos para su educación profesional.
- Se remodela el Laboratorio de Controles Eléctricos eliminando cada uno de los elementos obsoletos que se encontraban en el, recuperando ciertos elementos que se encontraban en buen estado y realizando mantenimiento a los motores.

#### **Recomendaciones**

- Tener cuidado al momento de guardar cada módulo después de cada práctica y mantener en un ambiente seco.
- En las prácticas de Controles Industriales Eléctricos, siempre debe estar presente el docente.
- Realizar más practicas con Relé Programable para que el estudiante
- En el ámbito de la programación desde el inicio del software, tiene que desarrollarse de forma cuidadosa su instalación ya que al cometer un error puede perderse tiempo y no cumplir con las expectativas dadas.
- La colocación de cada una de las conexiones tiene que estar muy bien colocadas en los plus y su respectivo cable, ya que presentando este inconveniente no se podrá desarrollar una práctica correcta.
- A los motores que se encentran en el laboratorio de Controles Eléctricos de la Universidad Católica Santiago de Guayaquil se le recomienda realizar el respectivo mantenimiento preventivo para que los estudiantes no tengan ningún inconveniente al momento de hacer las practicas.
- Adquirir motores de 6,9 y 12 terminales para realizar los diferentes conexionados en las prácticas de Controles Industriales Eléctricos.

#### **Bibliografía**

- Cardenas, J. L. (2011). *SCRIBD.* Obtenido de https://es.scribd.com/doc/205437790/Estructura-de-un-relevador
- Ecuela Politecnica Nacional. (13 de enero de 2014). *Lenguajes de Programacion de plc.* Obtenido de http://bibdigital.epn.edu.ec/bitstream/15000/9276/6/LENGUAJES%20DE %20PROGRAMACION%20DE%20PLC.doc
- Farnell element14. (2017). *Farnell element14.* Obtenido de https://es.farnell.com/schneider-electric-telemecanique/sr2b121fu/relzelio-logic-8i-p-100v-to-240v/dp/5018729
- Miyara, f. (2004). *FCEIA.* Obtenido de https://www.fceia.unr.edu.ar/enica3/daad.pdf
- Montejo Raez, M. (2007). *Elementos basicos de la Electronica de Potencia.* Obtenido de https://www.ugr.es/~amroldan/enlaces/dispo\_potencia/index.htm
- Ribas, J. (13 de junio de 2018). *Jose Ribas.* Obtenido de https://dissenyproducte.blogspot.com/2015/07/el-uso-de-los-relesprogramables-en.html
- Romtomé, R. (2011). *Motores Electricos.* Obtenido de https://sites.google.com/site/279motoreselectricos/home
- Schneider Electric. (Septiembre de 2017). *Schneider Electric.* Obtenido de https://download.schneider-

electric.com/files?p\_enDocType=User+guide&p\_File\_Name=EIO000000 2693.01.pdf&p\_Doc\_Ref=EIO0000002693

- Torres, D. H. (9 de OCTUBRE de 2017). *HETPRO*. Obtenido de https://hetprostore.com/TUTORIALES/que-es-un-relevador-o-rele/
- *tuelectronica.es.* (22 de agosto de 2008). Obtenido de https://tuelectronica.es/senales-analogicas-y-digitales/

Vallejo, H. D. (2005). *todopic.* Obtenido de http://www.todopic.net/utiles/plc.pdf

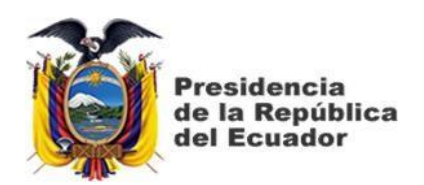

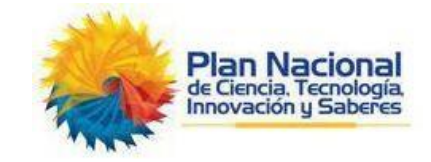

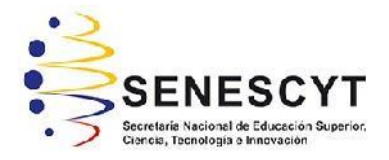

# *REPOSITORIO NACIONAL EN CIENCIA Y TECNOLOGÍA* FICHA DE REGISTRO DE TESIS/TRABAJO DE TITUI ACIÓN

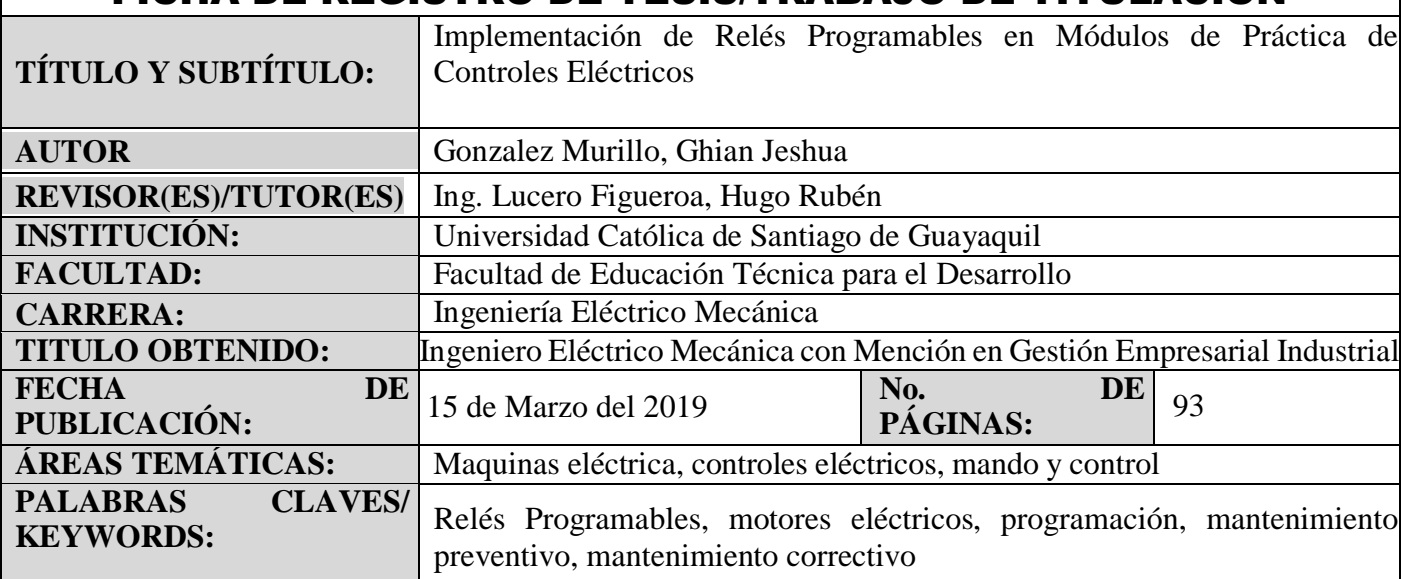

#### **RESUMEN/ABSTRACT** (150-250 palabras):

Este proyecto de tesis fue elaborado para la creación de módulos con Relés Programables, para el laboratorio de Controles Eléctricos de la Facultad Técnica para el Desarrollo de la Universidad Católica Santiago de Guayaquil, debido a la falta de recurso de los mismos, por ese fue el motivo que me inspiro para desarrollar este proyecto de tesis. La metodología de investigación descriptiva que se utiliza en esta tesis ayudará a comprender el funcionamiento y uso del Relé Programable, así también como los materiales y herramientas adicionales que se requieren para realizar la práctica con Relé Programable

En el proceso se elaboró una investigación acerca del Relé Programable: sus partes, conexiones, programación, aplicaciones y su manejo en la práctica con la finalidad de incrementar e implementar este equipo en el Laboratorio de Controles Eléctricos.

Se presenta una propuesta de manual del funcionamiento del relé programable como iniciativa para el aprendizaje de los estudiantes.

Adicional a ello en las prácticas que se utiliza motores lo cual se le dio el mantenimiento respectivo a un motor trifásico de doce terminales, mediante esto el estudiante podrá utilizar sin ningún problema el motor en cualquier práctica que el docente exija.

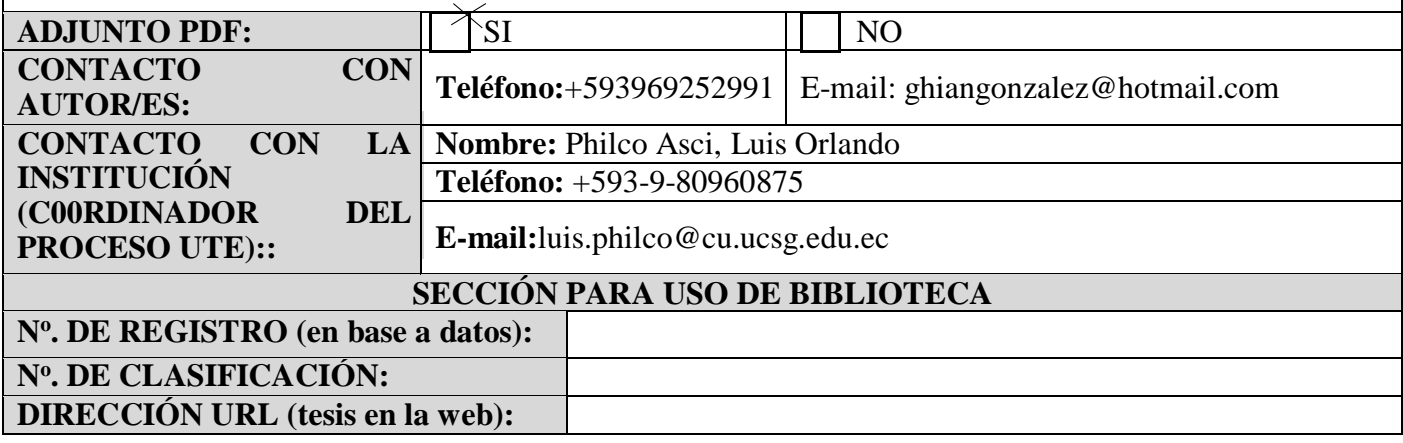

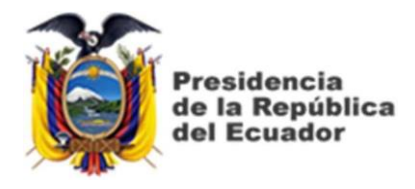

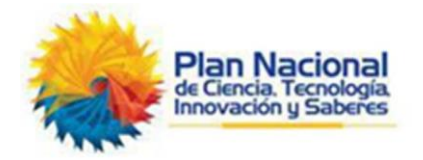

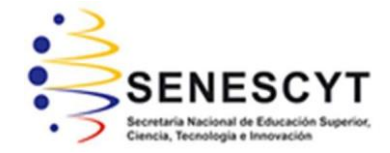

# **DECLARACIÓN Y AUTORIZACIÓN**

Yo, **Gonzalez Murillo, Ghian Jeshua** con C.C: # 0926014259 autor del Trabajo de Titulación: **Implementación de Relés Programables en Módulos de Práctica de Controles Eléctricos** previo a la obtención del título de **INGENIERO EN ELÉCTRICO-MECÁNICA** en la Universidad Católica de Santiago de Guayaquil.

1.- Declaro tener pleno conocimiento de la obligación que tienen las instituciones de educación superior, de conformidad con el Artículo 144 de la Ley Orgánica de Educación Superior, de entregar a la SENESCYT en formato digital una copia del referido trabajo de titulación para que sea integrado al Sistema Nacional de Información de la Educación Superior del Ecuador para su difusión pública respetando los derechos de autor.

2.- Autorizo a la SENESCYT a tener una copia del referido trabajo de titulación, con el propósito de generar un repositorio que democratice la información, respetando las políticas de propiedad intelectual vigentes.

Guayaquil, 15 de marzo de 2019

Nombre: Gonzalez Murillo, Ghian Jeshua C.C: 092601425-9